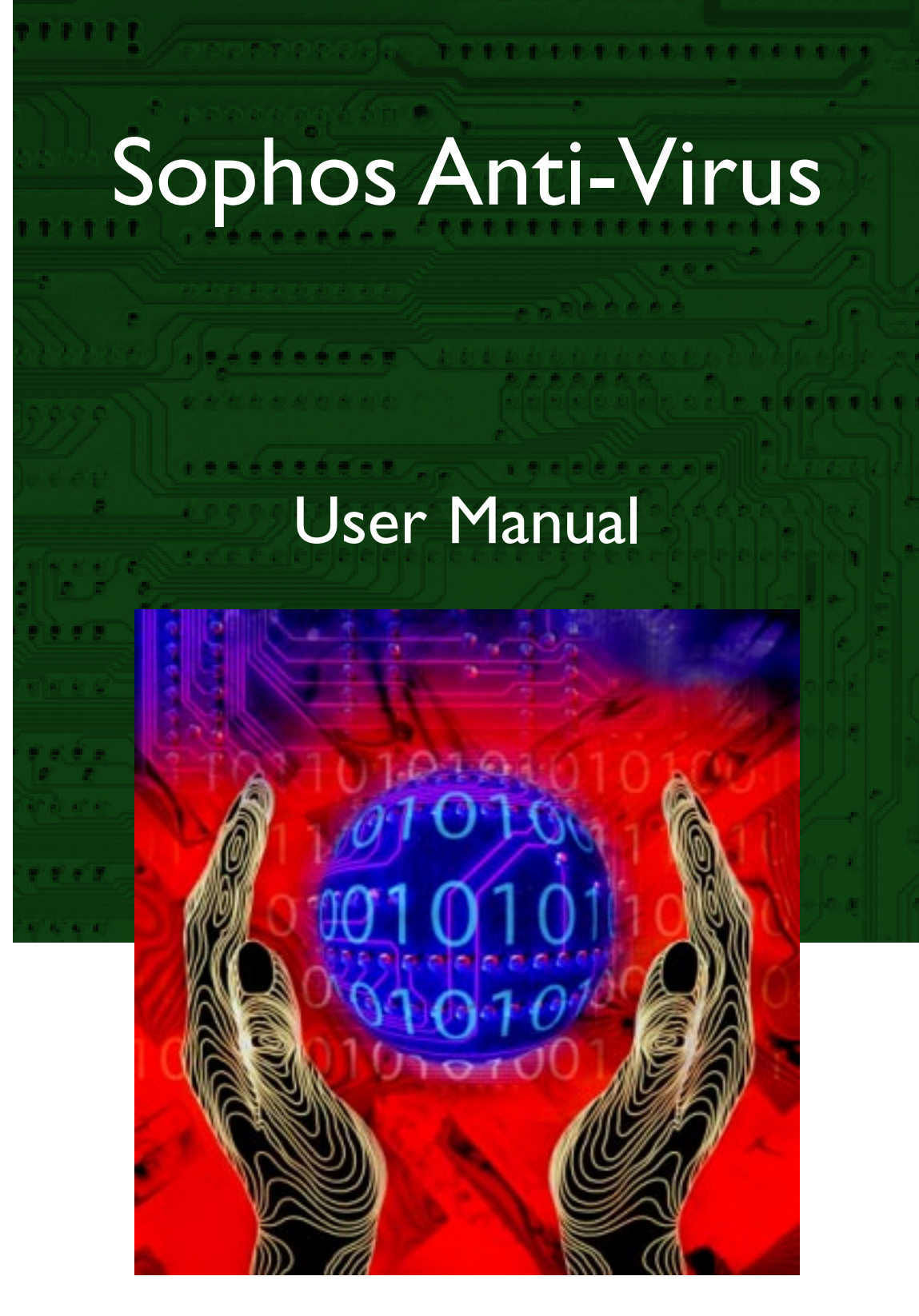

# Windows 95

# $S[O]P[H]O]S$

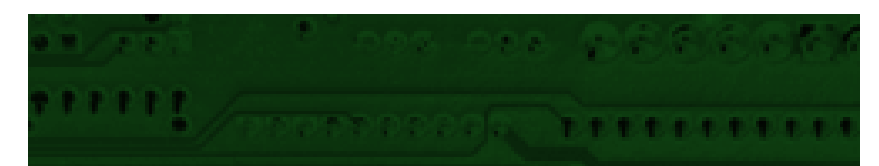

# Sophos Anti-Virus

# for Windows 95

User Manual May 1998

This manual documents Sophos Anti-Virus for Windows 95, which incorporates SWEEP and InterCheck. Copyright © 1998 by Sophos Plc

All rights reserved. No part of this publication may be reproduced, stored in a retrieval system, or transmitted, in any form or by any means, electronic, mechanical, photocopying, recording or otherwise without the prior permission in writing of the copyright owner.

Any name should be assumed to be a trademark unless stated otherwise. *InterCheck* and *Sophos* are trademarks of Sophos Plc.

Sophos Plc • The Pentagon • Abingdon • OX14 3YP • England Email [enquiries@sophos.com](mailto:enquiries@sophos.com) • [http://www.sophos.com/](http://www.sophos.com) Tel +44 1235 559933 • Fax +44 1235 559935 9 8 7 6 5 4 3 2 1

Part # mas9ez0s/980420

This document is also available in electronic form from Sophos.

# **Technical support hotline: Email [support@sophos.com,](mailto:support@sophos.com) Tel +44 1235 559933**

# **Contents**

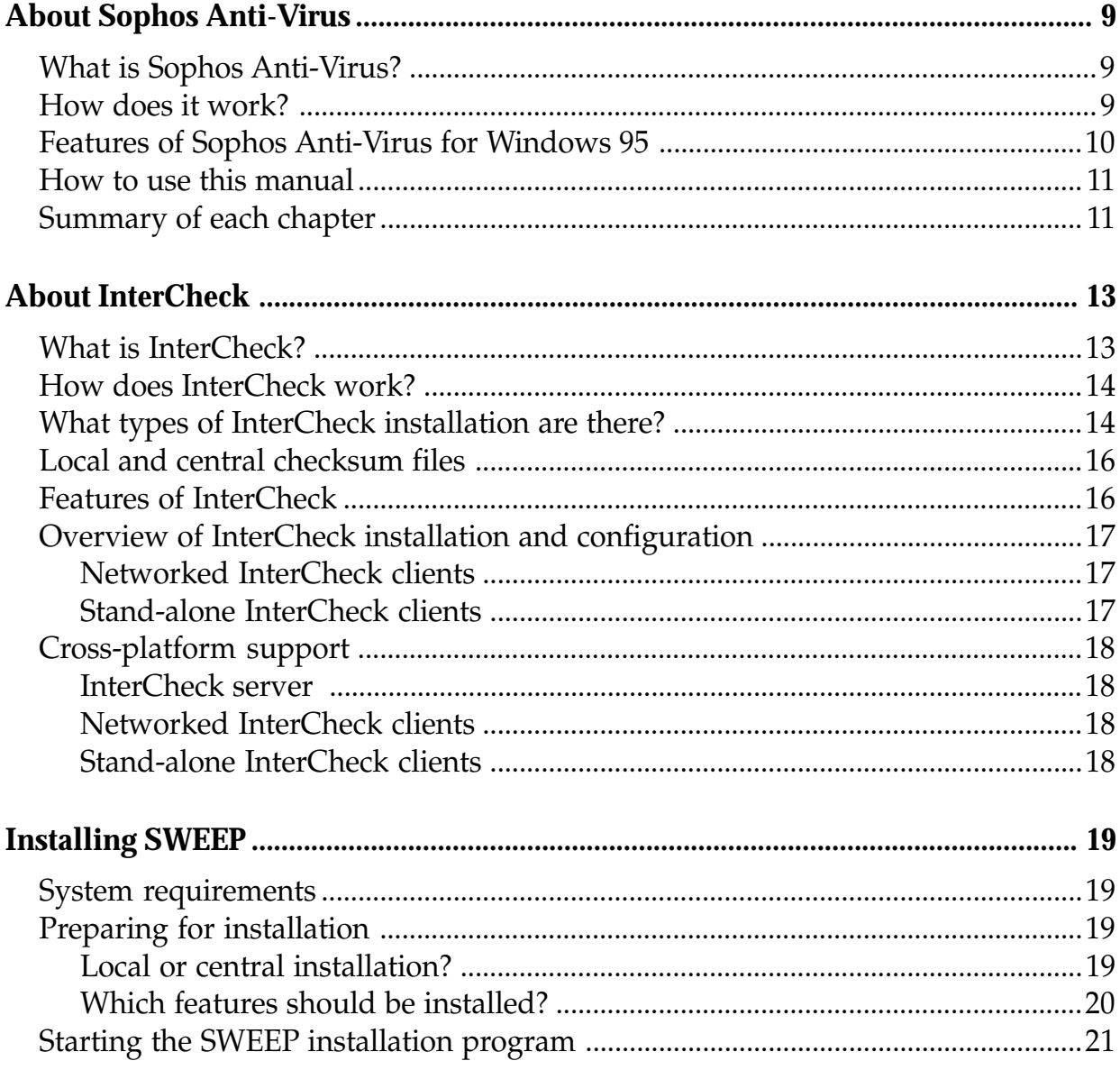

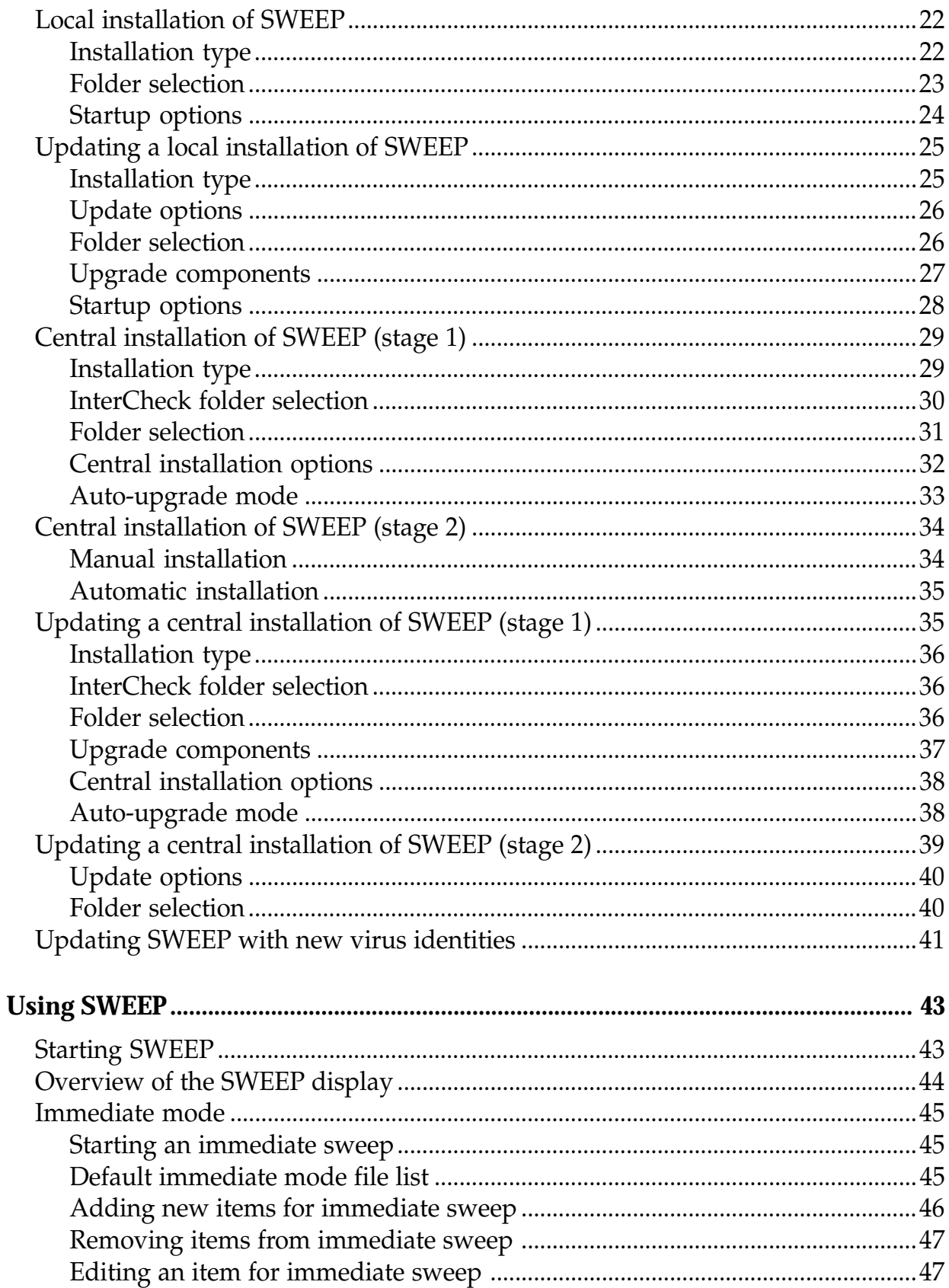

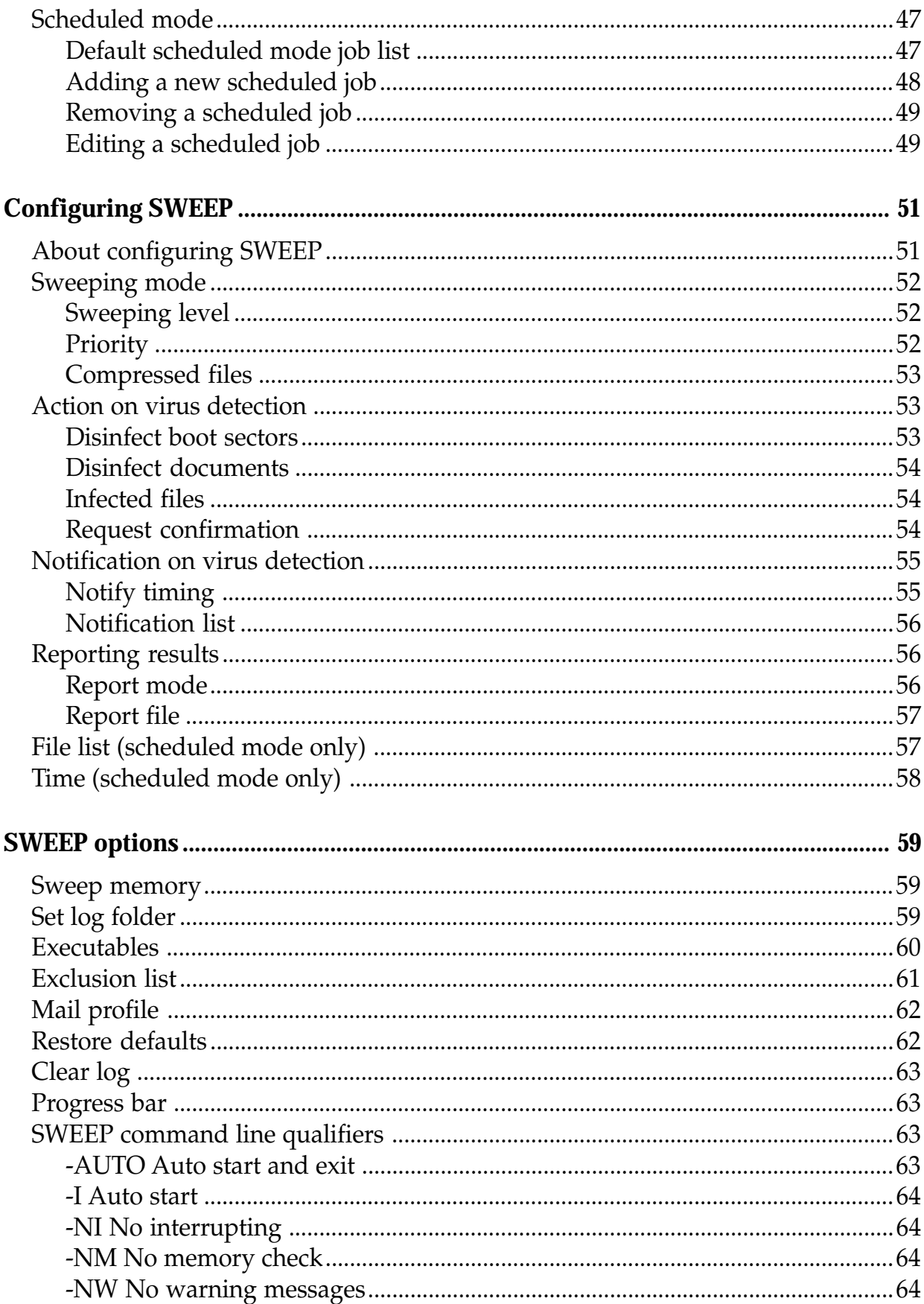

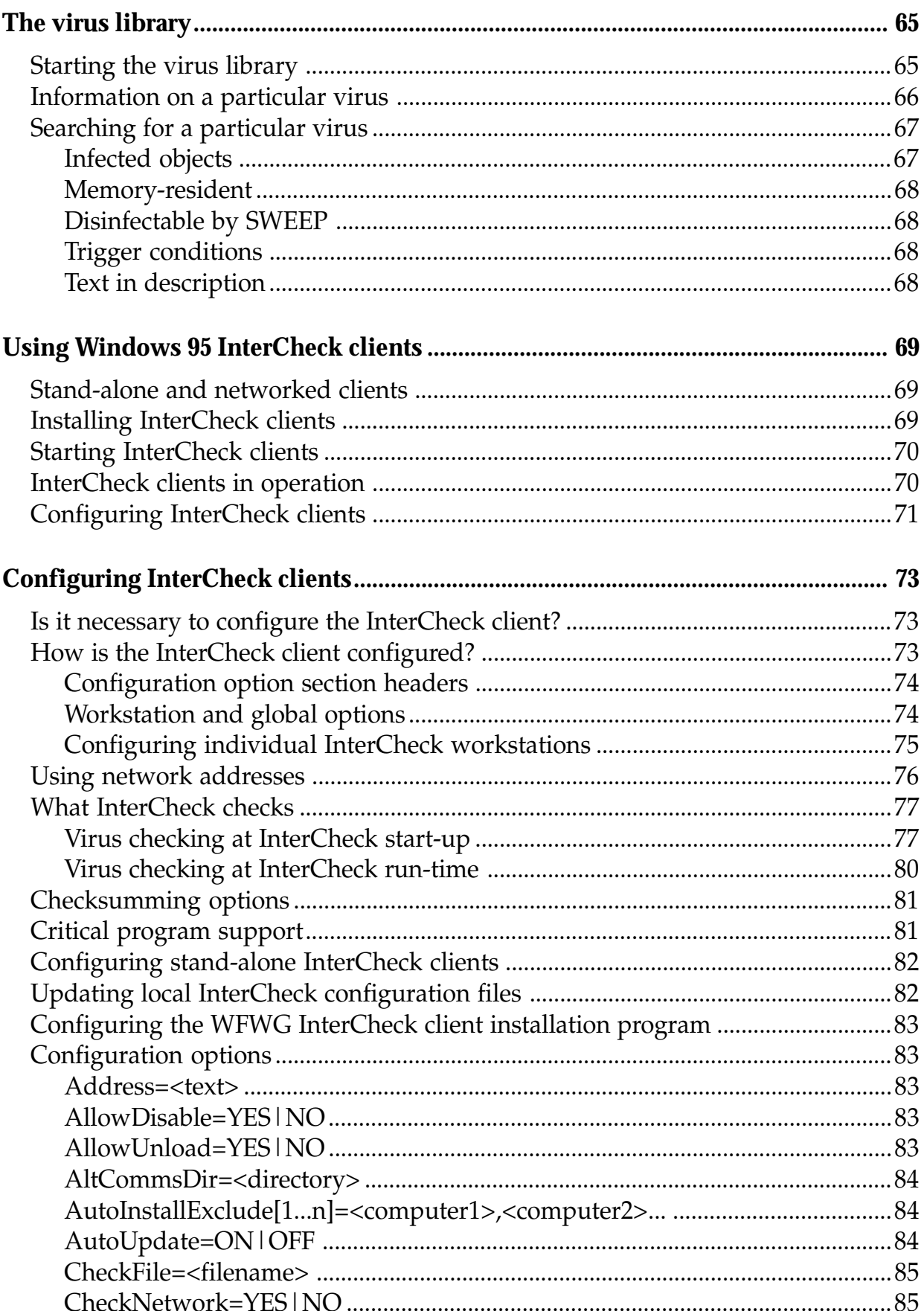

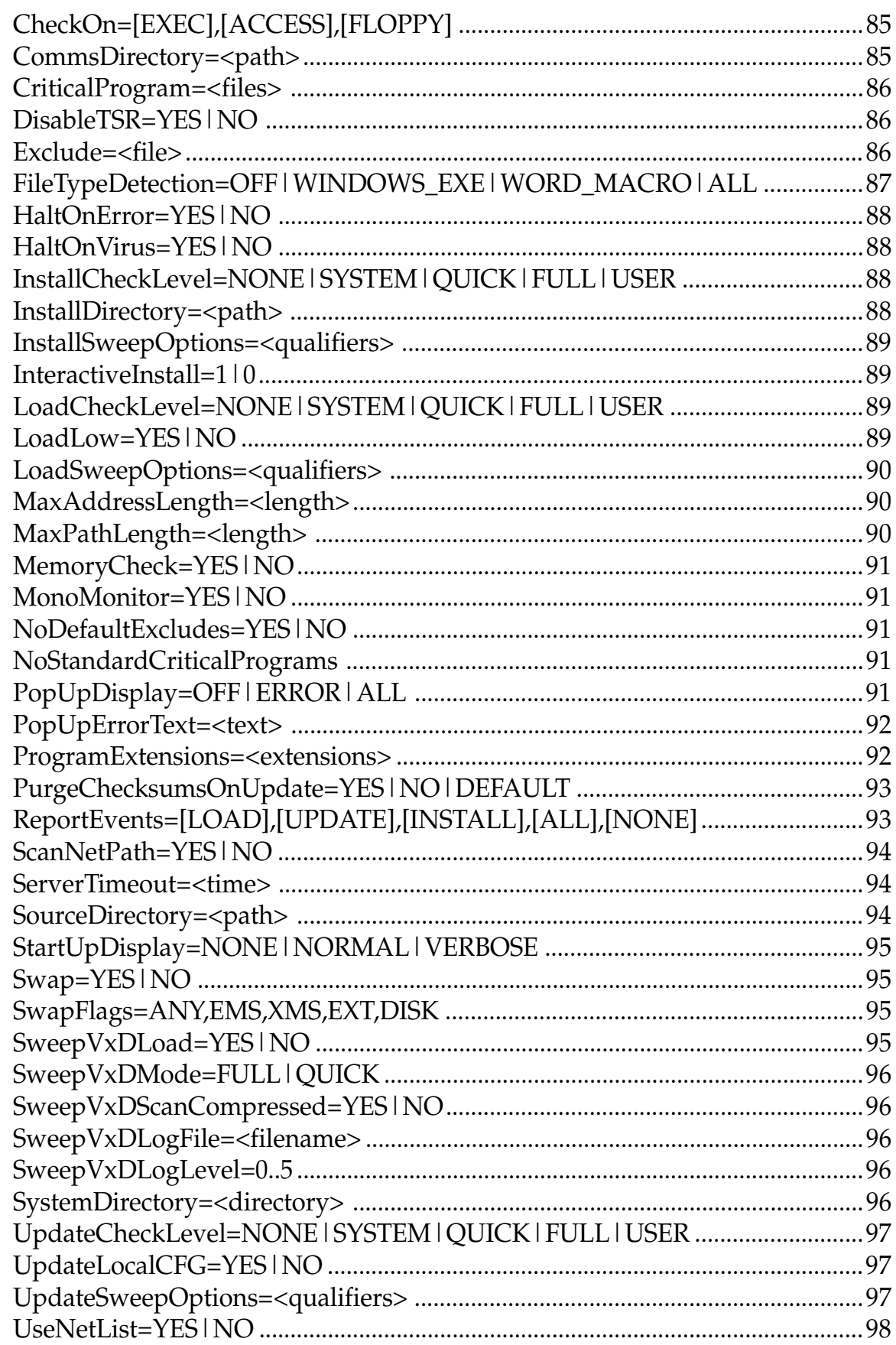

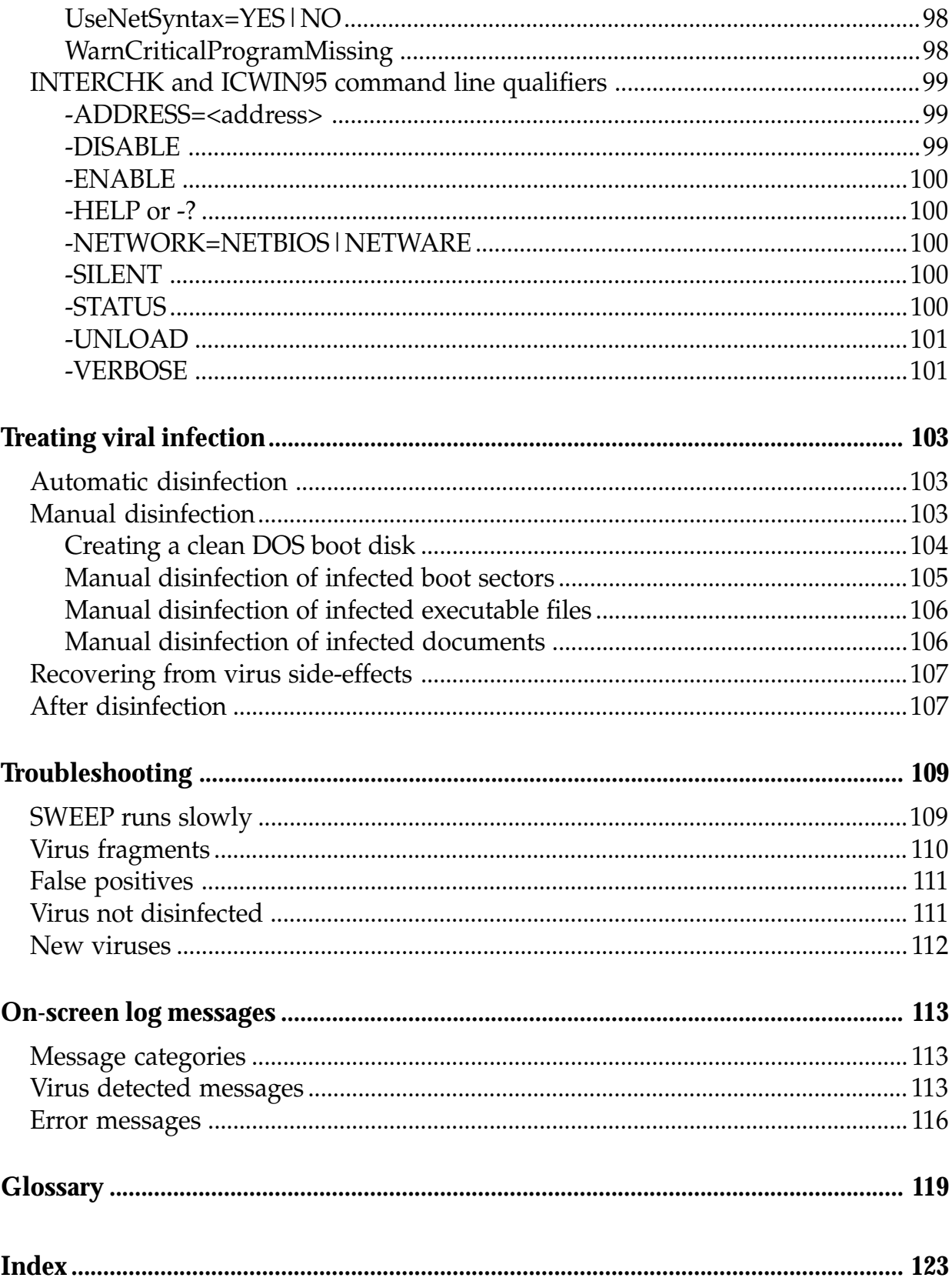

# <span id="page-9-0"></span>**About Sophos Anti-Virus**

This chapter introduces Sophos Anti-Virus, describes its key features, and helps users identify the most relevant chapters for their needs.

# **What is Sophos Anti-Virus?**

Sophos Anti-Virus offers on-demand, scheduled and on-access virus checking, automatic reporting and disinfection for individual PCs and entire networks.

## **How does it work?**

Sophos Anti-Virus divides virus checking between two components:

- **SWEEP** provides immediate and scheduled scanning of all disks, files and documents, and
- **InterCheck** checks each item as you try to access it, and grants access only if it is virus-free.

SWEEP can be used on its own; the use of InterCheck is optional.

For an introduction to InterCheck, see the ['About](#page-13-0) [InterCheck'](#page-13-0) chapter.

# <span id="page-10-0"></span>**Features of Sophos Anti-Virus for Windows 95**

- Checks local hard disks, floppy disks and networks for the presence of all viruses known to Sophos at the time of release.
- Features an 'immediate mode' which allows checking on demand, along with a 'scheduled mode' which allows multiple scheduled jobs to be configured for automatic operation.
- Incorporates a stand-alone InterCheck client for on-access scanning.
- Offers two levels of security, allowing a 'quick sweep' which looks for virus identities in the parts of a file that are likely to contain a virus, and a 'full sweep' which looks for virus fragments in every part of a file.
- Easily detects polymorphic viruses using Sophos' advanced Virus Description Language (VDL) and a built-in code emulator.
- Detects and disinfects Microsoft Word, Excel and Office 97 macro viruses.
- Can be installed automatically on multiple workstations from a login script.
- Is updated twelve times a year, and urgent updates can be distributed by fax or email or downloaded from the Sophos Web site.
- Provides automatic updating for networked PCs.
- Can notify network managers automatically, via Microsoft Exchange, if a virus is found.
- Includes an extensive on-line virus information database.

Sophos Anti-Virus is also available for Windows NT (Intel & Alpha AXP), Novell NetWare, DOS/Windows 3.x, OpenVMS (VAX & Alpha AXP), OS/2 and Banyan VINES.

# <span id="page-11-0"></span>**How to use this manual**

The chapters that will be most helpful depend on the use(s) to which Sophos Anti-Virus will be put.

## **On-demand scanning**

If using SWEEP only for on-demand scanning of a workstation or a network drive, read the ['Installing](#page-19-0) [SWEEP'](#page-19-0) and ['Using SWEEP'](#page-43-0) chapters.

#### **More advanced features**

If performing a central installation to help distribute SWEEP across a network, and using SWEEP's more advanced features such as scheduling, read the ['Installing SWEEP',](#page-19-0) ['Using SWEEP',](#page-43-0) ['Configuring](#page-51-0) [SWEEP'](#page-51-0) and ['SWEEP options'](#page-59-0) chapters.

# **On-demand and on-access scanning**

If using SWEEP and InterCheck for on-demand and on-access scanning on a workstation, read the ['Installing SWEEP',](#page-19-0) ['About InterCheck',](#page-13-0) ['Using](#page-69-0) [Windows 95 InterCheck clients'](#page-69-0) and ['Configuring](#page-73-0) [InterCheck clients'](#page-73-0) chapters.

# **Summary of each chapter**

This manual contains the following chapters:

- **'About Sophos Anti-Virus'**, this chapter.
- **'About InterCheck'** presents an overview of Sophos' InterCheck technology.
- **['Installing SWEEP'](#page-19-0)** describes how to install and upgrade SWEEP, with or without stand-alone InterCheck support.
- **['Using SWEEP'](#page-43-0)** describes how to start SWEEP, start an immediate sweep, change the items to be included in immediate jobs, and set up scheduled jobs.
- **['Configuring SWEEP'](#page-51-0)** describes the options for configuring the immediate and scheduled modes.
- **['SWEEP options'](#page-59-0)** describes the other options available to SWEEP users and lists the SWEEP command line qualifiers.
- **['The virus library'](#page-65-0)** describes the virus library.
- **['Using Windows 95 InterCheck clients'](#page-69-0)** gives information on the installation and running of InterCheck clients for Windows 95.
- **['Configuring InterCheck clients'](#page-73-0)** describes the configuration of InterCheck clients running under Windows 95, Windows for Workgroups, Windows 3.x, and DOS.
- **['Treating viral infection'](#page-103-0)** describes how to deal with a virus once it has been discovered.
- **['Troubleshooting'](#page-109-0)** provides help with possible problems.
- **'On-screen log messages'** contains information about the on-screen log messages.

In addition, the ['Glossary'](#page-119-0) contains explanations of some technical terms used in this guide.

# <span id="page-13-0"></span>**About InterCheck**

This chapter presents an overview of Sophos' InterCheck technology.

# **What is InterCheck?**

InterCheck ensures that unknown files (e.g. programs, documents, email attachments or Internet downloads) and disks cannot be used until checked for viruses.

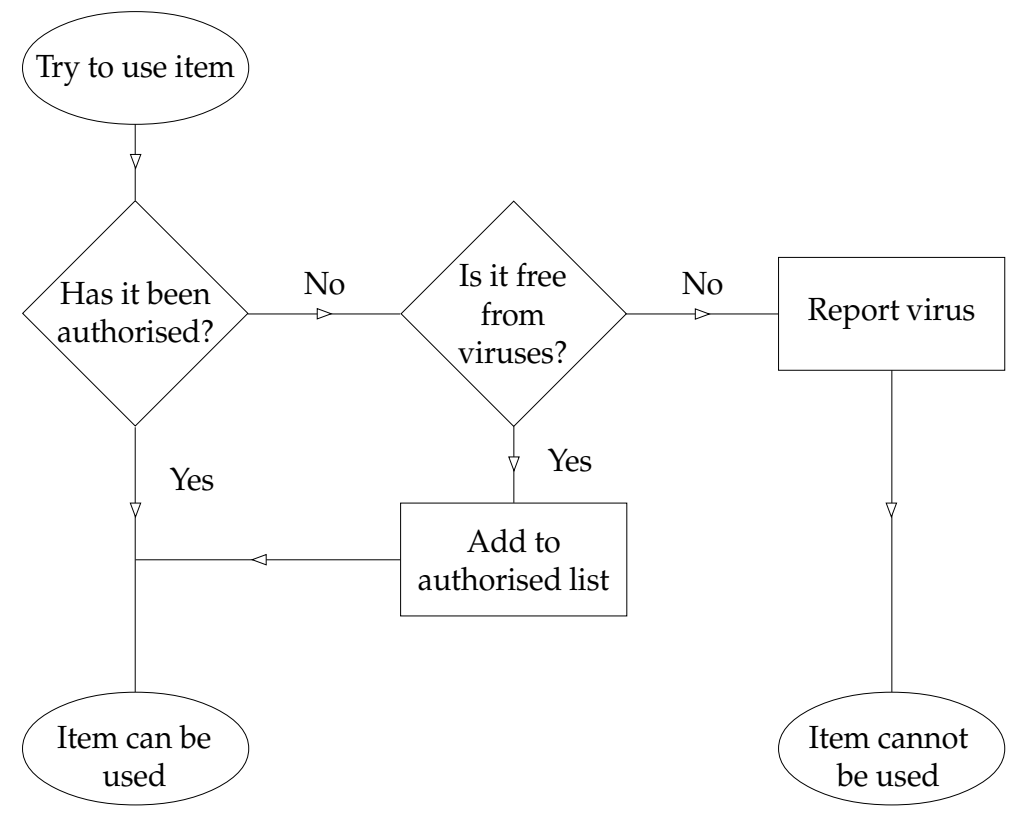

The InterCheck principle

# <span id="page-14-0"></span>**How does InterCheck work?**

InterCheck splits the task of virus detection between a client and a server.

- The **InterCheck client** identifies items that have not been virus checked.
- The **InterCheck server**, using an installation of SWEEP, performs the actual virus checks.

Whenever an item is accessed, the **client** compares it with a list of authorised items. If a match is found, the access is granted. If a match is not found, the file is sent to the **server** for virus checking.

If the item is found to be clean, it is added to the list of authorised items (a **checksum file**) and access is granted. From then on, access to this item is granted immediately, unless it is modified, in which case authorisation is again automatically requested.

However, if a virus is found, InterCheck denies access, so the workstation cannot be infected.

# **What types of InterCheck installation are there?**

There are two main types of InterCheck installation:

**• With networked InterCheck clients.**

The clients are placed on the workstations to be protected, while the InterCheck server is on a remote machine. The client sends files over the network to the server for virus checking.

**• With stand-alone InterCheck clients.** The clients do not have to communicate with a remote InterCheck server, and use a local installation of SWEEP for virus checking.

Networked clients are easier to administer and use fewer system resources on the client workstations.

Stand-alone clients generally offer faster initial authorisation of files, and can also be used on machines not always connected to the network.

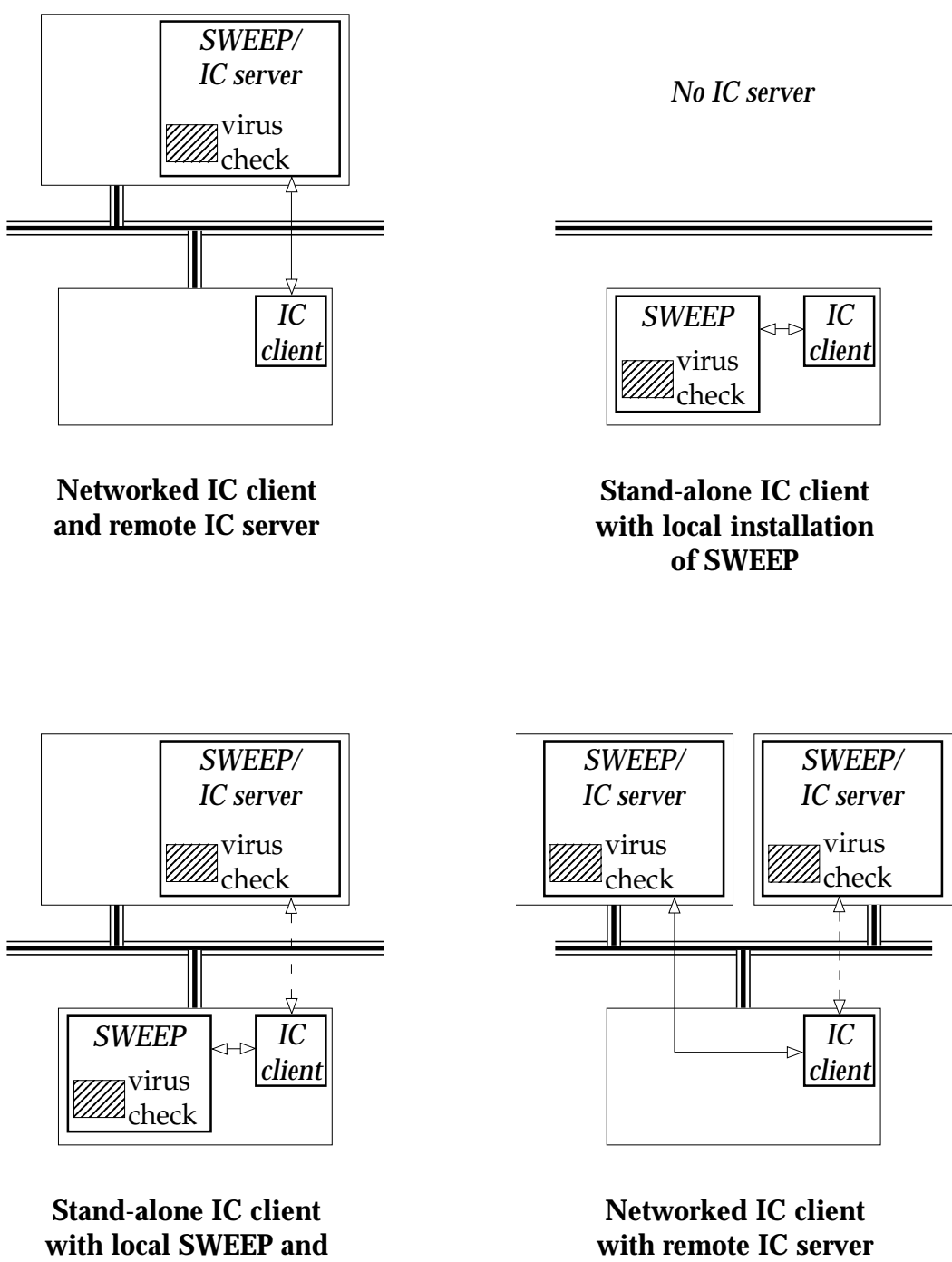

**optional IC server**

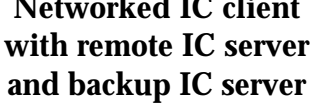

Different InterCheck client and server configurations

# <span id="page-16-0"></span>**Local and central checksum files**

InterCheck's list of authorised items can be held locally or centrally.

A **local checksum file** is stored on every workstation, whether it is a stand-alone or networked InterCheck client.

A **central checksum file**, where supported, is stored by the InterCheck server.

A networked InterCheck client, when configured to use the central checksum file, will check it for items that are not in its local checksum file. This means that when one InterCheck client has had an item checked, all other InterCheck clients can access that item without further checking.

# **Features of InterCheck**

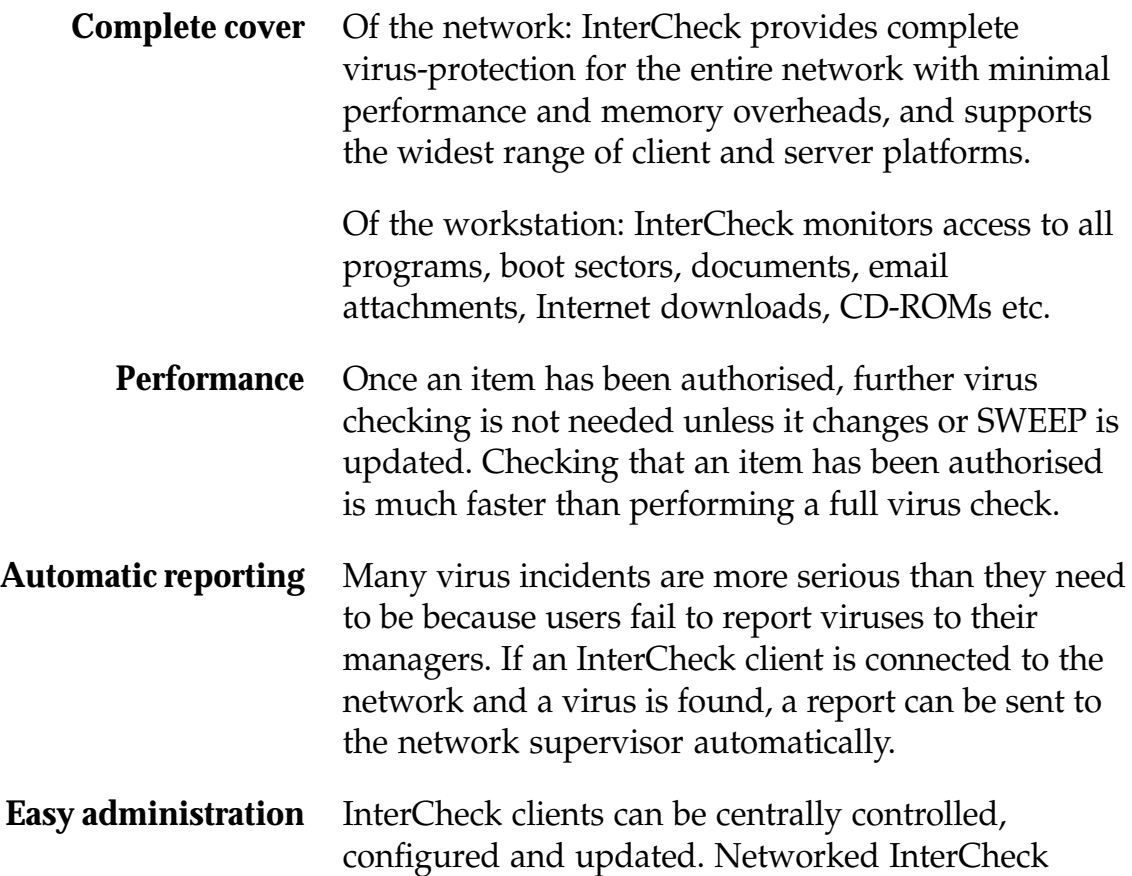

clients can in many cases be installed automatically over the network.

**Portable PCs** Stand-alone InterCheck clients can provide the same protection even when a PC is not connected to the network, and can be automatically upgraded when the PC is reconnected to the network.

# **Overview of InterCheck installation and configuration**

#### **Networked InterCheck clients**

Networked InterCheck clients are installed by:

- 1. Installing SWEEP and InterCheck on a file server, and running SWEEP as an InterCheck server.
- 2. Installing networked InterCheck clients on connected workstations.

For details of installation and configuration, see the Sophos Anti-Virus user manual for the server platform.

## **Stand-alone InterCheck clients**

Stand-alone InterCheck clients are installed on workstations, either from a file server or from CD.

For details of installation, see the 'Installing SWEEP' chapter of the Sophos Anti-Virus user manual for the client platform (but in the case of the Windows for Workgroups client, see the 'Installing InterCheck clients' chapter of the Sophos Anti-Virus user manual for the server platform).

For details of configuration, see the ['Configuring](#page-73-0) [InterCheck clients'](#page-73-0) chapter of the Sophos Anti-Virus user manual for the client platform (but in the case of the Windows NT client, see the 'Configuring SWEEP' chapter of the Sophos Anti-Virus user manual for Windows NT).

# <span id="page-18-0"></span>**Cross-platform support**

#### **InterCheck server**

'Native' versions of SWEEP can provide an InterCheck server on these server platforms:

- Windows NT (Intel & Alpha AXP).
- Novell NetWare & IntranetWare.
- DOS/Windows 3.x.
- OpenVMS (VAX & Alpha AXP).
- $\bullet$  OS/2.
- Banyan VINES.

SWEEP for DOS/Windows 3.x can provide an InterCheck server on other operating systems.

#### **Networked InterCheck clients**

Networked InterCheck clients are available for the following workstation platforms:

- DOS.
- Windows.
- Windows 95.
- Macintosh (currently with Windows NT and NetWare file servers only).

#### **Stand-alone InterCheck clients**

Stand-alone InterCheck clients are available for the following workstation platforms:

- DOS/Windows 3.x.
- Windows for Workgroups.
- Windows 95.
- Windows NT.

# <span id="page-19-0"></span>**Installing SWEEP**

This chapter describes how to install and upgrade SWEEP, with or without stand-alone InterCheck support.

*Note:* If **on-access scanning only** is required, SWEEP does not have to be installed on Windows 95 workstations. Instead, a networked InterCheck client can be used. See ['Which features should be installed?'](#page-20-0) below.

# **System requirements**

- A Windows 95 PC.
- At least 8 Mb of RAM.
- At least 4 Mb hard disk space.

## **Preparing for installation**

This section introduces important points to be considered before installing SWEEP.

#### **Local or central installation?**

There are two kinds of installation:

**Local installation** is used to install SWEEP on a stand-alone PC or single workstation.

**Central installation** is used to install SWEEP on networked PCs. There are two stages:

1. The installation files are placed on the file server.

2. Installations are made on each workstation from the server to provide a functioning installation.

Central installations allow easy distribution to multiple workstations and automatic upgrading.

#### <span id="page-20-0"></span>**Which features should be installed?**

SWEEP can be installed with either, or both, of the following optional features:

#### **InterCheck on-access scanning**

InterCheck allows on-access checking of all files. There are two ways to install it on Windows 95 workstations.

#### *A stand-alone InterCheck client*

This performs virus checking locally, so it is ideal for workstations with no network access.

It can also be used in a networked environment, where it can be installed and updated from a central installation of InterCheck, and can report to a central directory. It provides faster virus scanning than a networked client, but has a higher memory overhead.

The Windows 95 stand-alone client is installed as part of the SWEEP installation process.

#### *A networked InterCheck client*

This sends files to an InterCheck server on a remote machine for virus checking. It can be installed and run from the workstation's login script, and is easy to install and administer on large networks.

For instructions on installing the Windows 95 networked client, see the 'Installing InterCheck clients' chapter of the Sophos Anti-Virus user manual for the InterCheck server platform.

# **Automatic upgrading**

A central installation of SWEEP allows subsequent workstation installations to be upgraded automatically whenever the version on the file server is upgraded.

# <span id="page-21-0"></span>**Starting the SWEEP installation program**

Start Windows 95 and insert the Sophos Anti-Virus CD in the CD drive.

If auto-run is enabled for the CD drive, the CD will auto-start.

If auto-run is not enabled, run

D:\Launchcd.bat

where  $D:$  is the CD drive.

To start the installation program, select *Quick installation* at the Sophos Anti-Virus screen.

The installation can also be started by running

D:\Win95\Setup.exe

where  $D:$  is the CD drive.

# <span id="page-22-0"></span>**Local installation of SWEEP**

This section describes installation of SWEEP on a single workstation.

Start the installation program from the Sophos Anti-Virus CD, as described in the ['Starting the](#page-21-0) [SWEEP installation program'](#page-21-0) section above.

The installation program presents a series of screens.

#### **Installation type**

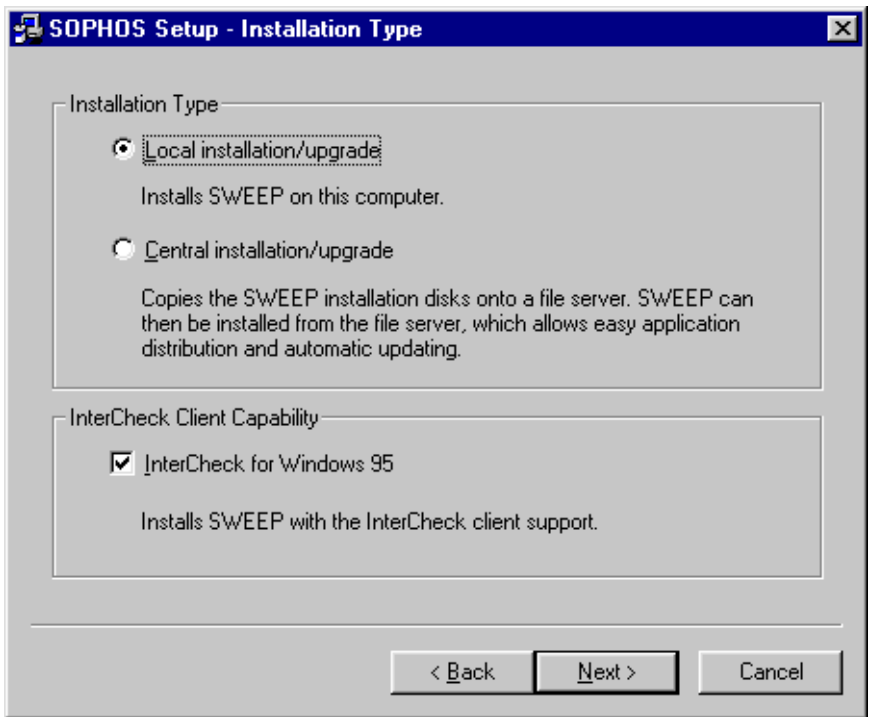

## **Installation Type**

Select 'Local installation/upgrade' to install SWEEP on the workstation.

#### **InterCheck Client Capability**

If selected, 'InterCheck for Windows 95' will install SWEEP with the stand-alone InterCheck client. This provides local on-access scanning on the workstation.

# <span id="page-23-0"></span>**Folder selection**

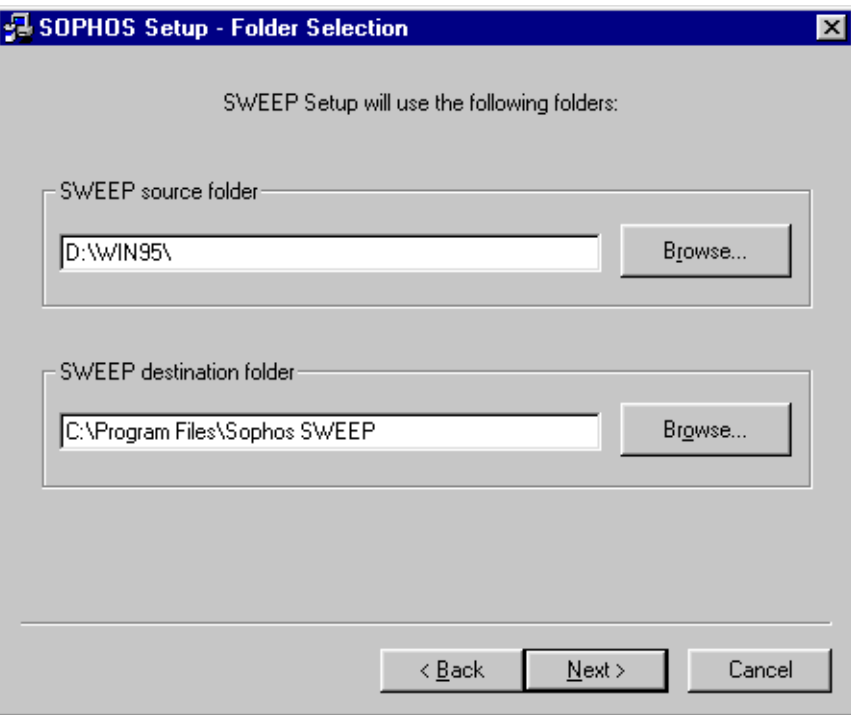

# **SWEEP source folder**

Confirm the SWEEP source folder. This is the folder that contains the SWEEP installation files.

## **SWEEP destination folder**

Confirm or specify the folder on the local hard disk where SWEEP will be installed. The default directory is C:\Program Files\Sophos SWEEP.

If 'InterCheck for Windows 95' was selected, this is the final installation screen and installation will now be completed.

# <span id="page-24-0"></span>**Startup options**

This screen appears only if 'InterCheck for Windows 95' was deselected.

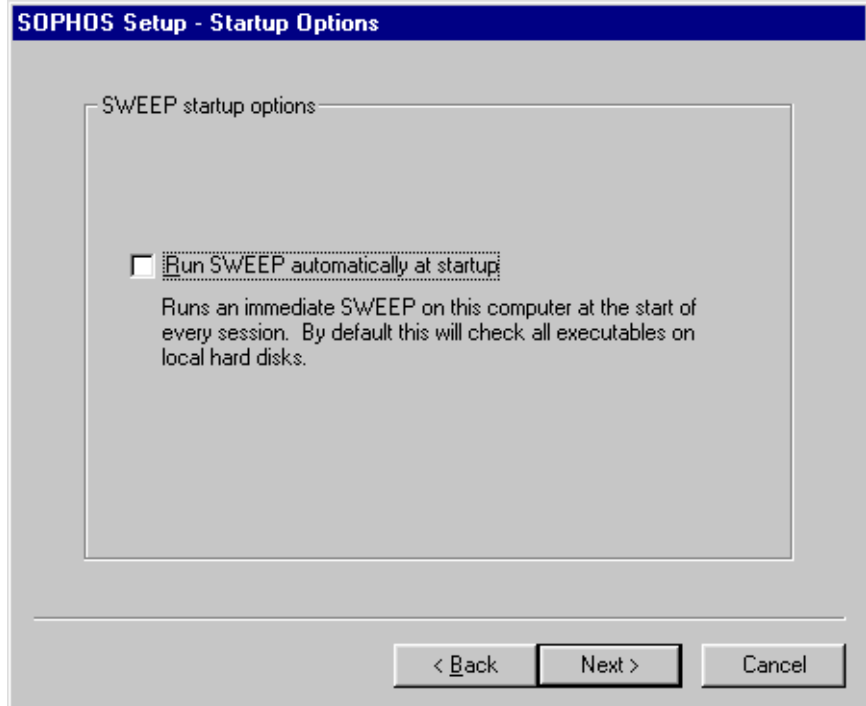

# **SWEEP startup options**

Select 'Run SWEEP automatically at startup' to perform an immediate sweep at the start of every session. By default, this will check all executables on all local hard disks.

Installation will now be completed.

# <span id="page-25-0"></span>**Updating a local installation of SWEEP**

Start the installation program from the Sophos Anti-Virus CD, as described in the ['Starting the](#page-21-0) [SWEEP installation program'](#page-21-0) section above.

The installation program will run.

When it detects a previous installation, it presents specific update options, in addition to the options usually presented during installation.

In these step-by-step instructions, all screens are described although only those specific to updating are illustrated.

# **Installation type**

# **Installation Type**

Select 'Local installation/upgrade' to upgrade SWEEP on the workstation.

# **InterCheck Client Capability**

If selected, 'InterCheck for Windows 95' will provide stand-alone on-access scanning on the workstation.

*Note:* This option can be selected during upgrading even if InterCheck for Windows 95 has not previously been installed.

# <span id="page-26-0"></span>**Update options**

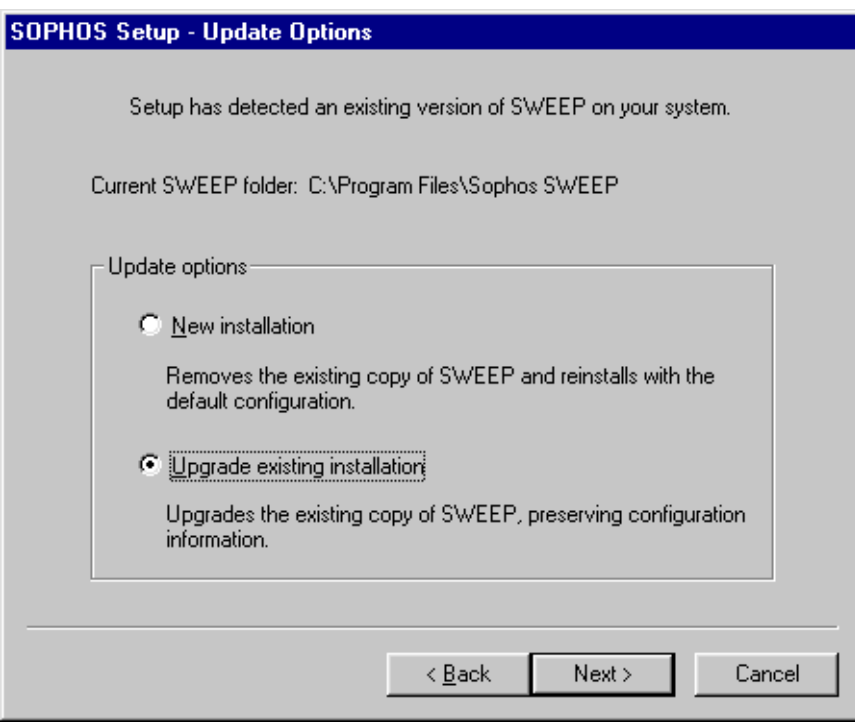

#### **New installation**

Installs SWEEP with the default configuration, erasing the previous version and its configuration. Offers the option to change the destination folder.

#### **Upgrade existing installation**

Retains the existing configuration, updating the software components.

# **Folder selection**

# **SWEEP source folder**

Confirm the SWEEP source folder. This is the folder that contains the SWEEP installation files.

# **SWEEP destination folder**

Confirm or specify the folder on the local hard disk where SWEEP will be installed. If 'Upgrade existing installation' was chosen, this cannot be changed.

#### <span id="page-27-0"></span>**Upgrade components**

This option is available only if upgrading SWEEP with InterCheck support.

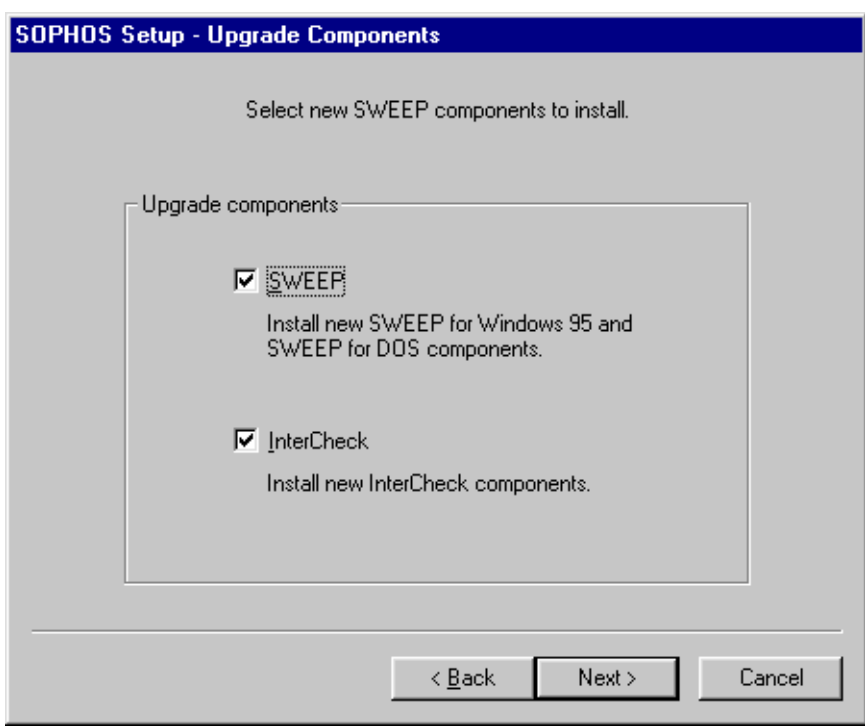

Either or both of the following must be selected:

## **SWEEP**

Installs new SWEEP for Windows 95 and SWEEP for DOS components.

# **InterCheck**

Installs new InterCheck components. This should normally only be selected when a new version of InterCheck is available.

If 'InterCheck for Windows 95' was selected at the 'Installation Type' screen, this is the final screen. The upgrade will now be completed.

## <span id="page-28-0"></span>**Startup options**

This screen appears only if 'InterCheck for Windows 95' was deselected.

## **SWEEP startup options**

Select 'Run SWEEP automatically at startup' to perform an immediate sweep at the start of every session. By default, this will check all executables on all local hard disks.

The upgrade will now be completed.

# <span id="page-29-0"></span>**Central installation of SWEEP (stage 1)**

In stage 1 of central installation, the SWEEP installation files are placed on a file server.

Start the installation program from the Sophos Anti-Virus CD, as described in the ['Starting the](#page-21-0) [SWEEP installation program'](#page-21-0) section above.

# **Installation type**

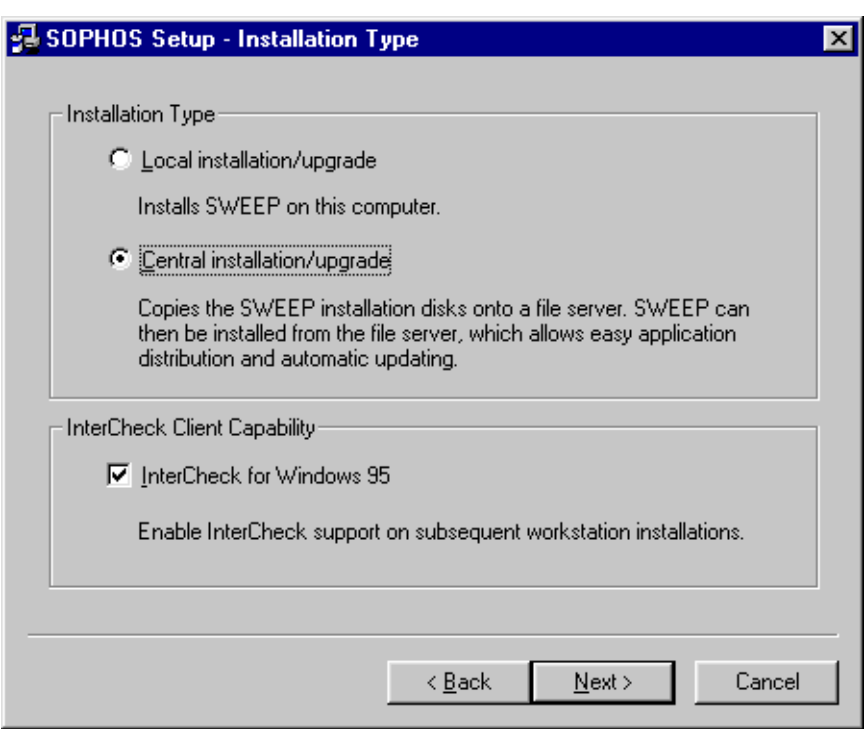

# **Installation Type**

Select 'Central installation/upgrade' to place the SWEEP installation files on the file server.

# **InterCheck Client Capability**

If selected, 'InterCheck for Windows 95' will enable the stand-alone InterCheck client to be installed on subsequent local installations. This will provide local on-access scanning.

#### <span id="page-30-0"></span>**InterCheck folder selection**

This screen appears only if 'InterCheck for Windows 95' was selected.

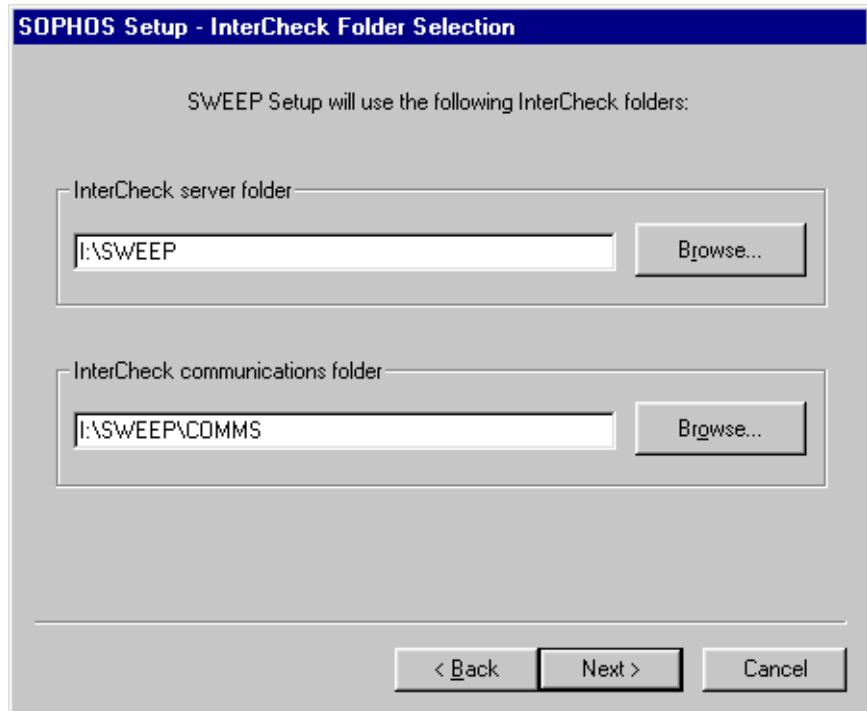

#### **InterCheck server folder**

Specify the folder for the InterCheck configuration file here. If an InterCheck server is being used, the configuration file is normally in the folder from which the InterCheck server is run. If a folder is specified that does not include a configuration file, one will be created.

See the ['Configuring InterCheck clients'](#page-73-0) chapter for information on the InterCheck configuration file.

#### **InterCheck communications folder**

If an InterCheck server is being used, it will use this folder for communicating with InterCheck clients. The communications folder is normally a subfolder of the InterCheck server folder. If an InterCheck server is not being used, leave this blank.

# <span id="page-31-0"></span>**Folder selection**

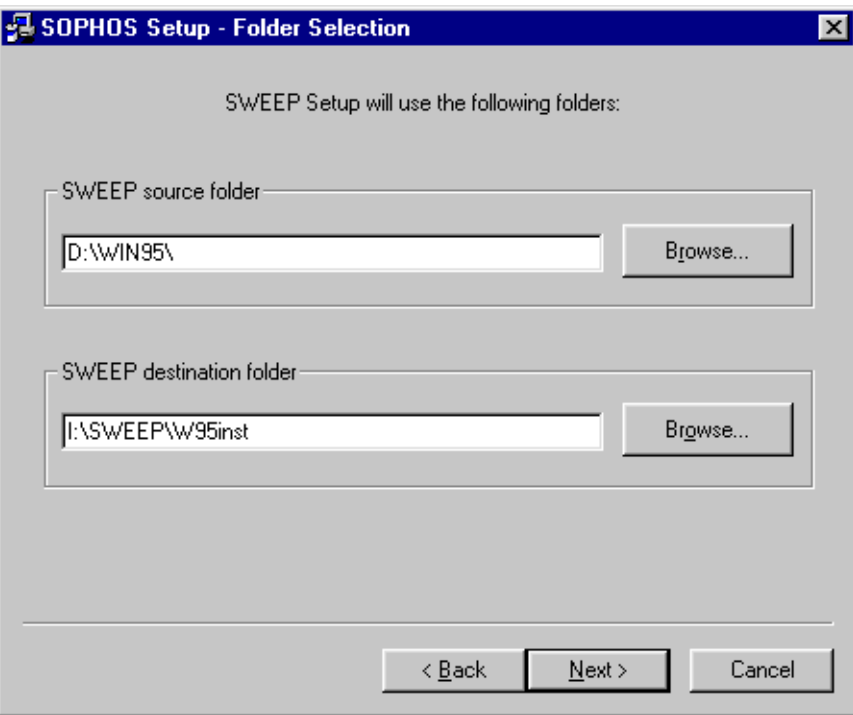

# **SWEEP source folder**

Confirm the source folder. This is the folder that contains the SWEEP installation files.

# **SWEEP destination folder**

The destination folder, e.g. I:\SWEEP\W95inst, is the folder on the network drive to which the central SWEEP installation files will be copied.

Both drive-mapped and UNC paths are valid.

#### <span id="page-32-0"></span>**Central installation options**

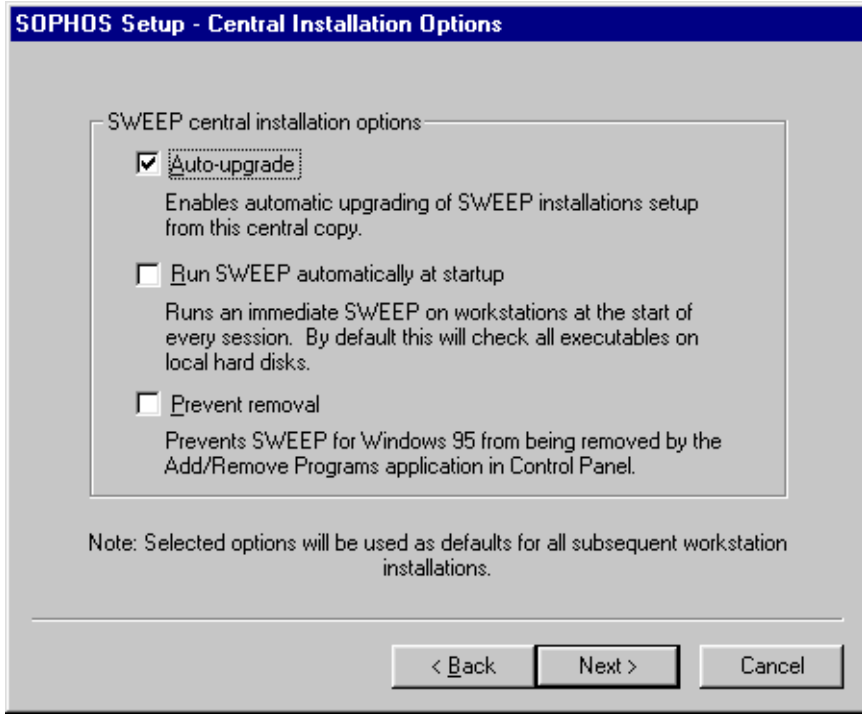

## **SWEEP central installation options**

Select 'Auto-upgrade' for subsequent workstation installations to be updated automatically whenever the central installation is updated on the server. See the 'Updating a central installation of SWEEP' sections for more information.

Select 'Run SWEEP automatically at startup' for subsequent workstation installations to run SWEEP at the start of each session.

Select 'Prevent removal' to ensure that subsequent workstation installations cannot be removed via *Add/Remove Programs* in Control Panel.

#### <span id="page-33-0"></span>**Auto-upgrade mode**

This screen is presented only if 'Auto-upgrade' was selected.

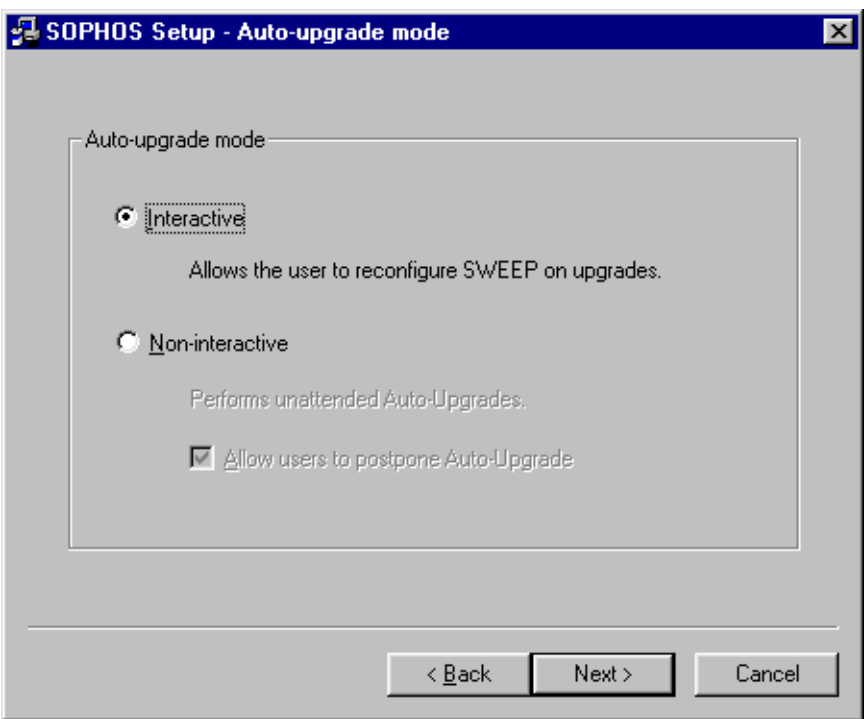

## **Interactive**

If selected, this allows the user to reconfigure SWEEP when it is upgraded.

## **Non-interactive**

If this is selected, SWEEP will be upgraded from the file server automatically, so the user cannot reconfigure it.

## **Allow users to postpone upgrade**

If 'Non-interactive' upgrading was selected, users may be allowed to postpone the upgrade. Users will be informed when a new version of SWEEP is available and asked if they wish to proceed.

# <span id="page-34-0"></span>**Central installation of SWEEP (stage 2)**

In stage 2 of central installation, workstation installations are made from the central installation files. This can be done manually at each workstation, or automatically from a login script.

#### **Manual installation**

On the workstation, run Setup.exe from the folder on the file server where the SWEEP installation files are held (the ['SWEEP destination folder'](#page-31-0) specified in [stage 1 of central installation\).](#page-31-0)

The 'Folder Selection' screen will be presented.

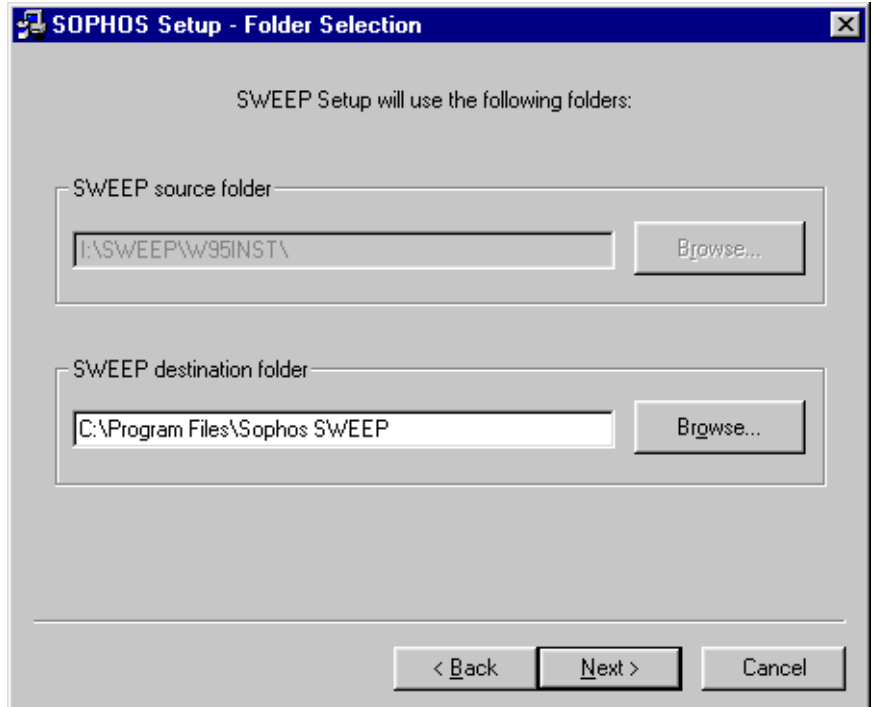

#### **SWEEP source folder**

This cannot be changed.

#### **SWEEP destination folder**

This is the folder on the workstation where SWEEP will be installed.

#### <span id="page-35-0"></span>**Automatic installation**

Run Setup.exe from the central installation by entering

\\Server\SWEEP\W95inst\Setup -INL -A

in the workstations' login script, where Server is the name of the file server and SWEEP the name of the directory in which the SWEEP files were placed.

*Note:* This line should be placed before any call to ICLOGIN in the login script. This is to ensure that stand-alone InterCheck clients take precedence over networked InterCheck clients.

> SWEEP will be installed in a folder called Sophos SWEEP within the Windows 95 program folder.

# **Updating a central installation of SWEEP (stage 1)**

Upgrading SWEEP on a network involves placing the upgraded SWEEP installation files on a file server (stage 1), from where workstation upgrades can be made (stage 2).

If auto-upgrading was selected during the original installation, the workstations will be upgraded automatically.

**At the file server**, start the installation program from the Sophos Anti-Virus CD, as described in the ['Starting the SWEEP installation program'](#page-21-0) section above.

The installation program will present the screens usually seen during SWEEP installation. If it detects an earlier version of SWEEP on the server, it will also present a specific update screen.

In these step-by-step instructions, all screens are described although only those specific to updating are illustrated.
#### **Installation type**

#### **Installation Type**

Select 'Central installation/upgrade' to place the SWEEP installation files on the file server.

#### **InterCheck Client Capability**

If selected, 'InterCheck for Windows 95' will enable the stand-alone InterCheck client to be installed on subsequent local installations. This will provide local on-access scanning.

*Note:* This option can be selected during upgrading even if InterCheck for Windows 95 has not previously been installed.

#### **InterCheck folder selection**

This screen appears only if 'InterCheck for Windows 95' was selected.

#### **InterCheck server folder**

Specify the folder for the InterCheck configuration file (normally the folder from which the InterCheck server is run, if one is being used).

#### **InterCheck communications folder**

This is used by the InterCheck server (if one is being used) for communicating with InterCheck clients. It is normally a subfolder of the InterCheck server folder. If an InterCheck server is not being used, leave this blank.

#### **Folder selection**

#### **SWEEP source folder**

Confirm the source folder. This is the folder that contains the SWEEP installation files.

## **SWEEP destination folder**

The destination folder, e.g. I:\SWEEP\W95inst, is the folder on the network drive to which the central SWEEP installation files will be copied.

#### **Upgrade components**

This screen appears only if upgrading SWEEP with InterCheck support.

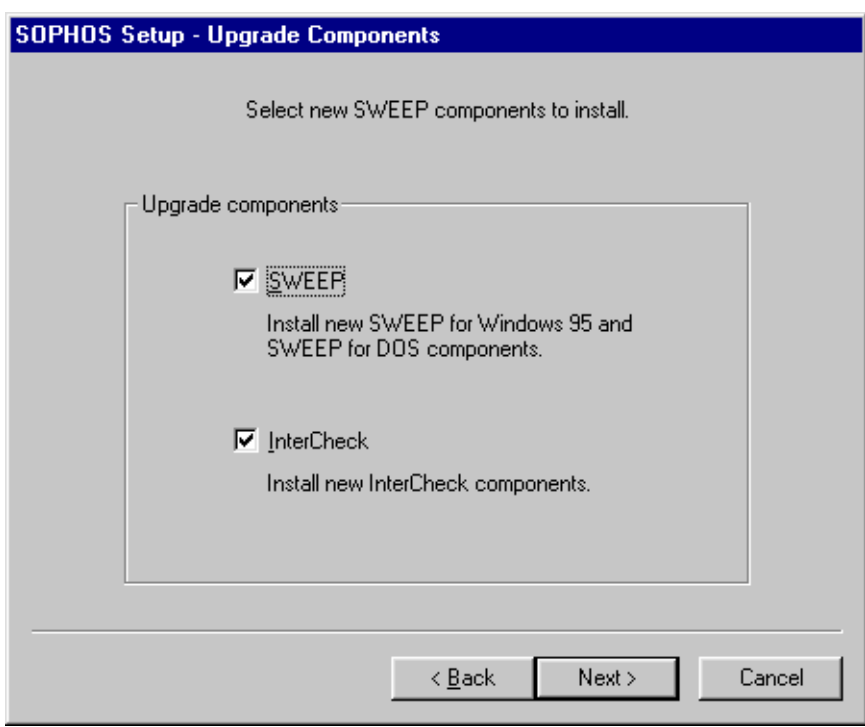

Select either or both of the following options:

### **SWEEP**

Installs new SWEEP for Windows 95 and SWEEP for DOS components.

## **InterCheck**

Installs new InterCheck components. This should normally be selected only when a new version of InterCheck is available.

#### **Central installation options**

*Important!* The options for auto-upgrading selected here will **not** affect the way workstations upgrade this time. They will determine the way that workstation installations are upgraded when the **next** update from the central installation occurs.

#### **SWEEP central installation options**

Select 'Auto-upgrade' for subsequent workstation installations to be updated automatically whenever the central installation is updated on the server.

Select 'Run SWEEP automatically at startup' for subsequent workstation installations to run SWEEP at the start of each session.

Select 'Prevent removal' to ensure that subsequent workstation installations cannot be removed via *Add/Remove Programs* in Control Panel.

#### **Auto-upgrade mode**

This screen is presented only if 'Auto-upgrade' was selected.

#### **Interactive**

If selected, this allows the user to reconfigure SWEEP when it is upgraded.

#### **Non-interactive**

If this is selected, SWEEP will be upgraded from the file server automatically, so the user cannot reconfigure it.

#### **Allow users to postpone upgrade**

If 'Non-interactive' upgrading was selected, users may be allowed to postpone the upgrade. Users will be informed when a new version of SWEEP is available and asked if they wish to proceed.

## **Updating a central installation of SWEEP (stage 2)**

In stage 2 of central updating, the workstation installations are updated from the central installation.

The way that workstations are upgraded depends on the 'Central installation options' chosen when the central installation was made.

**If 'Auto-upgrade' was selected in 'Central installation options', with 'Interactive' mode specified**, users running SWEEP or InterCheck will be informed that the version on the server has been updated and will be offered the option of upgrading.

**If 'Auto-Upgrade' was selected, with 'Non-interactive' mode selected**, upgrading will proceed automatically, unless users have been given the option to postpone upgrading.

If 'Auto-upgrade' was not selected, start Setup.exe from the local hard disk at each workstation to be upgraded.

The following screen(s) are presented:

### **Update options**

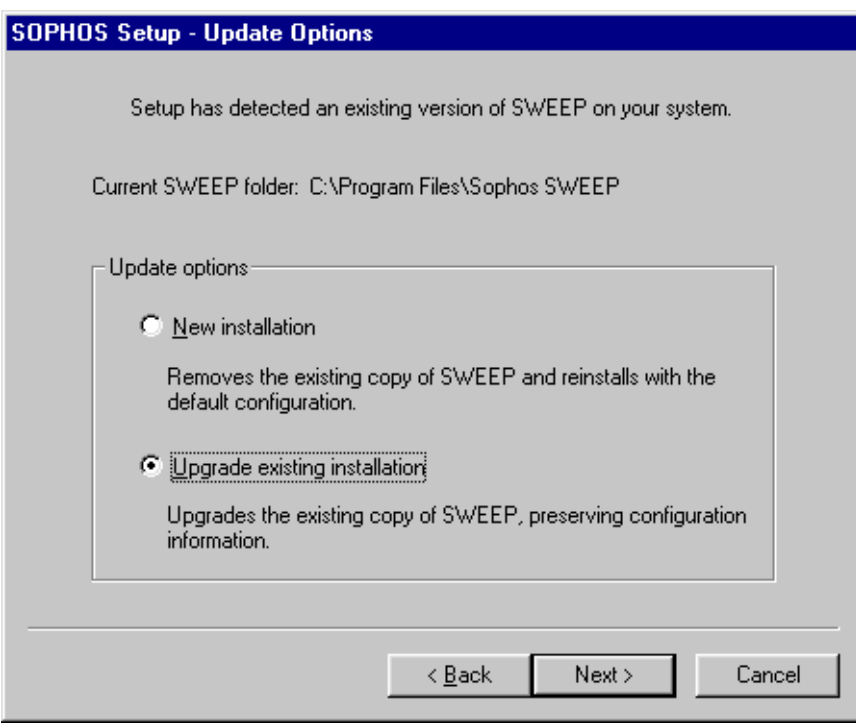

#### **New installation**

Installs SWEEP with the default configuration, erasing the previous version and its configuration. Offers the option to change the destination folder.

#### **Upgrade existing installation**

Retains the existing configuration, updating the software components.

## **Folder selection**

This screen is presented only if 'New installation' was selected.

#### **SWEEP source folder**

This cannot be changed.

## **SWEEP destination folder**

This is the folder on the network drive to which the central SWEEP installation files will be copied.

## **Updating SWEEP with new virus identities**

SWEEP is updated each month. However, users can add new 'virus identities', which SWEEP uses for virus detection, at any time.

Sophos can supply new virus identities as IDE (identity) files. These consist entirely of printable ASCII characters, and can be faxed, emailed or downloaded from Sophos' Web site [\(http://www.sophos.com/\).](http://www.sophos.com)

The IDE files should be placed in files with an IDE extension in the current default directory. SWEEP must be stopped and restarted for any changes to take effect.

SWEEP IDE files should be removed once they are no longer needed.

## **Centralised distribution of IDE files**

With a central installation of SWEEP with 'Auto-upgrade' enabled, the IDE file can be placed in the SWEEP destination folder on the file server. The local installations will receive the new IDE file the next time they are automatically upgraded.

## **IDE files and the InterCheck client**

A new IDE file introduced to a local installation of the SWEEP for Windows 95 InterCheck client will not be recognised until InterCheck is restarted. When InterCheck is restarted, the virus check on start-up will behave as if SWEEP has been updated. The local checksum file will therefore normally be purged. See the ['What InterCheck checks'](#page-77-0) section of the 'Configuring InterCheck clients' chapter.

# **Using SWEEP**

This chapter describes how to start SWEEP, start an immediate sweep, change the items to be included in immediate jobs and set up scheduled jobs.

## **Starting SWEEP**

To start SWEEP, click *Start*, click *Programs*, click the *Sophos SWEEP* folder, and then click the *SWEEP for Windows 95* icon.

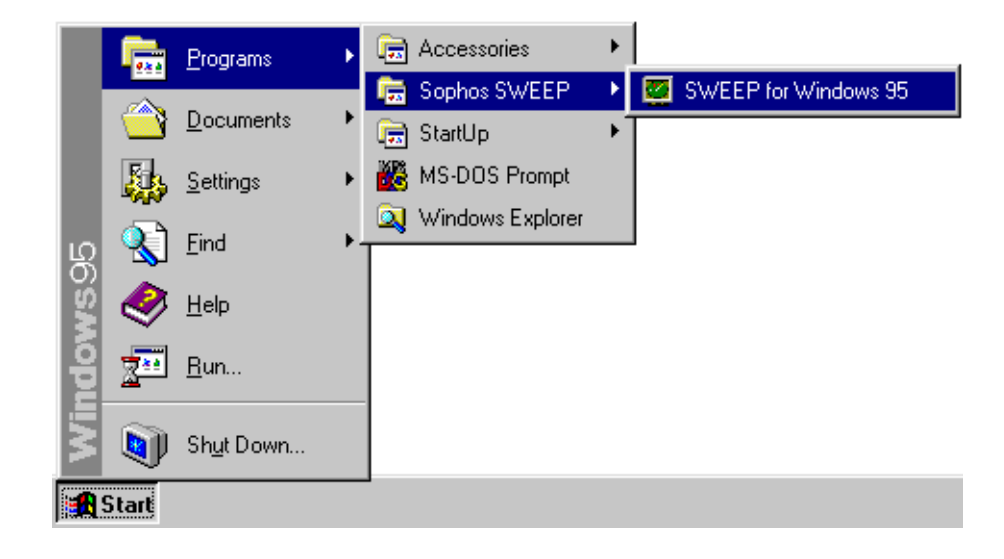

# **Overview of the SWEEP display**

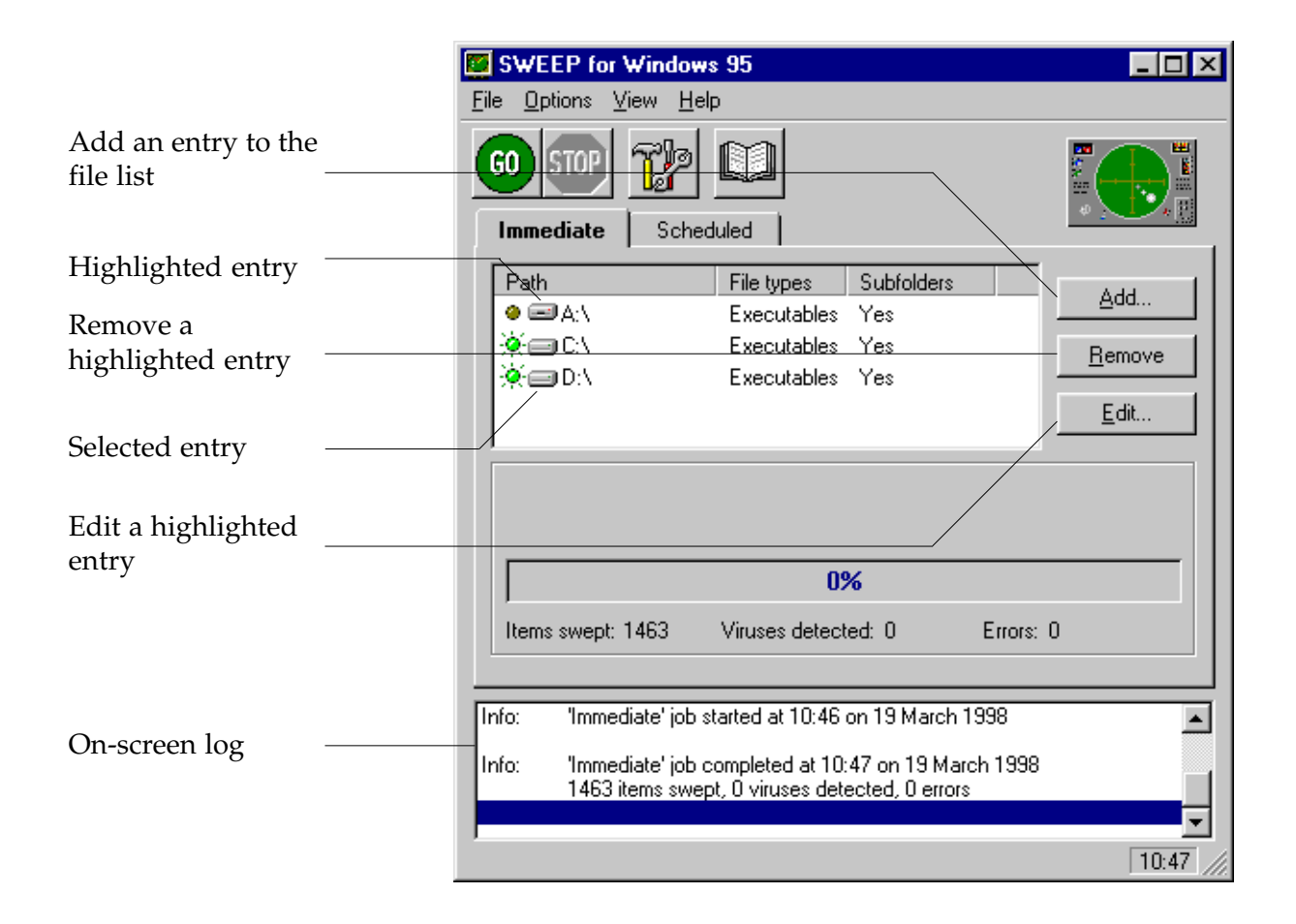

The main SWEEP display contains:

- The menu and toolbar. The icons in the toolbar provide short-cuts to commonly used menu options.
- The immediate and scheduled mode tabbed pages. The immediate mode page is displayed on start-up, and contains the file list along with the progress indicator for immediate operation.
- The on-screen log. After a job is started for the first time, the SWEEP display expands to incorporate the on-screen log. This contains information about the current session including all log messages since SWEEP was started.

The immediate mode file list shows the drives, paths and files that can be swept on demand. An 'active' light indicates currently selected entries. The selection status of an entry can be toggled by clicking the selection indicator to the left of its icon.

## **Immediate mode**

#### **Starting an immediate sweep**

To sweep all the selected drives, paths and files, select *Sweep* from the *File* menu

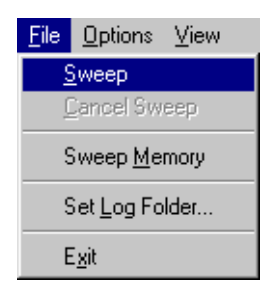

or click the associated *GO* icon:

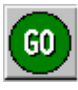

*Hint:* Any individual item in the immediate mode display can be swept by double-clicking on its icon in the file list.

### **Default immediate mode file list**

All local drives are displayed on the immediate mode page and all local hard drives are marked as selected.

See the ['Configuring SWEEP'](#page-51-0) chapter for information on immediate mode configuration settings.

#### <span id="page-46-0"></span>**Adding new items for immediate sweep**

To add new items for immediate sweep, press *Add* on the immediate mode page. This will display the new item details dialog:

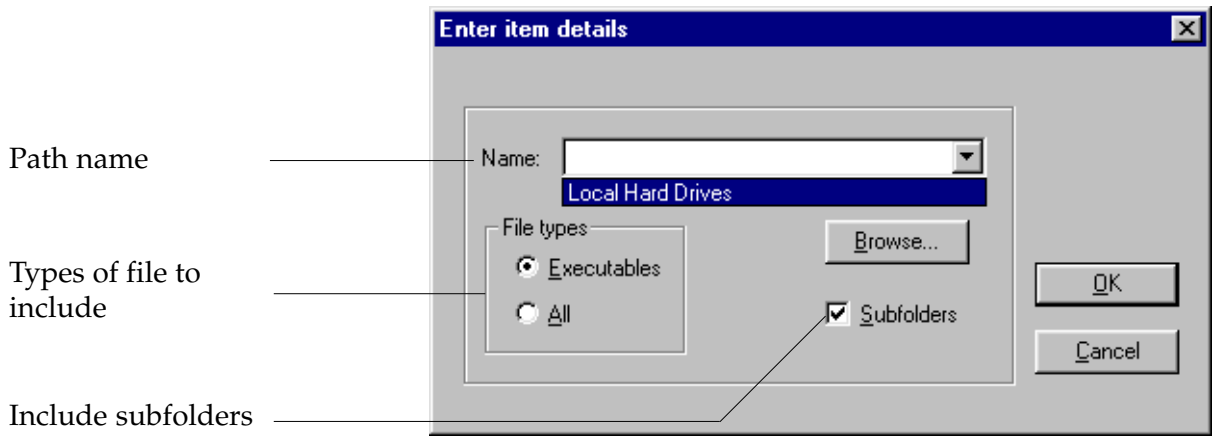

#### **Path name**

Specifies the drive, folder or filename to be swept. Both mapped and UNC path names can be entered. Wildcards can also be included. *Browse* can be used to select from a list of available items. Alternatively, the drop-down menu can be used to select 'Local hard drives', rather than specific paths.

#### **File types**

Only those files defined as executables will be swept, unless the all file types option is selected. See the ['Executables'](#page-60-0) section of the 'SWEEP options' chapter for information on changing the files defined as executables.

#### **Subfolders**

Subfolders will be swept if this option is selected.

#### **Removing items from immediate sweep**

Highlight the name of the path to be removed and click *Remove*. An entry in the file list is highlighted by clicking on the path name.

### **Editing an item for immediate sweep**

To edit an entry in the file list, highlight the name of the path to be edited and click *Edit*. This will display the item selection dialog, as described in the ['Adding](#page-46-0) [new items for immediate sweep'](#page-46-0) section above.

## **Scheduled mode**

To view or edit scheduled options, click the *Scheduled* tab.

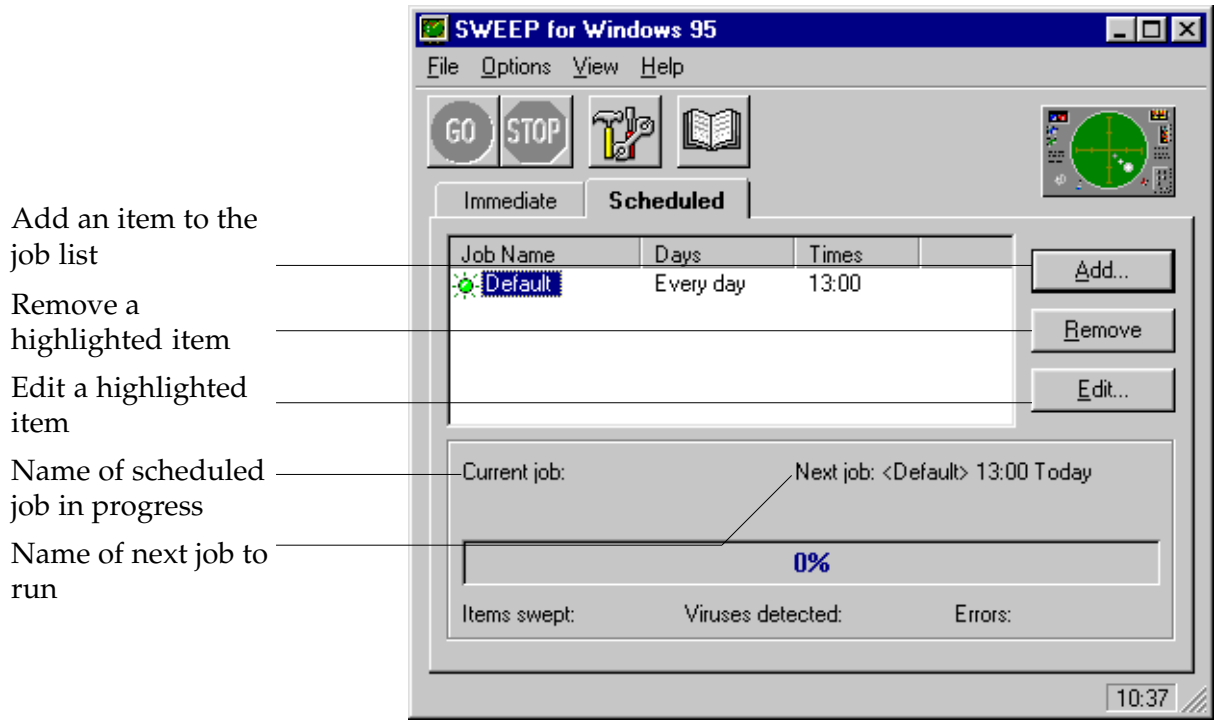

## **Default scheduled mode job list**

By default, a job named 'Default' is created. This will sweep the system at 13:00 every day (12:00 with

Japanese regional settings), unless it is deselected or removed from the job list.

See the ['Configuring SWEEP'](#page-51-0) chapter for information on scheduled mode configuration settings.

#### **Adding a new scheduled job**

To add a new scheduled job, press *Add* on the scheduled mode page. SWEEP will prompt for a job name:

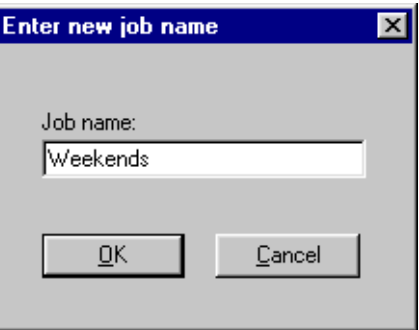

The scheduled mode configuration page will then appear.

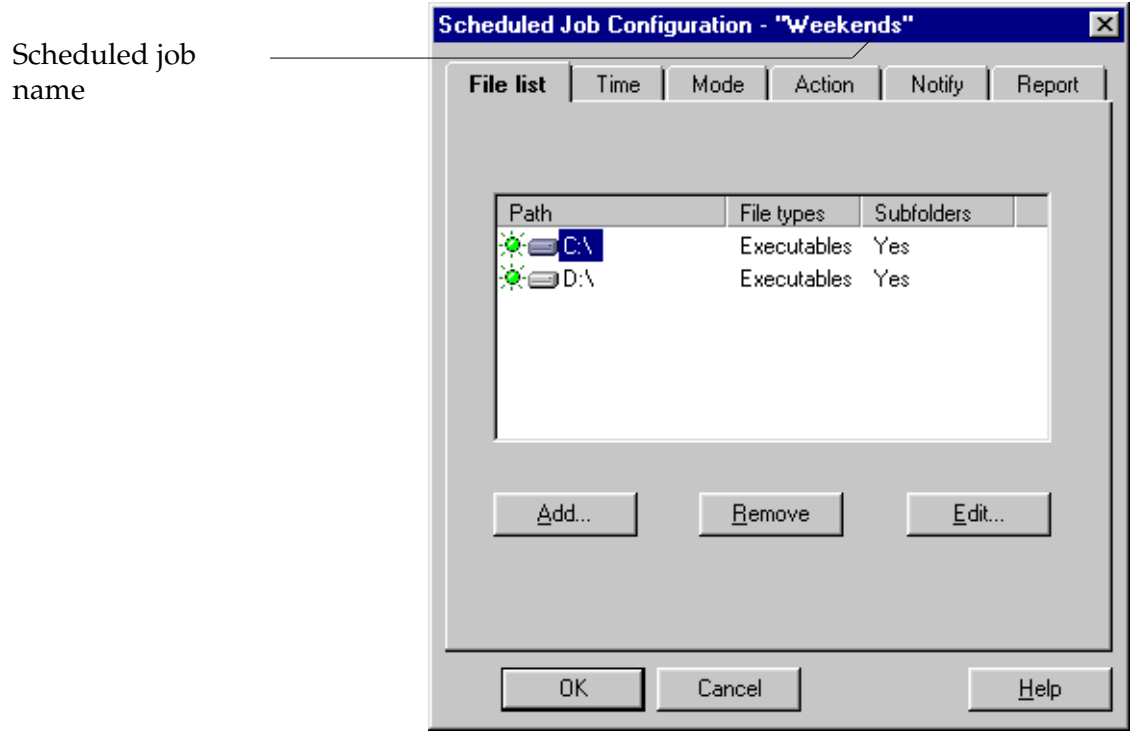

Click *OK* to accept the settings for the new job. See the ['Configuring SWEEP'](#page-51-0) chapter for information on these scheduled mode configuration settings.

#### **Removing a scheduled job**

Highlight the name of the job to be removed on the scheduled mode page and click *Remove*.

#### **Editing a scheduled job**

Highlight the name of the job to be edited and click *Edit*. This will display the scheduled mode configuration page as described in the ['Configuring](#page-51-0) [SWEEP'](#page-51-0) chapter.

# <span id="page-51-0"></span>**Configuring SWEEP**

This chapter describes the options for configuring the immediate and scheduled modes.

# **About configuring SWEEP**

Select *Configuration* from the *Options* menu

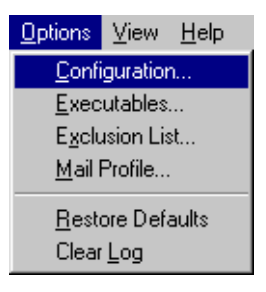

or click the associated icon

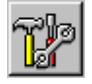

to display the configuration page for the mode whose tabbed page is currently selected.

*Note:* Immediate and scheduled modes are configured independently.

## **Sweeping mode**

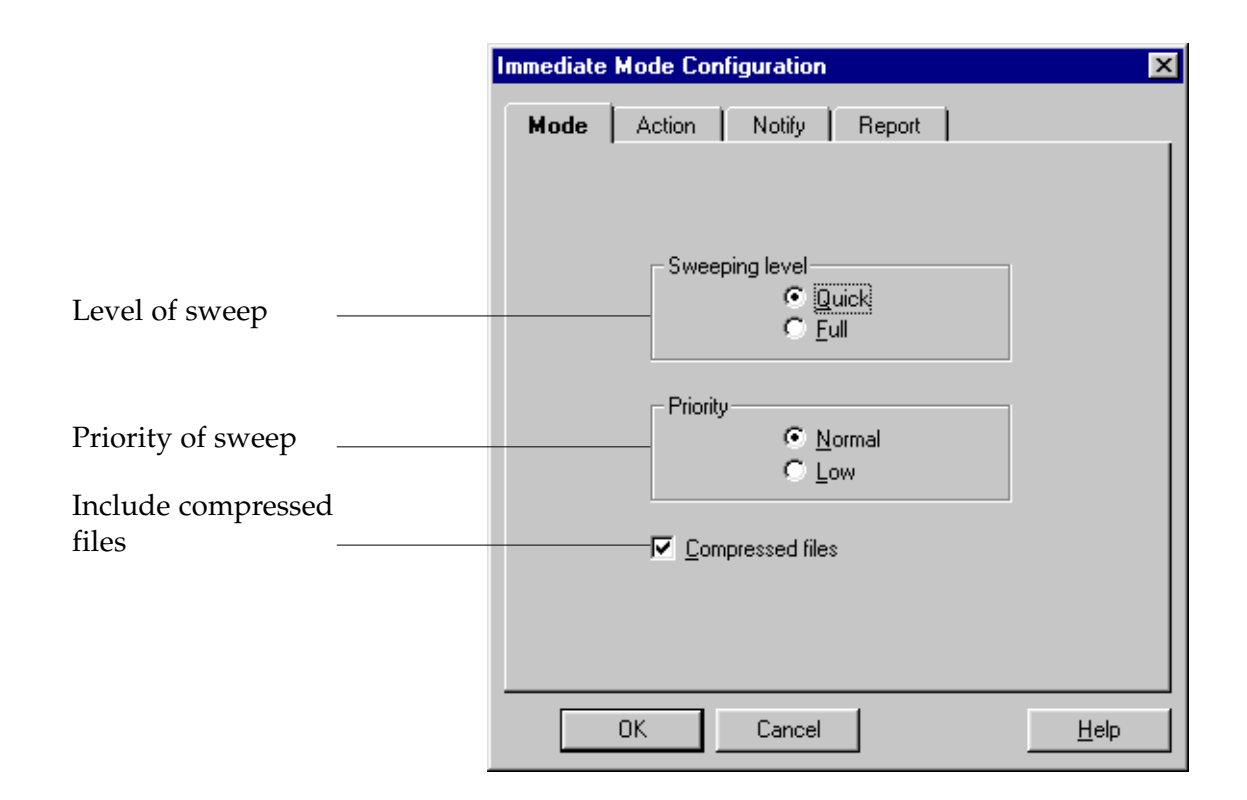

#### **Sweeping level**

The 'quick' sweeping level checks only the parts of a file likely to contain viruses, while the 'full' level examines the complete contents of each file. The 'full' level is more secure because it can discover viruses 'buried' underneath other code appended to a file, as well as minor virus mutations and corruptions. However, 'full' sweeping level is much slower, and for normal operation 'quick' sweeping is sufficient.

#### **Priority**

To minimise SWEEP's impact on system performance it can be set to run at 'low' priority. This will increase the time taken to sweep the system.

## **Compressed files**

SWEEP is capable of looking for viruses inside files compressed with PKLite, LZEXE and Diet.

SWEEP does not currently look inside files which have been compressed using static compression utilities such as ARC, ZIP and ZOO. These files will need to be decompressed before sweeping. InterCheck provides automatic protection from viruses in files which have been compressed, because access to every unrecognised item (e.g. a newly decompressed file) is only granted after that item has been checked for viruses.

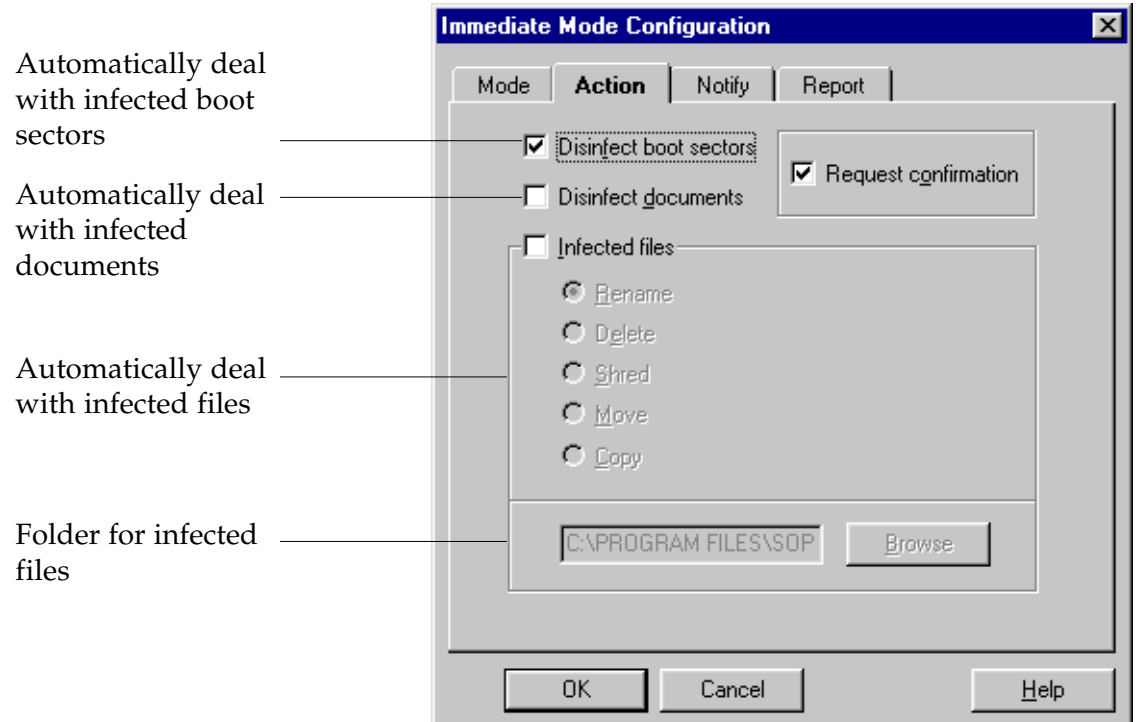

## **Action on virus detection**

### **Disinfect boot sectors**

SWEEP can disinfect most boot sector viruses from floppy disks. Confirmation will be requested before a floppy disk is disinfected. Normally this option

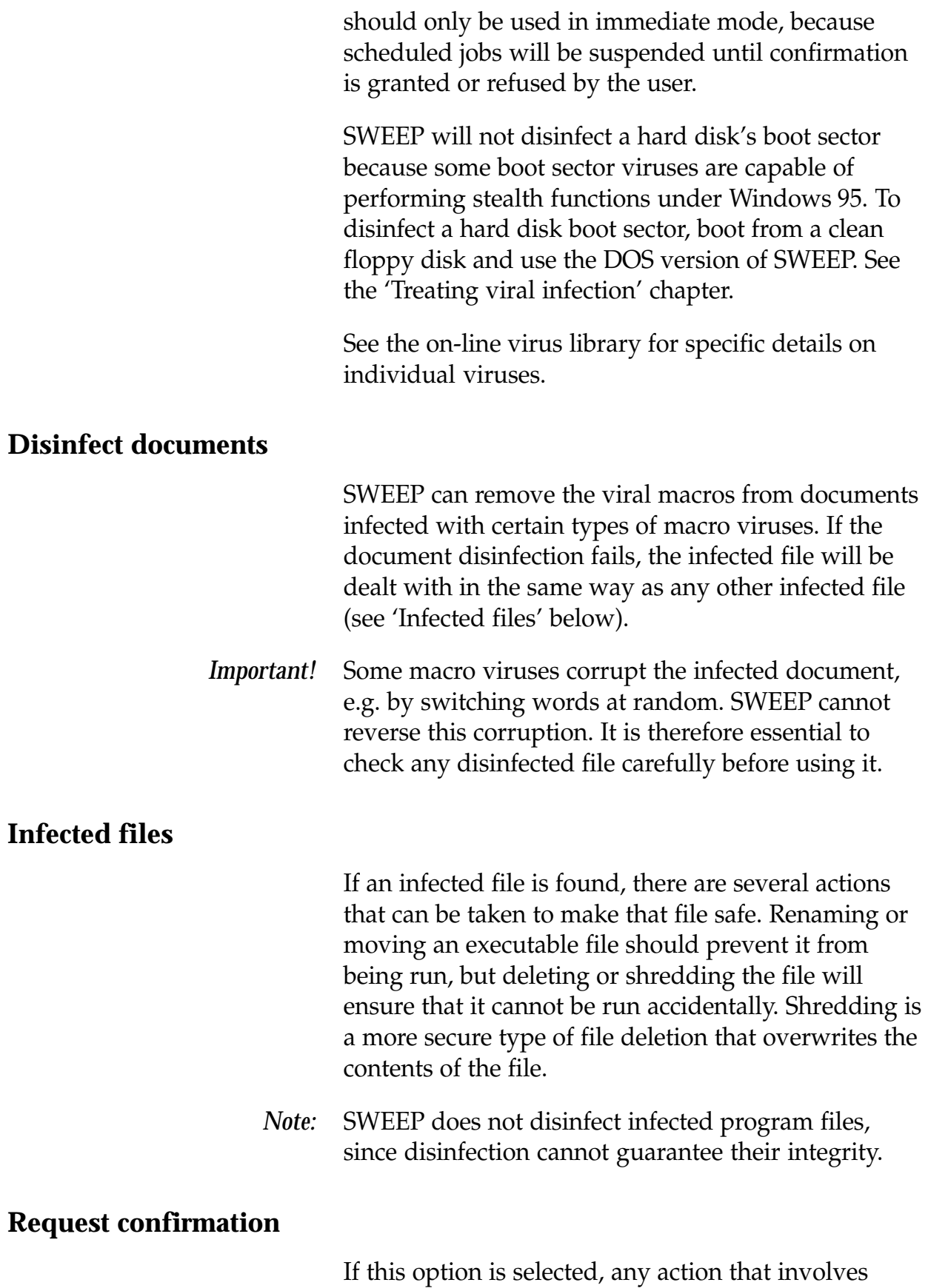

changing infected items (i.e. disinfecting boot sectors,

disinfecting documents, and renaming, deleting, shredding and moving infected files) will ask for confirmation before proceeding.

## **Notification on virus detection**

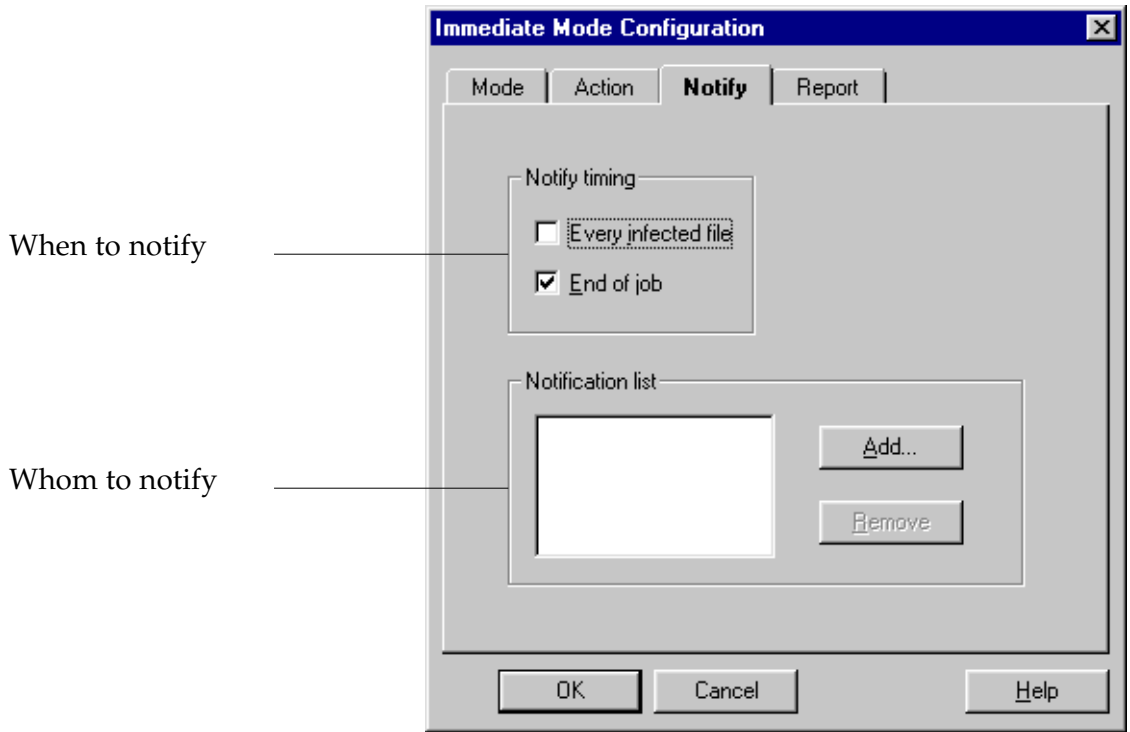

When SWEEP detects one or more viruses, it can send a notification message through Microsoft Exchange. If Microsoft Exchange is not installed, this option will not be available.

*Note:* For SWEEP to send notification messages it must log on to Microsoft Exchange using a profile with either no password or a preset password. See the ['Mail](#page-62-0) [profile'](#page-62-0) section of the 'SWEEP options' chapter for further details.

## **Notify timing**

The notification message can be the full report file sent at the end of each job, and/or a brief message for every infected file found.

#### **Notification list**

The notification list defines the users who will be notified. Clicking *Add* will connect to Microsoft Exchange, and the list of possible users will be displayed.

## **Reporting results**

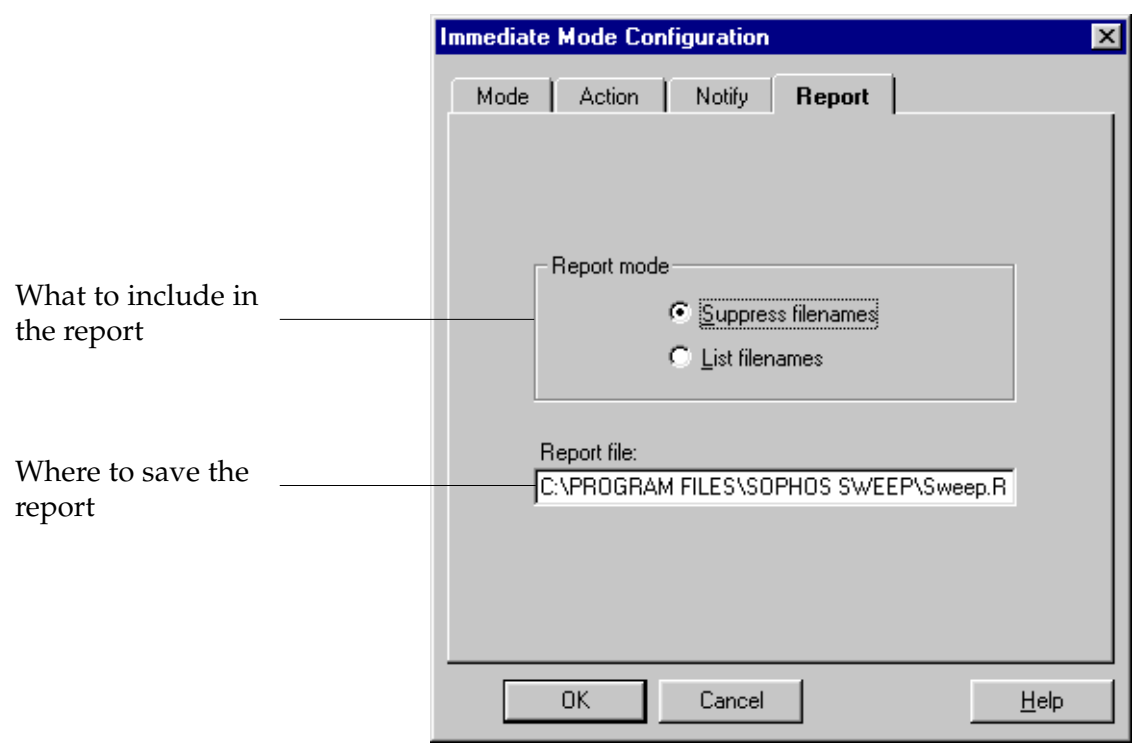

The report file contains information about individual immediate or scheduled jobs. It is generated in addition to the continuous log file.

#### **Report mode**

Setting 'List filenames' will cause SWEEP to record in the report file the names of every item examined. Otherwise only infected items will be recorded.

## **Report file**

The report file generated for this job will be saved in the location specified here. This file is deleted and recreated each time the job is run.

# **File list (scheduled mode only)**

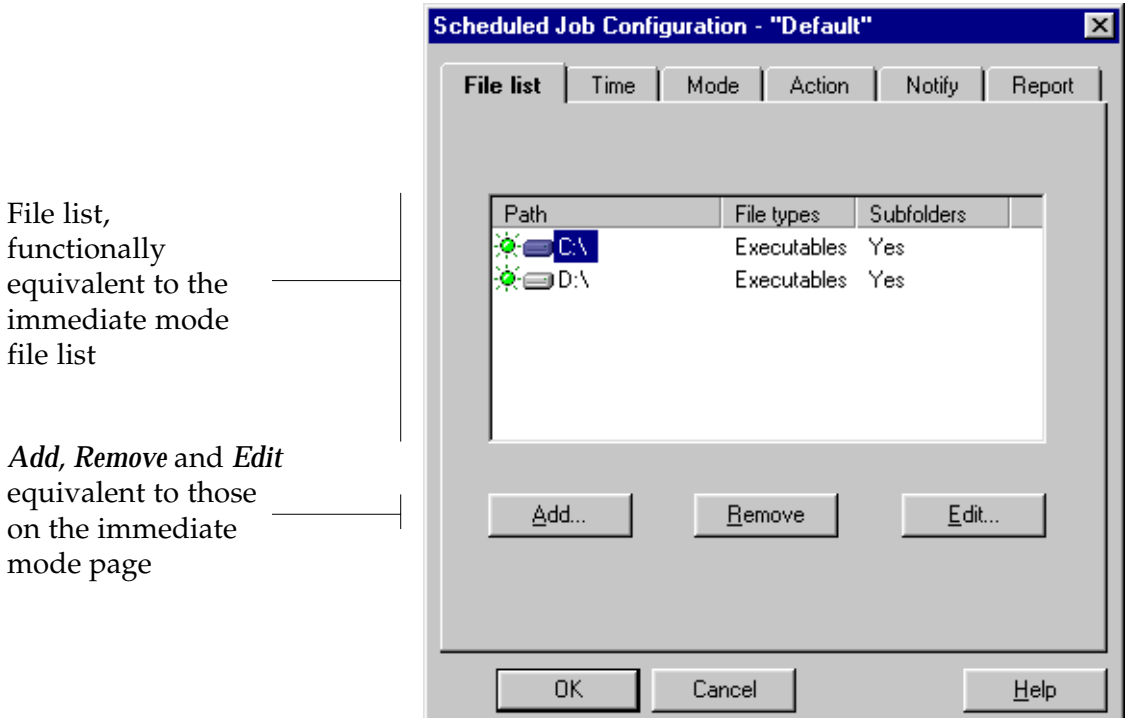

The scheduled mode file list is similar to the immediate mode file list, but specifies the files to be swept in a scheduled job. The default scheduled mode file list is the same as that for immediate mode, except that local floppy drives are not listed.

# **Time (scheduled mode only)**

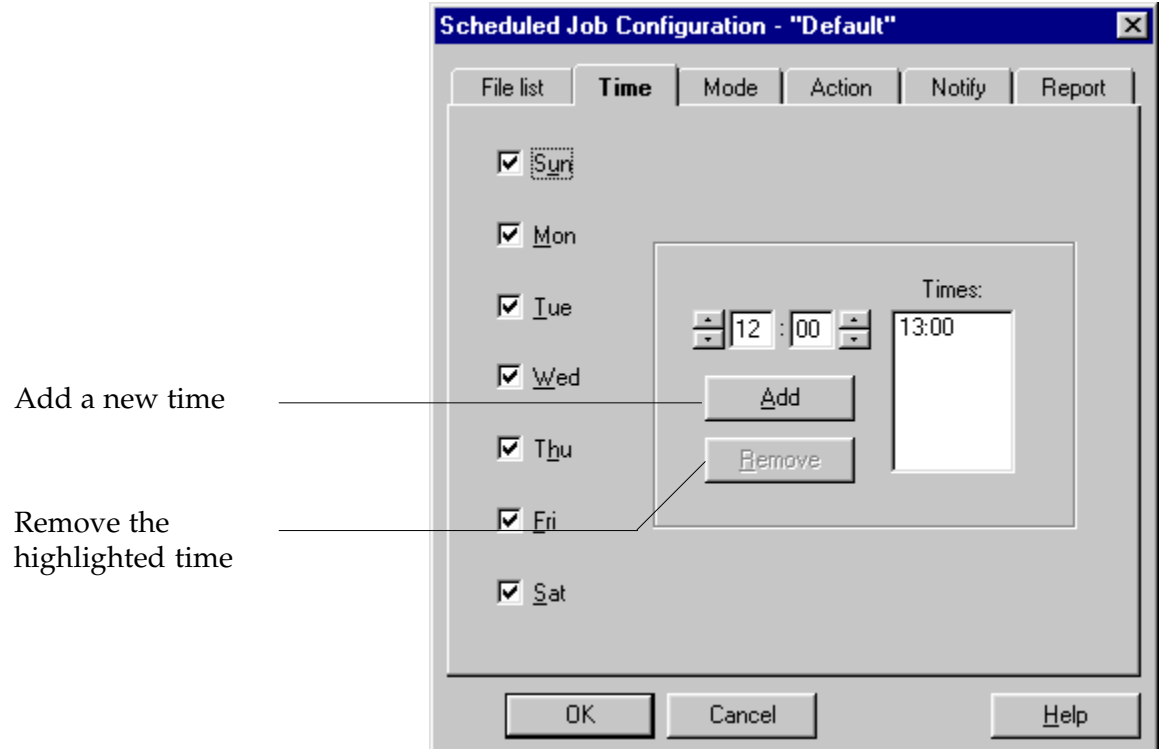

SWEEP can be configured to run at particular times on specific days of the week. For example, by specifying two separate jobs, SWEEP could be run once a day on weekdays and twice a day at weekends.

By default, a scheduled job is run at 13:00 each day (12:00 with Japanese regional settings).

# **SWEEP options**

This chapter describes the other options available to SWEEP users and lists the SWEEP command line qualifiers.

## **Sweep memory**

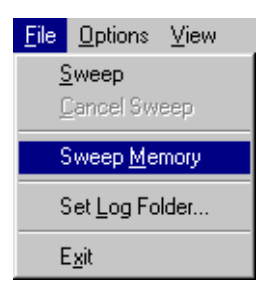

SWEEP will check memory automatically for memory-resident viruses when it is first started. Memory can also be swept at other times by clicking *Sweep Memory* from the *File* menu.

## **Set log folder**

SWEEP maintains a continuous log of all of its activity. This log file contains administrative messages along with the messages described in the 'On-screen log messages' chapter.

<span id="page-60-0"></span>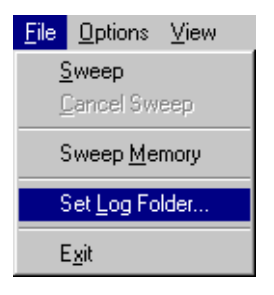

By default the log file will be saved in the root folder of the first local hard drive, but this can be changed by clicking *Set Log Folder* from the *File* menu.

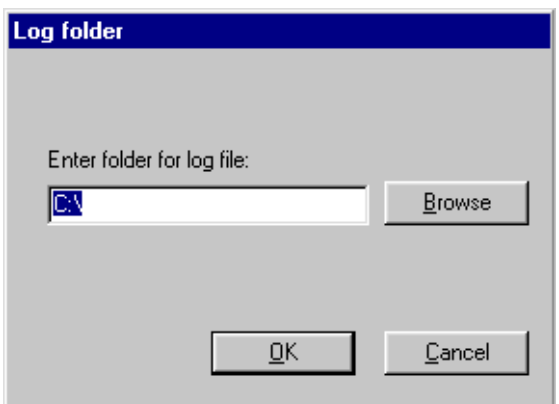

## **Executables**

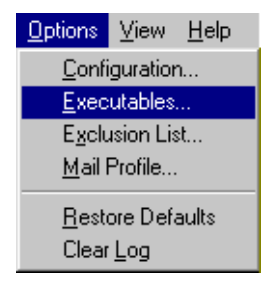

The list of file extensions to be treated as executables by SWEEP can be edited with this option. This list is only used if SWEEP is set to check 'executable' rather than 'all' file types. See also 'File types' in the ['Adding new items for immediate sweep'](#page-46-0) sub-section of the ['Immediate mode'](#page-46-0) section of the 'Using SWEEP' chapter.

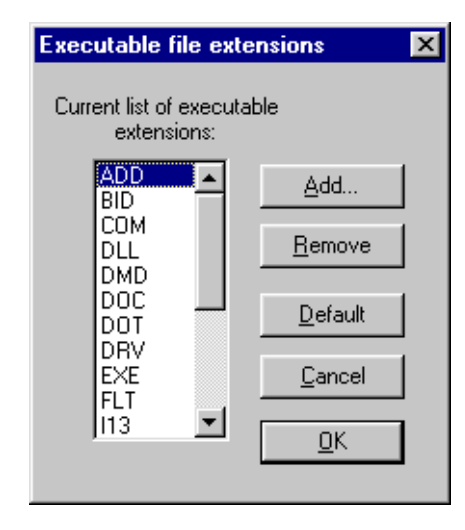

# **Exclusion list**

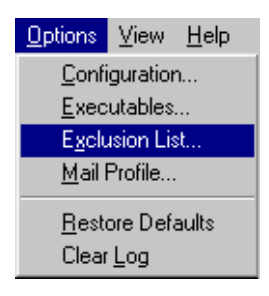

The exclusion list contains the specific files to be excluded from all SWEEP operations.

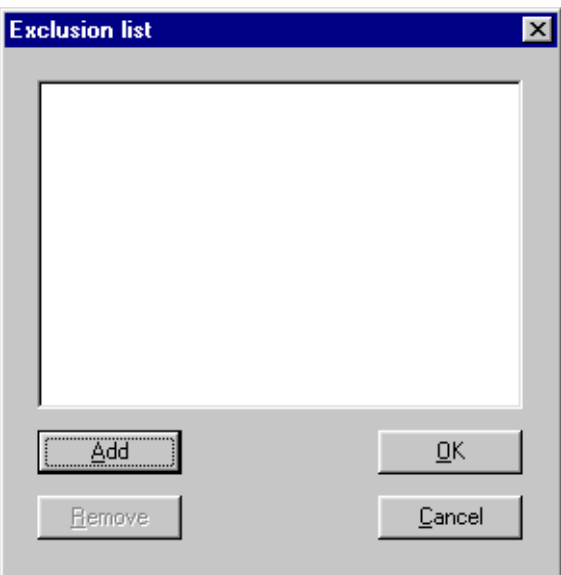

# <span id="page-62-0"></span>**Mail profile**

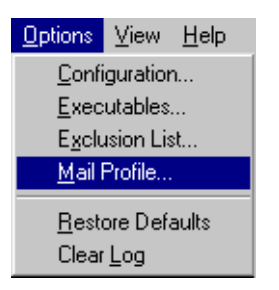

This option is only available if Microsoft Exchange is installed.

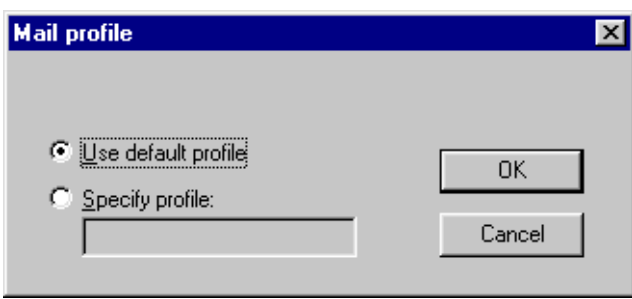

To send notification messages, SWEEP must be able to log on to Microsoft Exchange without supplying a password. If your default profile requires a password to be entered, create a new profile with a preset password and use this option to select it.

# **Restore defaults**

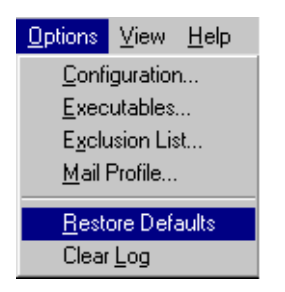

This option will set all SWEEP settings back to their defaults, after requesting confirmation. This will remove all scheduled jobs as well as resetting other options.

# **Clear log**

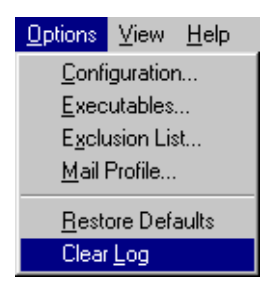

The on-screen log provides a record of activity in the current session, and reflects the information that is appended to the continuous log file. This option clears the on-screen log, but does not affect the continuous log file on disk.

## **Progress bar**

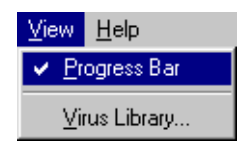

In order to display the progress bar, SWEEP has to count all the items to be swept before starting the virus check. On large network drives this can take a significant length of time, which can be saved by disabling this option. This option will not affect any SWEEP jobs that are already running at the time the option is selected.

## **SWEEP command line qualifiers**

### **-AUTO Auto start and exit**

Starting SWEEP for Windows 95 from a command line in the following way

SWEEP95 -AUTO

will force SWEEP to perform an immediate sweep, with all user input, stop and unload options disabled.

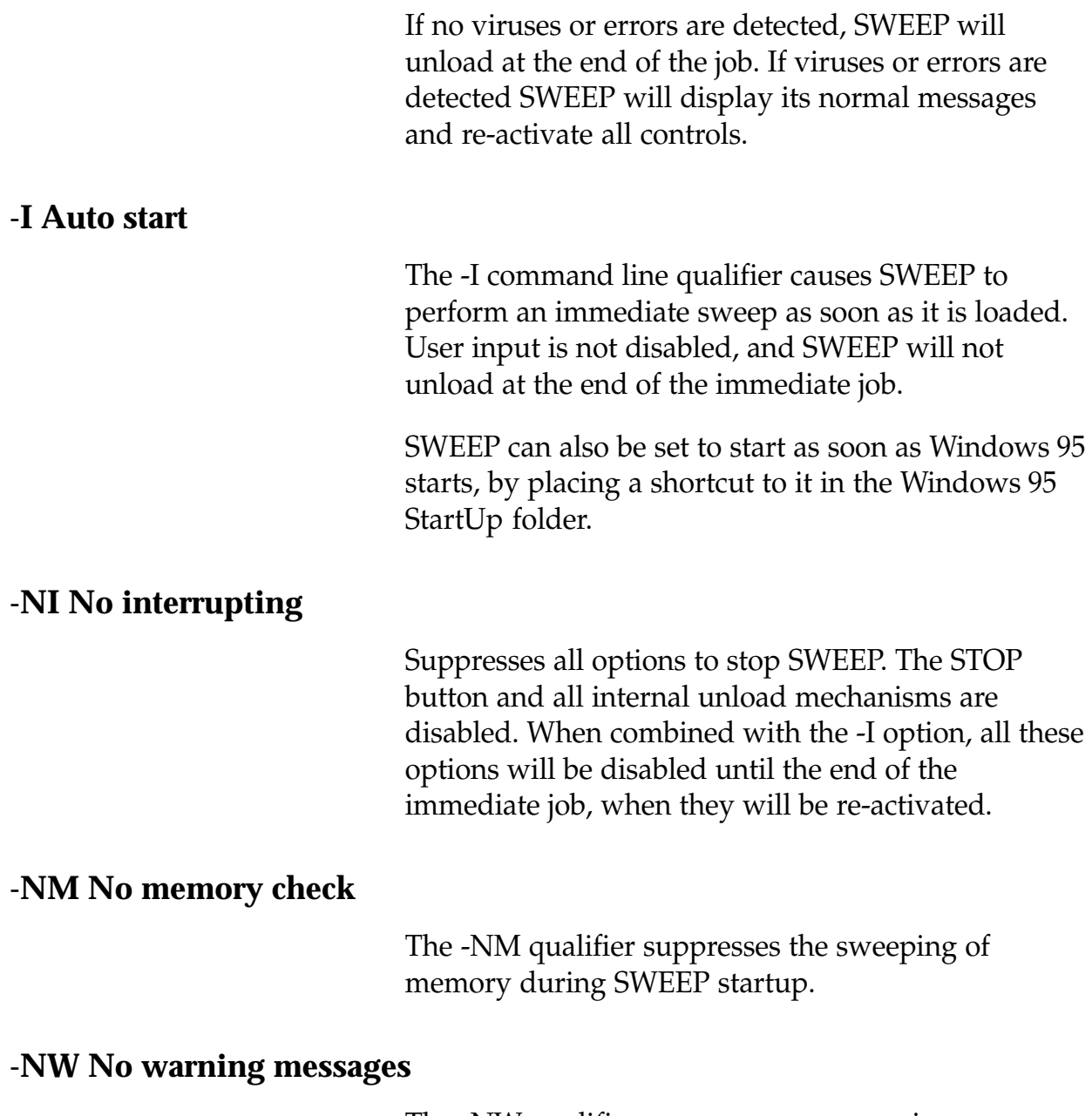

The -NW qualifier suppresses any warning messages during SWEEP startup. This option is used when SWEEP is installed to start automatically.

# **The virus library**

This chapter describes the on-line virus library, which provides information on the viruses that SWEEP can detect.

# **Starting the virus library**

Select *Virus Library* from the *View* menu

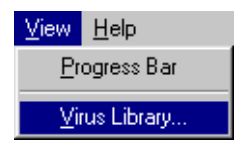

or click the associated icon

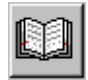

to start the on-line virus library.

# **Information on a particular virus**

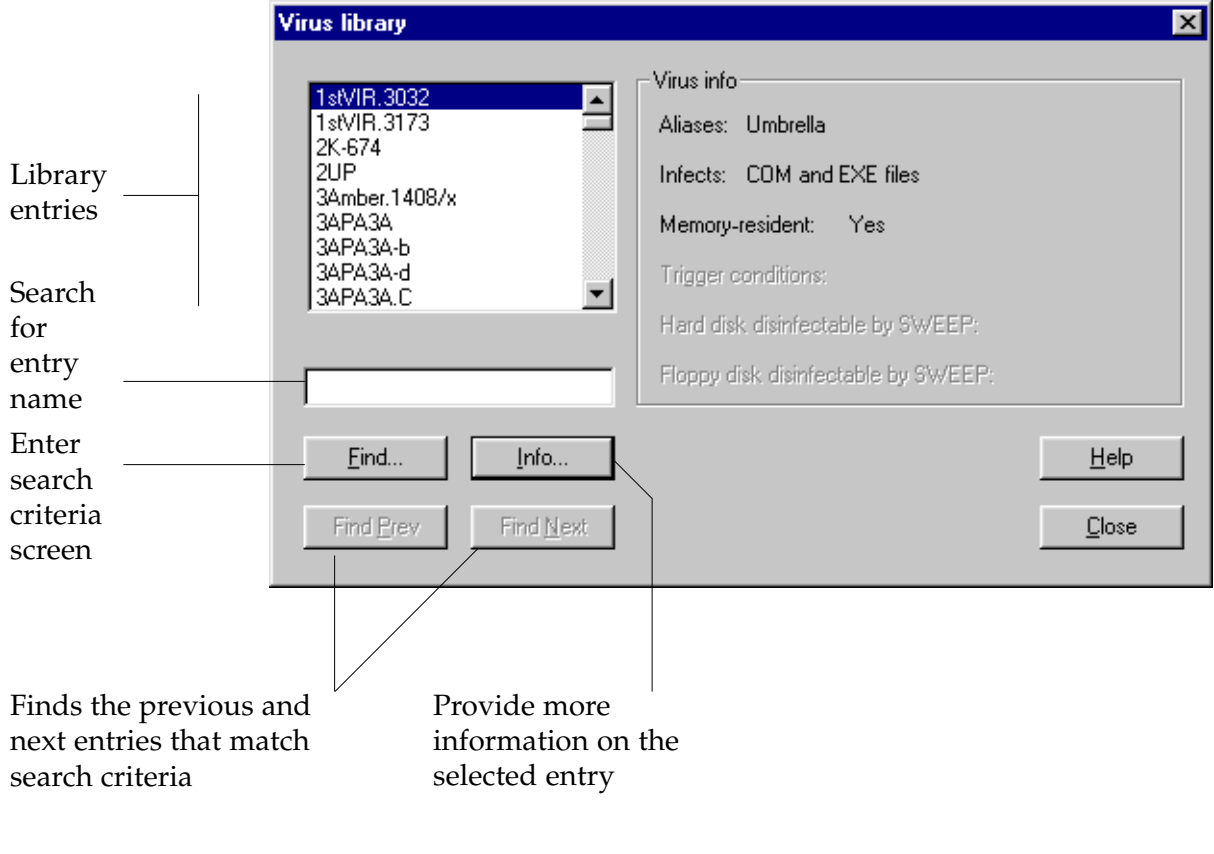

Information about the highlighted virus can be displayed by clicking *Info* or by double-clicking its name. This information includes advice on disinfection.

## **Searching for a particular virus**

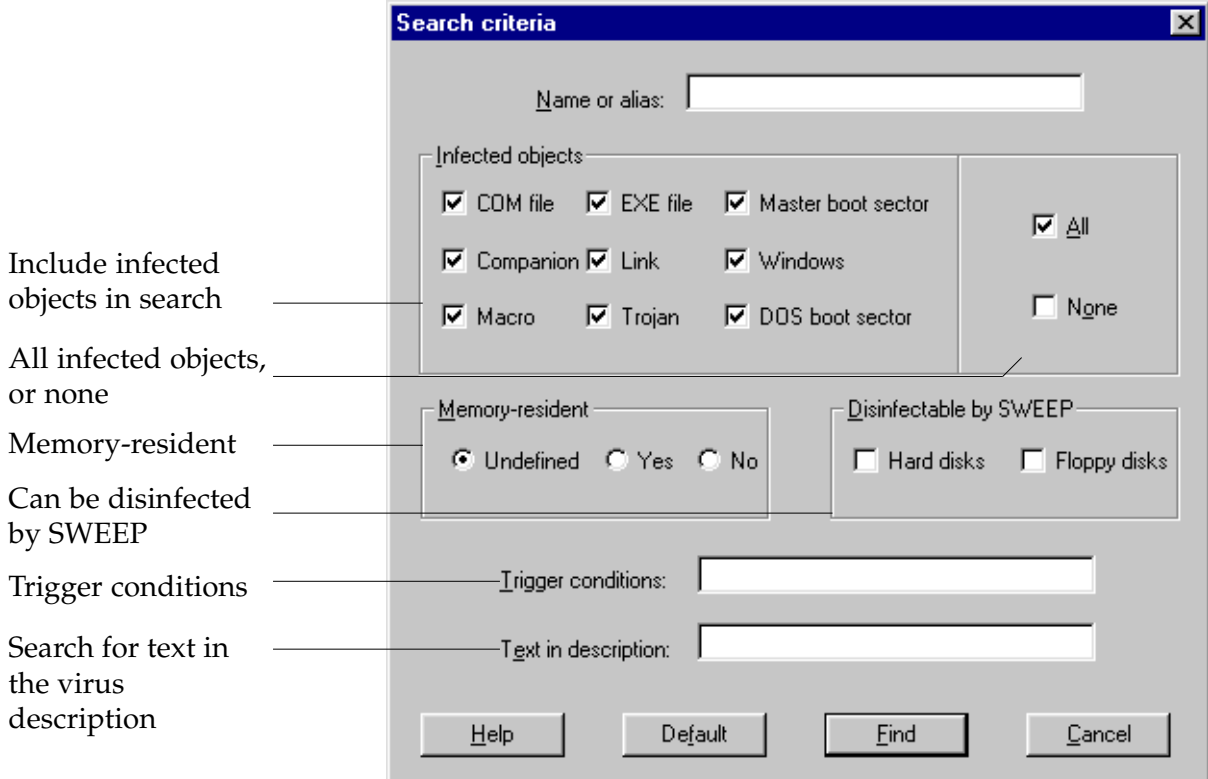

The virus library can be searched for viruses with certain characteristics. Click the *Find* button to enter search criteria.

After a search, *Find Prev* and *Find Next* will find the previous (or the next) entry in the database which matches the search criteria.

### **Infected objects**

Some viruses infect **COM** or **EXE** files. Others infect the **master boot sector** or the **DOS boot sector**. **Companion viruses** place the virus code in a COM file with the same name as the EXE file. **Link viruses** subvert directory entries to point to the virus code. **Windows viruses** affect Windows executables and **macro viruses** place viral macros inside documents capable of containing macro sequences. **Trojan horses**

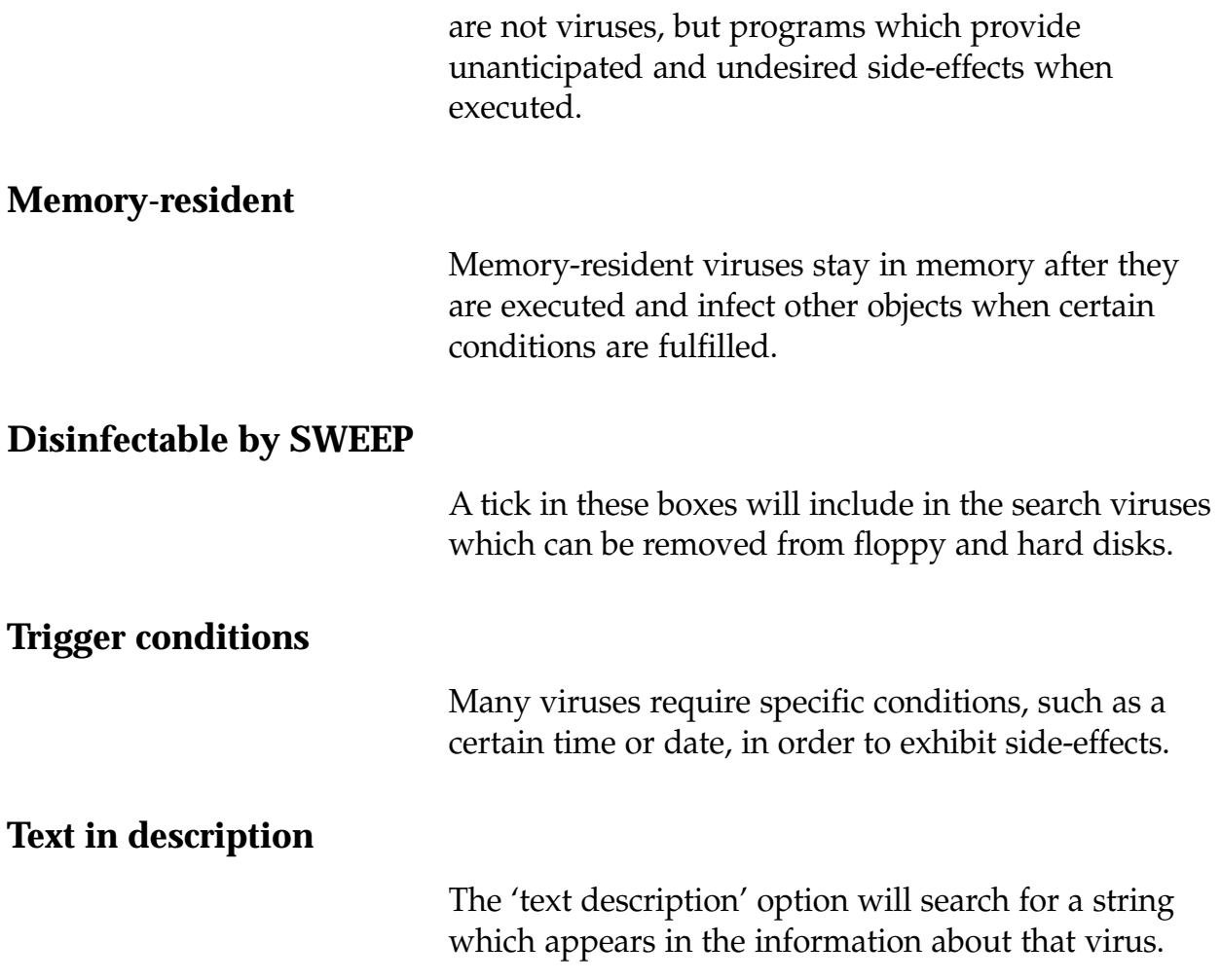

# **Using Windows 95 InterCheck clients**

This chapter gives information on the installation and operation of InterCheck clients for Windows 95.

## **Stand-alone and networked clients**

There are two types of InterCheck client for Windows 95:

#### **Stand-alone InterCheck clients**

The Windows 95 stand-alone InterCheck client is incorporated in the SWEEP software, and performs all on-access scanning locally.

#### **Networked InterCheck clients**

Networked InterCheck clients for Windows 95 workstations require a remote InterCheck server to provide the virus checking features.

See the ['About InterCheck'](#page-13-0) chapter for an overview of InterCheck and the types of InterCheck client.

### **Installing InterCheck clients**

#### **Stand-alone InterCheck clients**

The stand-alone client is installed by the SWEEP installation program (see the ['Installing SWEEP'](#page-19-0) chapter).

#### **Networked InterCheck clients**

Networked clients are installed from the server (see the 'Installing InterCheck clients' chapter of the Sophos Anti-Virus manual for the InterCheck server platform).

## **Starting InterCheck clients**

#### **Stand-alone InterCheck clients**

The stand-alone Windows 95 InterCheck client starts automatically each time Windows 95 is started, before any network connections are made.

#### **Networked InterCheck clients**

Networked Windows 95 InterCheck clients are started from the user's login script. For details, see the 'Installing InterCheck clients' chapter of the Sophos Anti-Virus user manual for the InterCheck server platform.

#### **InterCheck clients in operation**

Neither the stand-alone nor networked InterCheck clients require user input during normal operation.

InterCheck intercepts all access to program files. This includes accessing a program to extract its icon, as Explorer does the first time a program's icon is displayed. Thus, there may be a small delay browsing the network using Explorer while InterCheck is active.

The renaming of program files is not intercepted, so files can be renamed or moved within a logical drive without being checked.

The Windows 95 InterCheck clients disable access to floppy disks infected with a boot sector virus.

#### **Stand-alone InterCheck clients**

The stand-alone Windows 95 InterCheck client does not display 'requesting authorisation' messages, thus speeding up the checking process.

#### **Networked InterCheck clients**

Networked Windows 95 InterCheck clients display a 'requesting authorisation' message when communicating with an InterCheck server. There may sometimes be a delay before the InterCheck client can display this message because Windows 95 does not allow the display to be updated while certain system functions are being performed.

## **Configuring InterCheck clients**

Both types of client are configured with the InterCheck configuration file, as described in the ['Configuring InterCheck clients'](#page-73-0) chapter.
# **Configuring InterCheck clients**

This chapter describes the configuration of InterCheck clients running under Windows 95, Windows for Workgroups, Windows 3.x, and DOS.

*Note:* For information on configuring the Windows NT InterCheck client, see the 'Configuring SWEEP' chapter of the Sophos Anti-Virus user manual for Windows NT.

# **Is it necessary to configure the InterCheck client?**

The InterCheck client can be installed and run without making any changes to the default configuration. However, users may wish, for example, to:

- Specify the types of files to be checked.
- Achieve a balance between initial checking of files and subsequent requests for checking.
- Configure InterCheck differently for a specific workstation or workstations on the network.

# **How is the InterCheck client configured?**

Configuring the InterCheck client involves editing the configuration file. This is a text file called INTERCHK.CFG stored in the directory from which InterCheck is started. The directory can either be on the server for networked InterCheck clients (central configuration file), or on the workstation for

stand-alone InterCheck clients (local configuration file).

*Important!* If the central configuration file is modified, InterCheck clients may be updated. This may mean that local configuration files are over-written by the central configuration file (see the ['Updating local](#page-82-0) [InterCheck configuration files'](#page-82-0) section below).

## **Configuration option section headers**

The configuration options can be placed under the following 'global' or 'workstation' section headers, depending on which group of workstations or individual workstation(s) these options will apply to.

# **[InterCheckGlobal]**

All workstations.

**[InterCheckW95Global]** All Windows 95 workstations.

**[InterCheckDOSGlobal]** All DOS/Windows workstations.

# **[InterCheckWorkStation]**

All specified workstations.

#### **[InterCheckW95WorkStation]**

Specified Windows 95 workstations.

# **[InterCheckDOSWorkStation]**

Specified DOS/Windows workstations.

## **[InstallOptions]**

Options for the Windows for Workgroups stand-alone InterCheck client installation program. See the '[Configuring the WFWG InterCheck client](#page-83-0) [installation program'](#page-83-0) section below.

## **Workstation and global options**

The options in the workstation sections override the global options. This means that individual InterCheck workstations can be configured as required (see the

'Configuring individual InterCheck workstations' section below).

Where conflicting options are encountered, the sections are assigned the following order of precedence (with the highest priority listed first):

- 1. [InterCheckW95WorkStation] or [InterCheckDOSWorkStation].
- 2. [InterCheckWorkStation].
- 3. [InterCheckW95Global] or [InterCheckDOSGlobal].
- 4. [InterCheckGlobal].

# **Configuring individual InterCheck workstations**

If different settings are made for individual workstations, these must be specified by including one or more address options in the [InterCheckWorkStation], [InterCheck95WorkStation], or [InterCheckDOSWorkStation] section.

For example, the following file defines a new virus alert message for all PCs and disables InterCheck on the PC at network address Oldfield.

[InterCheckGlobal] PopUpErrorText=Ring Tim on Ext 2534

[InterCheckWorkStation] Address=Oldfield DisableTSR=YES

For details of network addresses, see the '[Using](#page-76-0) [network addresses'](#page-76-0) section below.

*Note:* Comments can be added to the configuration file after a semi-colon.

# <span id="page-76-0"></span>**Using network addresses**

Each client workstation should have a unique network address, which InterCheck uses to:

- Identify the target of any workstation specific configuration options in INTERCHK.CFG.
- Identify the workstation in reports such as virus alerts.
- Construct a unique name for the checksum file on diskless workstations.

On NetBIOS compatible networks, such as Microsoft networks, Digital's Pathworks, and Novell NetWare networks, InterCheck is usually able to determine the workstation address automatically.

**On a NetBIOS network**, the machine name is used to represent the workstation address. This can be determined in a number of ways. For example, to find the computer name on a Windows 95 machine, double-click on the *Networks* icon on the Control Panel and click the Identification tab.

**On a NetWare network**, the address is automatically set to the physical address of the workstation (i.e. the Ethernet address). This can be determined by using the NETADR program supplied with InterCheck, which will display the network address for the workstation.

**Where a NetBIOS and a NetWare type network are both active**, InterCheck will use the NetBIOS machine name as the workstation address by default because it is generally more meaningful to the user than a NetWare address. The -NETWORK command line qualifier can be used to override this.

**On other networks**, the user must specify the address manually, using the -ADDRESS command line qualifier.

For further information, see the [Address](#page-83-0) configuration option, along with the [-ADDRESS](#page-99-0) and [-NETWORK](#page-100-0) command line qualifiers.

# <span id="page-77-0"></span>**What InterCheck checks**

There are two main ways in which InterCheck uses SWEEP to look for viruses.

- **At start-up**, InterCheck passes control to SWEEP and the check is performed on the workstation. See the 'Virus checking at InterCheck start-up' section below.
- **At run-time**, items that have to be checked are passed to the server for networked InterCheck clients, and are checked locally for stand-alone InterCheck clients. See the '[Virus checking at](#page-80-0) [InterCheck run-time'](#page-80-0) section below.

The levels of checking at both stages are fully configurable, allowing a trade-off between the initial sweeps and the subsequent authorisation requests.

## **Virus checking at InterCheck start-up**

There are three different times when InterCheck will use SWEEP to check the workstation at start-up:

#### • **Initial InterCheck start-up**

(i.e. after InterCheck is first installed). This is to check the system is initially virus-free and to create the initial authorised items list. The checking level can be set with the InstallCheckLevel option (see the ['Initial InterCheck start-up](#page-79-0)' subsection below).

#### • **Normal InterCheck start-up**

This is to detect any memory-resident stealth viruses which, if active when InterCheck loads, may be able to subvert the operation of InterCheck. The checking level can be set with the LoadCheckLevel option (see the '[Normal](#page-79-0) [InterCheck start-up'](#page-79-0) subsection below).

• **InterCheck start-up after a SWEEP update** This is to find any new viruses not found by previous versions of SWEEP. The checking level can be set with the UpdateCheckLevel and/or PurgeChecksumsOnUpdate options (see the '[InterCheck start-up after a SWEEP update](#page-79-0)' subsection below).

# **Checking levels**

The checking level can be set to NONE, SYSTEM, QUICK, FULL or USER:

- NONE No sweep is performed.
- SYSTEM Memory, boot sectors, COMMAND.COM, and hidden system files are swept. If a SystemDirectory option has been defined, SWEEP will also check all programs in the specified directory. If the MemoryCheck option has been set to NO then the memory will not be checked.
- QUICK Memory, boot sectors, and the executables (including COMMAND.COM and hidden system files) on all fixed disks are swept in quick mode. If the MemoryCheck option has been set to NO then the memory will not be checked.
- FULL As QUICK mode, except that the items are swept in full mode.
- USER SWEEP is executed with the command line qualifiers specified by InstallSweepOptions, LoadSweepOptions or UpdateSweepOptions. If the relevant SWEEP option is not given, SWEEP will execute without any qualifiers. The command line qualifiers are listed in the 'Configuring SWEEP' chapter of the Sophos Anti-Virus user manual for DOS.

## <span id="page-79-0"></span>**Initial InterCheck start-up**

The InstallCheckLevel option defines what is swept and authorised the first time InterCheck is activated on a PC. In the default setting (QUICK) this includes all fixed disk boot sectors and memory. However, the files which are checked depend on whether the PC is stand-alone or networked.

On a **stand-alone PC** when InterCheck cannot detect a network, all files on all fixed disks are swept.

On a **networked PC** only executables are swept, but the scan is extended to include all the executables in the directories defined by the Path environment variable if the ScanNetPath option is set to YES.

The default executables are files with extensions COM, DLL, DOT, DRV, EXE, OV?, SYS and XL?. This can be changed with the ProgramExtensions option.

The number of files scanned can be modified to increase security or reduce the time taken for the initial installation. Sweeping fewer files reduces installation time, but increases the number of subsequent requests for authorisation.

# **Normal InterCheck start-up**

The LoadCheckLevel option defines what is checked on a normal day-to-day start-up. In the default setting (SYSTEM) this includes all fixed disk boot sectors, COMMAND.COM, executables in the root directory, and memory.

# **InterCheck start-up after a SWEEP update**

The PurgeChecksumsOnUpdate and/or UpdateCheckLevel options determine what will be swept after an update.

The PurgeChecksumsOnUpdate option can be used to ensure that the checksum file is completely rebuilt each time SWEEP and/or InterCheck are updated.

<span id="page-80-0"></span>The default setting is ON if central checksumming is enabled, but OFF if it is not, in order to reduce start-up time for users. For details of checksumming see the ['Checksumming options'](#page-81-0) section below.

If **PurgeChecksumsOnUpdate is ON**, the items defined by the InstallCheckLevel option will be swept. In other words, InterCheck will carry out the same checks, at start-up and run-time, as it did at initial start-up (see the ['Initial InterCheck start-up](#page-79-0)' section).

If **PurgeChecksumsOnUpdate is OFF**, the UpdateCheckLevel option will define what is swept when SWEEP is updated. By default, all executables on all fixed disks are scanned as well as memory and the boot sectors.

#### **Virus checking at InterCheck run-time**

The CheckOn option can be set to any combination of EXEC (check all programs executed irrespective of their extension), ACCESS (check the files defined as executables if they are accessed), and FLOPPY (check all floppy disk boot sectors). The default setting includes all three areas.

The ProgramExtensions option specifies the list of file extensions to be treated by InterCheck as executable files. If the CheckOn configuration option has been set to ACCESS, any file whose extension matches an entry in the list will be considered by InterCheck to be a program and will be checked whenever it is opened, closed (if changes have been made) or renamed.

The Exclude, NoDefaultExcludes, FileTypeDetection, CheckNetwork and UseNetList configuration options can also have a bearing on the normal operation of InterCheck.

# <span id="page-81-0"></span>**Checksumming options**

When SWEEP is used to check an item, and access to that item is granted, that item does not need to be checked again unless it is changed. InterCheck notes which items have been verified in its checksum file. This is normally stored in the root directory of the client workstation, although the CheckFile configuration option can be used to change its location.

## **Centralised checksumming**

SWEEP for NetWare, SWEEP for Windows NT and VSWEEP for OpenVMS also support centralised checksumming. This means that a checksum file is stored on the server in addition to the checksum file on each client. The central checksum file can be accessed by all networked InterCheck clients, and is checked if an unverified item is not listed in the local checksum file. Therefore, when one client accesses an item, and access to that item is granted, any other client that tries accessing that item will not need to send it to the server for checking.

By default, centralised checksumming is enabled for InterCheck clients if has been enabled on the InterCheck server. The UseNetList option can be used to disable this feature.

# **Critical program support**

InterCheck holds the checksums for a number of 'critical programs' in memory, so that they can always be accessed. This is especially important on diskless workstations where the LOGIN program must be executable after one user has logged out and the next user wishes to log in. This removes the need to exclude such files from checking. By default, the following programs are considered critical:

- <span id="page-82-0"></span>• COMMAND.COM.
- LOGIN.EXE (if the workstation is networked).
- The boot sector of the disk in drive A: (if the workstation has been booted from the floppy disk).

The CriticalProgram and NoStandardCriticalPrograms configuration options allow the use of the critical program checksums to be customised.

# **Configuring stand-alone InterCheck clients**

If a stand-alone InterCheck client has been installed, then InterCheck will continue to protect the workstation from viruses even when it is not connected to the network. In the Windows and Windows 95 environments, a Windows Virtual Device Driver (VxD) is used to authorise files.

The SWEEP VxD shares many of the configuration options used by networked InterCheck clients, and also uses the following options: SweepVxDLoad, SweepVxDMode, SweepVxDScanCompressed, SweepVxDLogFile, SweepVxDLogLevel. See the ['Configuration options](#page-83-0)' section below for more information.

# **Updating local InterCheck configuration files**

If the InterCheck client has been installed locally on a client workstation, the local configuration file can be updated automatically when the workstation logs in to the server. The UpdateLocalCFG option, which allows this, is set to NO by default.

*Important!* The stand-alone Windows 95 InterCheck client, and the Windows for Workgroups client installed with the automatic installation program, always update local configuration files.

# <span id="page-83-0"></span>**Configuring the WFWG InterCheck client installation program**

The Windows for Workgroups stand-alone InterCheck client installation program can be configured by placing the following options under the [InstallOptions] header in the configuration file: AutoInstallExclude[1...n], CommsDirectory, DestinationDirectory, InteractiveInstall, and SourceDirectory. See the 'Configuration options' section below for more information.

# **Configuration options**

#### **Address=<text>**

The address option must be included at some point in an [InterCheckWorkStation], [InterCheckW95WorkStation] or [InterCheckDOSWorkStation] section. Multiple address options can be included in one section. The address option defines the workstation(s) to which the options in the section will be applied.

See also the '[Using network addresses](#page-76-0)' section and the [-ADDRESS](#page-99-0) command line qualifier.

## **AllowDisable=YES|NO**

InterCheck can be disabled if this is set to YES. For security reasons, disabling is not allowed by default.

See also the [-DISABLE](#page-99-0) command line qualifier.

This option is not currently supported by the Windows 95 client.

# **AllowUnload=YES|NO**

InterCheck can be unloaded from memory if this option is set to YES. For security reasons, unloading is not allowed by default.

See also the [-UNLOAD](#page-101-0) command line qualifier.

#### **AltCommsDir=<directory>**

This option can be used to define up to 4 alternative COMMS directories. For example:

AltCommsDir=\\BackupServer1\INTERCHK\COMMS AltCommsDir=\\BackupServer2\INTERCHK\COMMS

This will be used if the primary server is unavailable. When using multiple alternative directories, the order in which they are defined in the configuration file determines the search order when attempting to detect an active server.

This option is not currently supported by the Windows 95 client.

#### **AutoInstallExclude[1...n]=<computer1>,<computer2>...**

This option excludes named computers from ICSETUPW installations started by ICLOGIN. For example

AutoInstallExclude=Onion, Cheese, Marco AutoInstallExclude1=Mini Marco, Derek

will exclude the computers with network names Onion, Cheese, Marco, Mini Marco and Derek. Computer names are not case sensitive.

This option is only relevant to the automatic InterCheck client installation program.

## **AutoUpdate=ON|OFF**

This option can be used to disable the automatic updating of local copies of InterCheck from the network. It is ON by default.

This option is not relevant to the Windows 95 client.

#### **CheckFile=<filename>**

Checksums are stored in the file C:\INTERCHK.CHK on the client workstation by default. A different filename can be specified by using this option, e.g.

CheckFile=D:\MYCHECKS.CHK

#### **CheckNetwork=YES|NO**

The CheckNetwork configuration option provides the ability to disable the checking of any program files on networked drives. This reduces file validation delay if the file is on the network and can be assumed to be clean. In order to disable checking of files on networked drives use

CheckNetwork=NO

#### **CheckOn=[EXEC],[ACCESS],[FLOPPY]**

The CheckOn option defines which functions InterCheck will intercept. The following options are available:

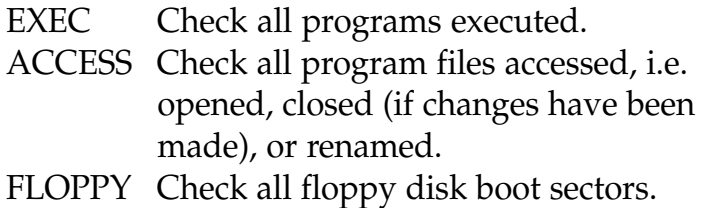

Any combination may be specified, separated by commas. The default is equivalent to:

CheckOn=EXEC,ACCESS,FLOPPY

See also the ['What InterCheck checks](#page-77-0)' section.

#### **CommsDirectory=<path>**

The default location for the InterCheck communications directory is COMMS in the InterCheck server directory. Use the CommsDirectory option to specify a different InterCheck communications directory. For example

CommsDirectory=I:\SWEEP\COMMS

#### <span id="page-86-0"></span>**CriticalProgram=<files>**

Defines the critical program(s) whose checksum will be held in memory. Up to 16 critical programs can be defined. See the ['Critical program support](#page-81-0)' section.

To include a boot sector, specify the drive letter, e.g. 'D:'.

All critical programs are displayed when InterCheck loads if the StartUpDisplay=VERBOSE configuration option is selected.

This option is not relevant to the Windows 95 client.

## **DisableTSR=YES|NO**

The DisableTSR option can be used to prevent InterCheck loading. Once the option has been set to YES, any attempt to run InterCheck results in the message "InterCheck has been disabled".

The DisableTSR option can also disable the Windows 95 SWEEP VxD.

#### **Exclude=<file>**

The Exclude option is used to exempt a file from being checked. The file name must not include a path component. Up to 32 exclusions may be specified and the '?' character can be used as a wildcard. For example

Exclude=PROG?.EXE Exclude=P2.SYS

would suppress the checking of PROGA.EXE, PROGB.EXE and P2.SYS.

<span id="page-87-0"></span>There are a number of default excludes: 386SPART.PAR, CONFIG.SYS, WIN386.SWP and ~\$??????.DOT. The latter is included to suppress the checking of temporary template files used by Microsoft Word for Windows. The inclusion of the default exclusions can be disabled using the configuration option NoDefaultExcludes=YES.

The Exclude configuration option can also be used to disable all checking of a specified drive. For example

Exclude=E:

would prevent InterCheck from checking anything on the E: drive, including its boot sector.

Note that directories cannot be excluded.

# **FileTypeDetection=OFF|WINDOWS\_EXE|WORD\_MACRO|ALL**

InterCheck can examine the contents and structure of a file to determine its type and therefore whether it has to be checked for viruses. InterCheck is currently able to determine if a file is either a Windows Program or a Microsoft Word template containing macros. This option is useful for ensuring that all Word documents are checked for viruses, even if they do not have the extension DOT.

OFF Disables this feature. WINDOWS\_EXE Detects Windows programs only. WORD\_MACRO Detects Word macros only. ALL Enables all detection methods.

By default, ALL FileTypeDetection options are enabled.

This feature is only available with Windows and Windows 95 InterCheck clients, and is not supported in a DOS environment.

## <span id="page-88-0"></span>**HaltOnError=YES|NO HaltOnVirus=YES|NO**

These two configuration options provide the system Administrator with the ability to halt a PC if InterCheck detects a virus or encounters an error while loading. For example:

HaltOnVirus=YES HaltOnError=NO

Both options are disabled by default.

Neither option is currently supported by the Windows 95 client.

#### **InstallCheckLevel=NONE|SYSTEM|QUICK|FULL|USER**

The InstallCheckLevel option defines which files will be swept for viruses when InterCheck is first executed (i.e. installed and then run) on a workstation. The default is QUICK.

This option also defines what is swept when InterCheck is run for the first time after a SWEEP update and purge of checksum file.

See the '[What InterCheck checks](#page-77-0)' section for more information.

#### **InstallDirectory=<path>**

The default destination for the local Windows for Workgroups InterCheck installation is C:\INTERCHK. Use the InstallDirectory option to specify a different location. For example

InstallDirectory=C:\INTERCHK\COMMS

This option is only relevant to the automatic InterCheck client installation program.

# <span id="page-89-0"></span>**InstallSweepOptions=<qualifiers>**

The InstallSweepOptions statement defines the command line qualifiers used to run SWEEP when InterCheck is first executed on a workstation. For example, to generate a report from each workstation as InterCheck is installed, use the option:

```
InstallSweepOptions= -P=C:\INSTALL.REP
```
If the InstallCheckLevel option is set to NONE, InstallSweepOptions will have no effect. If InstallCheckLevel is set to SYSTEM, QUICK or FULL, the checking options specified by InstallSweepOptions will take priority.

# **InteractiveInstall=1|0**

If InteractiveInstall is set to 1, ICSETUPW will always run in interactive mode. If set to 0, ICSETUPW will not run in interactive mode, even if it started with the -I command line qualifier.

This option is only relevant to the automatic InterCheck client installation program.

# **LoadCheckLevel=NONE|SYSTEM|QUICK|FULL|USER**

The LoadCheckLevel option defines which files will be swept for viruses when InterCheck is run on a workstation. The default is SYSTEM.

See the '[What InterCheck checks](#page-77-0)' section for more information.

# **LoadLow=YES|NO**

The LoadLow option is used to force InterCheck to load into low memory. By default InterCheck will be loaded into the upper memory area.

This is not relevant to the Windows 95 client.

## **LoadSweepOptions=<qualifiers>**

The LoadSweepOptions statement defines the command line qualifiers used to run SWEEP when InterCheck is loaded on the workstation. For example, to generate a report from each workstation as InterCheck is loaded, use the option:

LoadSweepOptions= -P=C:\ICLOAD.REP

If the LoadCheckLevel option is set to NONE, LoadSweepOptions will have no effect. If LoadCheckLevel is set to SYSTEM, QUICK or FULL, the checking options specified by LoadSweepOptions will take priority.

# **MaxAddressLength=<length> MaxPathLength=<length>**

These configuration options can be used to instruct InterCheck to reserve additional memory ready for subsequent configuration changes. Under normal circumstances these options are not required. However, if InterCheck reports any of the following error messages

WARNING: Could not update the program directory. WARNING: Could not update the communication directory. WARNING: Could not update the workstation address.

> you may need to use one or both of these options. For example:

MaxPathLength=255 MaxAddressLength=64

The MaxPathLength option defines the maximum length of the program and communication directory names that will be supported by InterCheck. The MaxAddressLength parameter defines the maximum length of the workstation address. The defaults are defined by the directories and address in use when InterCheck is first loaded. The maximum values for

the MaxPathLength and MaxAddressLength parameters are 255 and 64 bytes respectively.

Neither option is relevant to the Windows 95 client.

## **MemoryCheck=YES|NO**

The MemoryCheck option enables and disables checking for viruses in memory when InterCheck loads. Memory checking is enabled by default. The memory check is an integral part of the protection provided by InterCheck and should not normally be disabled.

## **MonoMonitor=YES|NO**

This option overrides the automatic detection of a mono monitor.

This is not relevant to the Windows 95 client.

## **NoDefaultExcludes=YES|NO**

If this option is set to YES, the default file exclusions will be disabled. See also the [Exclude](#page-86-0) configuration option.

## **NoStandardCriticalPrograms**

InterCheck will normally adopt the default critical programs list (see the '[Critical programs support'](#page-81-0) section). If this parameter is used, the default programs are not used.

This is not relevant to the Windows 95 client.

# **PopUpDisplay=OFF|ERROR|ALL**

The PopUpDisplay option determines how much information is presented to the user in the pop-up message boxes:

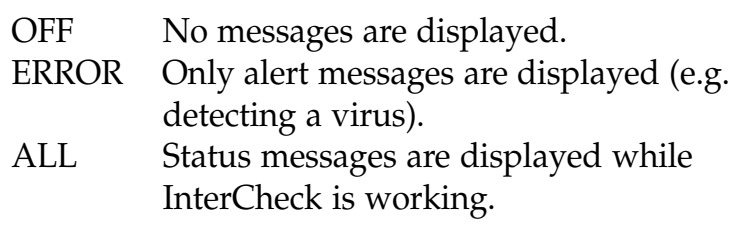

The default is ALL.

#### **PopUpErrorText=<text>**

The PopUpErrorText option defines a text string which is displayed in the virus alert message box. The default is 'Please contact the network Administrator immediately'.

The maximum length of the text is 52 characters. Note that word wrapping may be applied to text in the virus alert message box, which may result in fewer than 52 characters being available for use.

#### **ProgramExtensions=<extensions>**

Any file whose extension matches an entry in the list of ProgramExtensions will be considered by InterCheck to be a program and will be checked whenever it is accessed.

If no ProgramExtensions are given, the default extension list will be used, which is equivalent to:

ProgramExtensions=COM, DLL, DOT, DRV, EXE, OV?, SYS, XL?

*Note:* Windows and Windows 95 clients automatically check files with a DOC extension. See the ['FileTypeDetection'](#page-87-0) option.

> The '?' character can be used as a wild card and '.' can be used to represent no extension.

For example

ProgramExtensions=COM, DLL, DOT, DRV, EXE, OV?, SYS

would remove XL? files (normally Microsoft Excel spreadsheet files) from the list of default extensions. The ProgramExtensions option does not affect checking of files when they are executed, in which case all files are checked irrespective of their extension.

See also the ['What InterCheck checks](#page-77-0)' section.

## <span id="page-93-0"></span>**PurgeChecksumsOnUpdate=YES|NO|DEFAULT**

If this option is set to YES, the checksum file will be deleted whenever InterCheck and/or SWEEP are updated. InterCheck will then run SWEEP in the level defined for use during installation. This can be used to increase security, but is not enabled by default. The DEFAULT option purges checksums on a SWEEP/InterCheck update only if the InterCheck client is using the SWEEP VxD and/or a central checksum list.

*Note:* Enabling this option will introduce an overhead on the server whenever InterCheck and/or SWEEP are updated.

## **ReportEvents=[LOAD],[UPDATE],[INSTALL],[ALL],[NONE]**

InterCheck can record usage information in the server's SWEEP log file. The type of information that is recorded is determined with the ReportEvents configuration option.

- LOAD Records an entry every time InterCheck loads. UPDATE Records an entry every time InterCheck or SWEEP is updated.
- INSTALL Records an entry when InterCheck is first installed on a workstation.
- ALL Records all of the above.
- NONE Records nothing.

If InterCheck reports an event it will also record the current user, the network address of the workstation, and the time and date the event occurs.

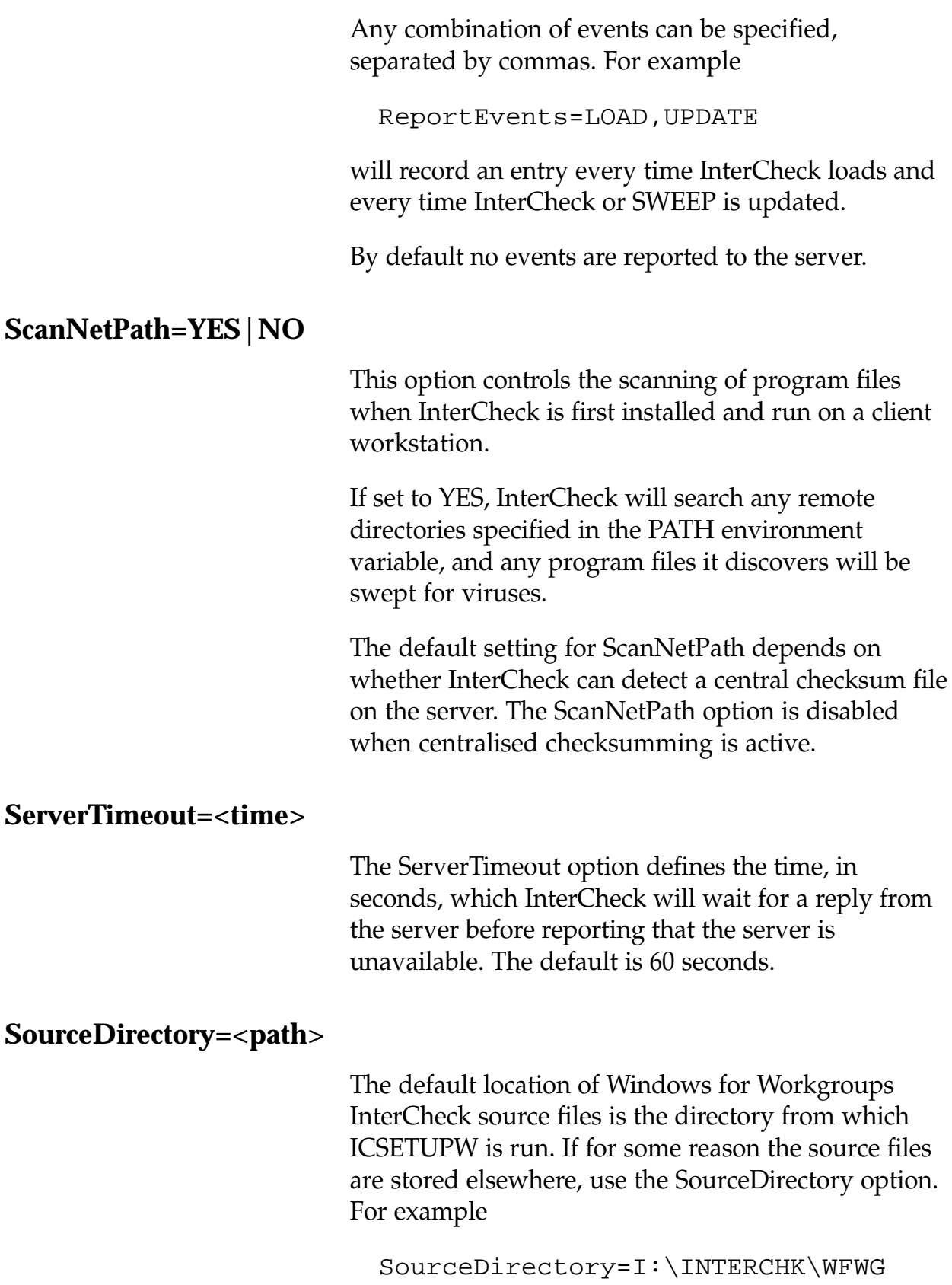

This option is only relevant to the automatic InterCheck client installation program.

# **StartUpDisplay=NONE|NORMAL|VERBOSE**

The StartUpDisplay option determines how much information is displayed as InterCheck loads. The default is NORMAL which only displays the program name and version information. Selecting NONE suppresses all output unless an error is detected, whereas the VERBOSE option displays additional information about which InterCheck options have been selected.

## **Swap=YES|NO**

When the InterCheck loader program runs SWEEP, it is swapped out of memory by default in order to minimise the memory requirement. If this causes problems, the swapping can be disabled:

Swap=NO

This is not relevant to the Windows 95 client.

## **SwapFlags=ANY,EMS,XMS,EXT,DISK**

When the InterCheck loader program runs SWEEP, it is swapped out. By using this option you can specify where the swapping should take place. EMS means EMS memory, XMS means XMS memory, EXT means extended memory, DISK means disk and ANY means any of these. Swapping to disk is always used as the last option. ANY is used by default. For example:

SwapFlags=EXT,DISK

This is not relevant to the Windows 95 client.

#### **SweepVxDLoad=YES|NO**

The SweepVxDLoad option controls whether or not to use the SWEEP VxD. The default is NO. However, the VxD is required for stand-alone InterCheck clients, so the installation program automatically adds the option SweepVxDLoad=YES when installing locally.

# **SweepVxDMode=FULL|QUICK**

The SweepVxDMode option controls the sweeping level used by the VxD to sweep for viruses. The default is QUICK.

#### **SweepVxDScanCompressed=YES|NO**

The SweepVxDScanCompressed option can be used to suppress sweeping inside compressed files.

#### **SweepVxDLogFile=<filename>**

The SweepVxDLogFile option defines the name of the SWEEP VxD log file. Unless a filename has been defined using this option no information will be logged.

#### **SweepVxDLogLevel=0..5**

The SweepVxDLogLevel controls the amount of information included in the SWEEP VxD log file.

- 0 No messages
- 1 Fatal errors
- 2 Virus alerts
- 3 Errors
- 4 Warnings [Default]
- 5 Information messages

#### **SystemDirectory=<directory>**

The SystemDirectory option specifies which directory contains the system files. InterCheck will sweep any programs in this directory when any of the three check levels [\(InstallCheckLevel,](#page-88-0) [LoadCheckLevel](#page-89-0) or [UpdateCheckLevel\)](#page-97-0) have been set to SYSTEM. By default no directory is specified.

# <span id="page-97-0"></span>**UpdateCheckLevel=NONE|SYSTEM|QUICK|FULL|USER**

The UpdateCheckLevel option defines which files will be swept for viruses when InterCheck detects a new version of SWEEP. The default is QUICK.

See the '[What InterCheck checks](#page-77-0)' section for more information.

*Note:* If [PurgeChecksumsOnUpdate](#page-93-0) is set to YES, or if the default is to purge checksums, the [InstallCheckLevel](#page-88-0) will be used instead of the UpdateCheckLevel option.

# **UpdateLocalCFG=YES|NO**

If the InterCheck client has been installed locally on the client workstation, the local InterCheck configuration file can be updated automatically whenever the workstation logs into the server and runs InterCheck from there. If the configuration option

```
UpdateLocalCFG=YES
```
is present in the server based configuration file, the local configuration file will be replaced by the one held on the server as part of InterCheck's auto-update procedure. By default, the UpdateLocalCFG option is NO.

Windows 95 InterCheck clients and clients installed with the automated installation program always update local configuration files.

## **UpdateSweepOptions=<qualifiers>**

The UpdateSweepOptions statement defines the command line qualifiers used to run SWEEP when InterCheck detects a new version of SWEEP. For example, to generate a report, use the option:

UpdateSweepOptions= -P=C:\ICUPDATE.REP

If the UpdateCheckLevel option is set to NONE, UpdateSweepOptions will have no effect. If

UpdateCheckLevel is set to SYSTEM, QUICK or FULL, the checking options specified by UpdateSweepOptions will take priority.

#### **UseNetList=YES|NO**

The InterCheck client utilises checksum lists generated by the InterCheck server (if supported by the server). Any program that has been swept by the server can be automatically authorised for use on all clients. To disable the use of this feature use

UseNetList=NO

#### **UseNetSyntax=YES|NO**

The UseNetSyntax option removes from InterCheck any dependence on the currently selected DOS drive mappings. The initial drive mapping, from which InterCheck was started, is no longer required to maintain communication with the server. The workstation must, however, remained logged in or attached to the server providing the InterCheck service. To enable support for this feature, use

```
UseNetSyntax=YES
```
The option should not be used with Windows 3.1 if the name of the server running the InterCheck service is longer than 11 characters. When a long server name is encountered, Windows is unable to load the support programs required by InterCheck. This problem does not occur with Windows for Workgroups.

#### **WarnCriticalProgramMissing**

If InterCheck cannot find a critical program (as defined with the CriticalProgram option), it will not display any error messages. If this parameter is used, an error message will be displayed.

This is not relevant to the Windows 95 client.

# <span id="page-99-0"></span>**INTERCHK and ICWIN95 command line qualifiers**

client.

This section describes the command line qualifiers that can be used with INTERCHK.EXE to start the DOS/Windows 3.x InterCheck client, and with ICWIN95.EXE to start the networked Windows 95 InterCheck client.

# **-ADDRESS=<address>**

**-DISABLE**

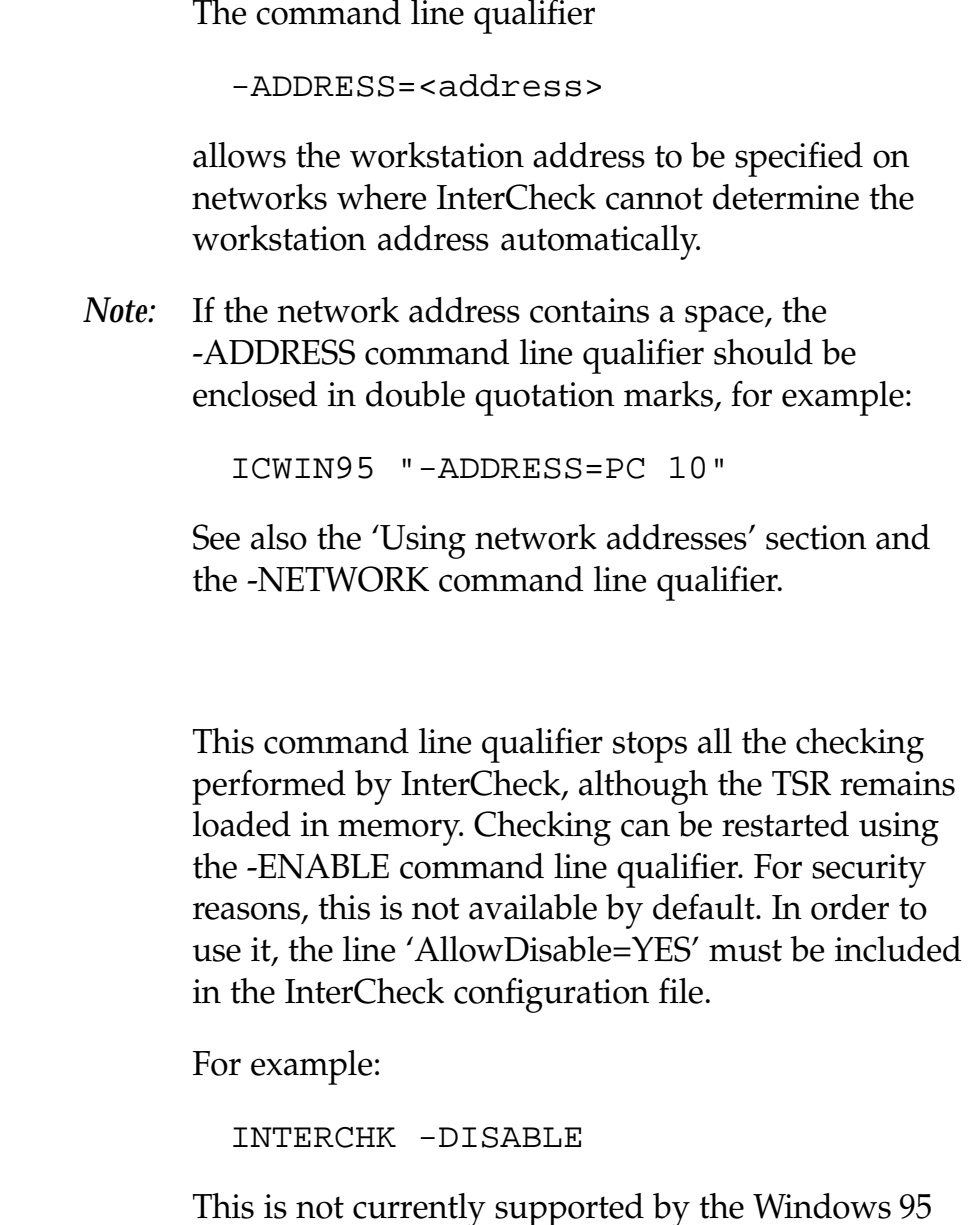

## <span id="page-100-0"></span>**-ENABLE**

This command line qualifier restarts InterCheck after it has been disabled. For example:

INTERCHK -ENABLE

This is not currently supported by the Windows 95 client.

## **-HELP or -?**

Displays a list of available command line qualifiers.

# **-NETWORK=NETBIOS|NETWARE**

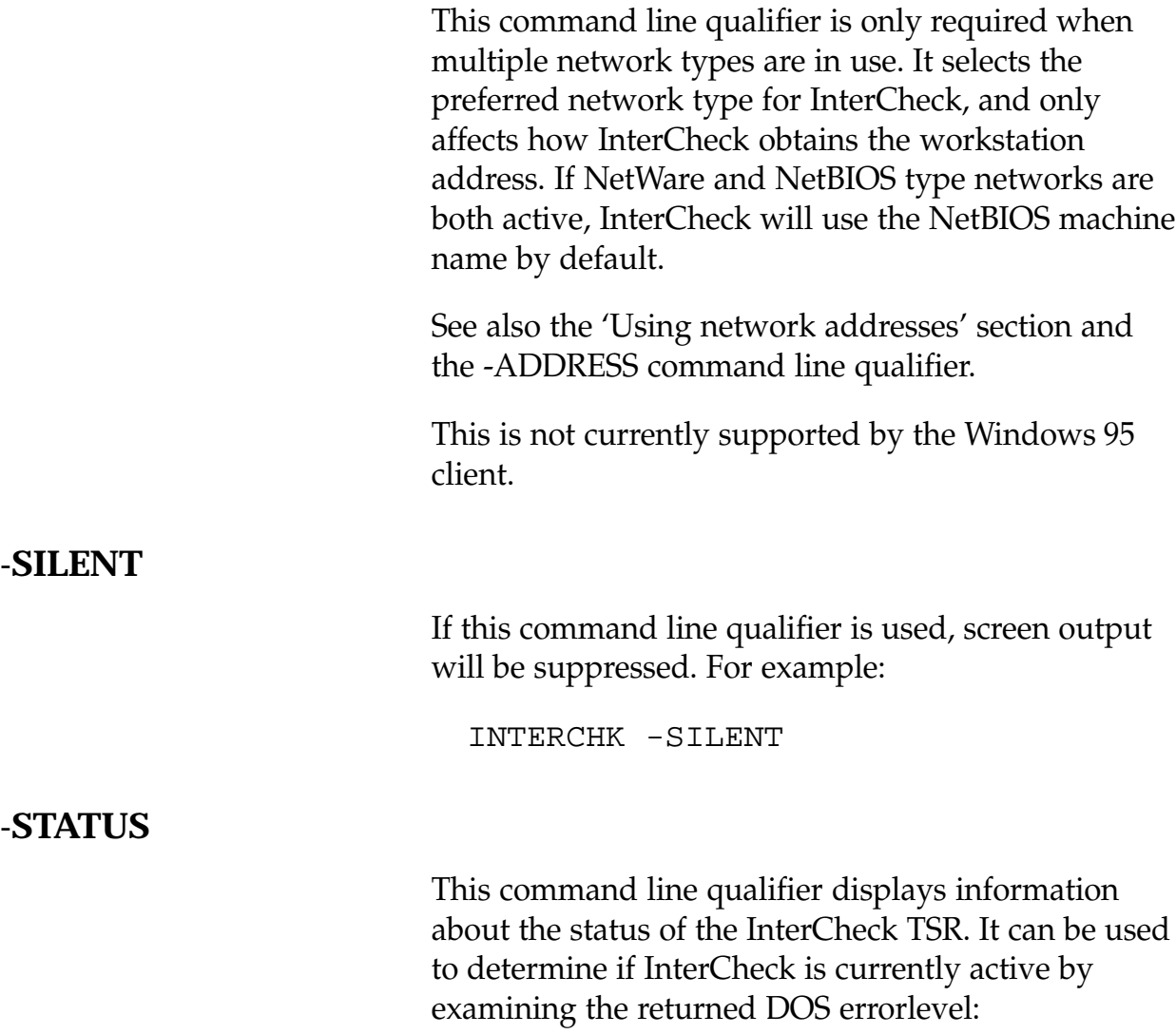

<span id="page-101-0"></span>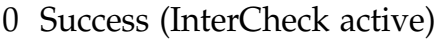

- 1 Parameter error
- 2 Other error (InterCheck not loaded)

For example, if TEST.BAT contains:

INTERCHK -STATUS -SILENT IF ERRORLEVEL 1 GOTO NOTACTIVE ECHO InterCheck active GOTO END :NOTACTIVE ECHO InterCheck not active :END

running it will display 'InterCheck active' if InterCheck is loaded and active.

The normal report only indicates whether or not InterCheck is active. If combined with the -VERBOSE command line qualifier, additional information concerning the configuration of the memory-resident part of InterCheck can be obtained.

## **-UNLOAD**

This command line qualifier removes InterCheck from memory. For security reasons, the unload option is not available by default. In order to use the unload option the line ['AllowUnload=YES'](#page-83-0) must be included in the InterCheck configuration file.

For example:

INTERCHK -UNLOAD

Note that it may not be possible to unload InterCheck if other TSR programs have been loaded since InterCheck was first started.

#### **-VERBOSE**

This command line qualifier causes additional information to be displayed when InterCheck is run.

# **Treating viral infection**

This chapter describes SWEEP for Windows 95's automatic disinfection facility and other mechanisms for dealing with viruses.

# **Automatic disinfection**

In most cases, SWEEP for Windows 95 can deal with infected items automatically (see the ['Action on virus](#page-53-0) [detection'](#page-53-0) section of the 'Configuring SWEEP' chapter).

SWEEP for Windows 95 can:

- Disinfect documents infected with certain types of macro viruses.
- Disinfect floppy disks infected with boot sector viruses.
- Deal with infected executable files.

# **Manual disinfection**

In some cases, for example when automatic disinfection is deselected, or a hard disk boot sector is infected, manual disinfection may be necessary.

The exact manual disinfection process may also depend upon the specific virus, so consult SWEEP's virus library before attempting disinfection.

*Hint:* When SWEEP discovers a virus, double-click on the 'virus detected' entry in the on-screen log for advice. *Important!* If in doubt, please contact Sophos' technical support before performing any of the operations described here.

#### **Creating a clean DOS boot disk**

A clean boot disk, i.e. an uninfected write-protected system floppy disk, is normally an essential part of the manual virus recovery procedure. A separate clean boot disk will be required for each different operating system version, and it is vital that these are created on uninfected machines.

To create a bootable system disk, enter at a DOS prompt **on a DOS machine**:

```
FORMAT A: /S
```
Copy HIMEM.SYS, EMM386.EXE, FDISK.EXE, SYS.COM, DEBUG.EXE, SMARTDRV.EXE, SCANDISK.EXE (or CHKDSK.EXE for MS-DOS 5 and before), and FORMAT.COM onto the disk. HIMEM.SYS is an Extended Memory (XMS) driver which allows SWEEP to use all the PC's memory thereby improving performance. SMARTDRV.EXE is a disk caching program which improves SWEEP's performance by minimising the amount of disk access required when traversing the directory structure of a disk.

Create a CONFIG.SYS file with the following lines:

```
DEVICE=A:\HIMEM.SYS
DEVICE=A:\EMM386.EXE
DOS=HIGH,UMB
FILES=15
BUFFERS=40
```
Create an AUTOEXEC.BAT with the following line:

A:\SMARTDRV.EXE

Make the disk write-protected (to ensure that it cannot become infected with a virus), and label it with the operating system for which it was created. If a computer becomes infected, use the clean boot disk to boot the computer. This will ensure that various items on the computer can be examined through a 'clean' operating system, giving the virus no chance to employ hiding techniques.

## **Manual disinfection of infected boot sectors**

The process for manually disinfecting a boot sector virus depends on whether the virus is on a hard disk or a floppy disk.

## **Boot sector viruses on the hard disk**

If the hard disk is infected with a boot sector virus, SWEEP for Windows 95 will not be able to disinfect it automatically. Before manual disinfection, it is advisable to back up important data on the hard disk.

An infected boot sector on the hard disk can either be disinfected with SWEEP or replaced with a clean one:

## *1. Disinfection*

This is the preferred approach.

**Boot the PC with a clean boot disk.** Use SWEEP for DOS to disinfect the virus with the command

SWEEP -DI

This will also disinfect any infected documents that SWEEP is capable of disinfecting.

## *2. Replacing the boot sector*

Alternatively, the boot sector can in many cases be overwritten with a clean one.

**Boot the PC with a clean boot disk**, and check that the contents of the infected drive are visible (e.g. with DIR).

If the directory listing is okay, the **master boot sector** can be overwritten with the command

FDISK /MBR

and the **DOS boot sector** can be overwritten with the command

SYS C:

#### **Boot sector viruses on floppy disks**

**Reboot the PC with a clean boot disk.** Then copy the valuable data from the infected disk to a clean destination (it is safe to copy files if the PC has been booted from a clean boot disk), and reformat the disk.

#### **Manual disinfection of infected executable files**

It is generally inadvisable to attempt to disinfect infected executables. This is because it is not possible to ensure that the executable has been properly restored after disinfection; it may be unstable which may put valuable data at risk.

**Reboot the PC with a clean boot disk**. Then locate all the infected executables, delete them, and restore clean versions from the original installation disks, from a clean PC, or from sound backups.

#### **Manual disinfection of infected documents**

When dealing with infected documents, it is not necessary to reboot from a clean system disk. However, it is important to ensure that the application that created the document is not open when disinfection is attempted.

In some cases it is possible to manually edit the macros from the infected document using the relevant application. However, some macro viruses now operate a form of stealth to prevent users from doing this. For example, *Winword/ShareFun* prevents the use of the *Tools/Macro* and *File/Templates* menu

option. Please consult Sophos' technical support before attempting to perform manual disinfection of macro viruses.

# **Recovering from virus side-effects**

Recovery from virus side-effects depends on the virus. In the case of innocuous viruses such as *Cascade,* recovery from side-effects is not necessary, while in the case of a virus such as *Michelangelo*, recovery will usually involve the restoration of a complete hard disk.

Some viruses, such as *Winword/Wazzu* gradually make minor changes to users' data. This sort of corruption (e.g. the removal of the word 'not' from a sentence in a Word file) can be very hard to detect and highly undesirable.

The most important thing when recovering from virus side-effects is the existence of **sound backups**. Original executables should be kept on write-protected disks, so that any infected programs can easily be replaced by the original clean versions.

Sometimes it is possible to recover data from disks damaged by a virus. Sophos can also supply utilities for repairing the damage caused by some viruses. Contact Sophos' technical support for advice.

# **After disinfection**

There are a few other things worth bearing in mind after a virus attack:

- Uncover and close the loopholes which allowed the virus to enter the organisation.
- Inform any possible recipients of infected disks outside the organisation that they may be affected by the virus.
# <span id="page-109-0"></span>**Troubleshooting**

This chapter provides answers to some common problems which can be encountered when using SWEEP. See also the 'On-screen log messages' chapter for details of individual error messages.

## **SWEEP runs slowly**

#### **Full sweep**

By default, SWEEP will perform a 'quick sweep' which checks only the parts of files which are likely to contain a virus. However, if 'full sweep' is set SWEEP will be much slower. The speed difference between 'full sweep' and 'quick sweep' depends on the configuration of the computer, but typically the 'quick' level is 5 to 10 times faster than the 'full'. See also ['Sweeping level'](#page-52-0) in the ['Sweeping mode'](#page-52-0) section of the 'Configuring SWEEP' chapter.

### **Checking all files**

By default, SWEEP will only check files defined as executables. If SWEEP is checking all files, it will take longer than if only executable files are being checked. See the ['Adding new items for immediate sweep'](#page-46-0) sub-section of the ['Immediate mode'](#page-46-0) section of the 'Using SWEEP' chapter, and the ['File list'](#page-57-0) section of the 'Configuring SWEEP' chapter.

### <span id="page-110-0"></span>**Network drives selected**

Some network drives will be much larger than a local hard disk, and so will take significantly longer to check. Most network interfaces provide much slower access than a local hard disk, which can reduce the speed further still.

### **Progress bar selected**

If the progress bar is selected, then SWEEP will have to count all the items that are to be swept. This can take several minutes on large network drives.

# **Virus fragments**

The report of a virus fragment indicates that a part of a file matches a part of a virus. There are three possible causes:

### **Variant of a known virus**

Many new viruses are based on existing ones, so that code fragments typical of a known virus may appear in files infected with a new one.

If a virus fragment is reported, it is possible that SWEEP has detected a new virus, which could become active. The file affected should be replaced with a clean copy.

## **Corrupted virus**

Many viruses contain bugs in their replication routines so that they sometimes 'infect' target files incorrectly. A portion of the virus body (possibly a substantial part) may appear within the host file, but in such a way that it will never be actuated. In this case SWEEP will report 'Virus fragment' rather than 'Virus'. A corrupted virus cannot spread.

If a file contains a corrupted virus, remove the infected file and replace it with a clean copy.

### **False positive**

This may happen for various reasons. Swap files, for example, may contain fragments of real viral code on a computer on which infected files were recently used. See 'False positives' below.

# <span id="page-111-0"></span>**False positives**

SWEEP may very occasionally report a virus in a file that is not infected. This may be because polymorphic viruses (which change their appearance on every infection) are deliberately written to look like normal programs.

If in doubt, contact Sophos' technical support for advice.

To decrease the chance of false positives:

- Only sweep executables.
- Perform a 'quick sweep' rather than a 'full sweep' (see ['Sweeping level'](#page-52-0) in the ['Sweeping mode'](#page-52-0) section of the 'Configuring SWEEP' chapter).

# **Virus not disinfected**

SWEEP may report that a virus has not been disinfected. In this case:

- Check that 'disinfect documents' is selected (see the ['Action on virus detection'](#page-53-0) section of the 'Configuring SWEEP' chapter).
- If dealing with a disk or removable media, make sure that it is not write-protected.
- *Note:* SWEEP will not disinfect a virus fragment, as it has not found an exact virus match.

# <span id="page-112-0"></span>**New viruses**

Any virus-specific software will discover only those viruses known to the manufacturer at the time of software release. SWEEP is updated each month, but it may very occasionally encounter a new virus, which it will fail to report.

If a virus unknown to SWEEP is suspected, please send Sophos a sample and a description as soon as possible. If it is a virus, SWEEP must be updated as soon as possible. When the virus has been analysed (which may take from 10 minutes to a few days), we will fax or email the IDE file which can be used to update SWEEP. The latest IDE files can also be downloaded from the [Sophos Web site.](http://www.sophos.com/)

See the ['Updating SWEEP with new virus identities'](#page-41-0) section in the 'Installing SWEEP' chapter.

# **On-screen log messages**

This chapter describes messages that can appear in SWEEP's on-screen log.

### **Message categories**

There are three categories of message:

- Administrative messages such as the times that jobs are started and stopped, and information on the number of viruses detected during each job.
- Virus detected messages, which include the virus name, where it was found, and the action taken.
- Error messages, which alert the user to other problems encountered during the job.

This chapter describes only the virus detected messages and the error messages.

*Note:* The sections in italics in the messages below indicate information that varies.

#### **Virus detected messages**

Double-clicking on a line with a virus name will display more information about that virus.

Virus: 'virus name' detected in location Action

> SWEEP's 'virus detected' message contains the name and the location of the virus. The location will be one of either:

filename Drive drive name: Sector sector number Disk disk Cylinder cylinder Head head Sector sector Memory block at address 8 digit hex address The action will depend on the settings on the Action tabbed page of the Configuration option (see the ['Action on virus detection'](#page-53-0) section of the 'Configuring SWEEP' chapter), and will be one of the following: No action taken No action will be taken if SWEEP has been configured not to disinfect boot sectors or documents and not to rename, delete, shred, move or copy any infected files, or if SWEEP is unable to disinfect a file. File deleted The file in which the virus was found has been deleted. File renamed to filename The *filename* will be the old name with the file extension changed to a number. For example, if a virus was named VIRUS.EXE it would be renamed to VIRUS.000, or VIRUS.001 if there was already a file called VIRUS.000. File shredded The infected file has been deleted and cannot be recovered. File moved to new location The new location is the location specified in the Action tabbed page of the Configuration option. File copied to new location The new location is the location specified in the Action tabbed page of the Configuration option.

```
Error problem
                          The problem will be one of either:
                             deleting file
                             renaming to filename
                             shredding file
                             moving to location
                             copying to location
                           The file could not be deleted/renamed/shredded/
                          moved/copied. If the infected file was found on a
                           floppy disk, check that the disk is not write-protected.
               Important! If there has been an error, the infected file will remain
                          unchanged and may be able to infect other disks and
                          files.
         Has been disinfected
                          SWEEP for Windows 95 can automatically disinfect,
                           or remove, certain boot sector viruses on floppy
                           disks. SWEEP can also automatically remove the viral
                          macros from documents infected with certain types of
                          macro viruses.
                   Note: SWEEP for DOS will be required to disinfect a hard
                          disk boot sector.
         Error: Disinfection failed
                          SWEEP was unable to disinfect the boot sector or
                           document. See the 'Treating viral infection' chapter
                          for advice on disinfection.
               Important! If disinfection has failed, the infected item will remain
                          unchanged and may be able to infect other disks and
                           files.
Virus fragment: 'virus name' detected in location
         No action taken
```
The 'virus fragment detected' message contains the name and the location of the virus fragment. The location will be one of either:

filename Drive drive name: Sector sector number Disk disk Cylinder cylinder Head head Sector sector Memory block at address 8 digit hex address

SWEEP does not remove virus fragments. See ['Virus](#page-110-0) [fragments'](#page-110-0) in the 'Troubleshooting' chapter.

# **Error messages**

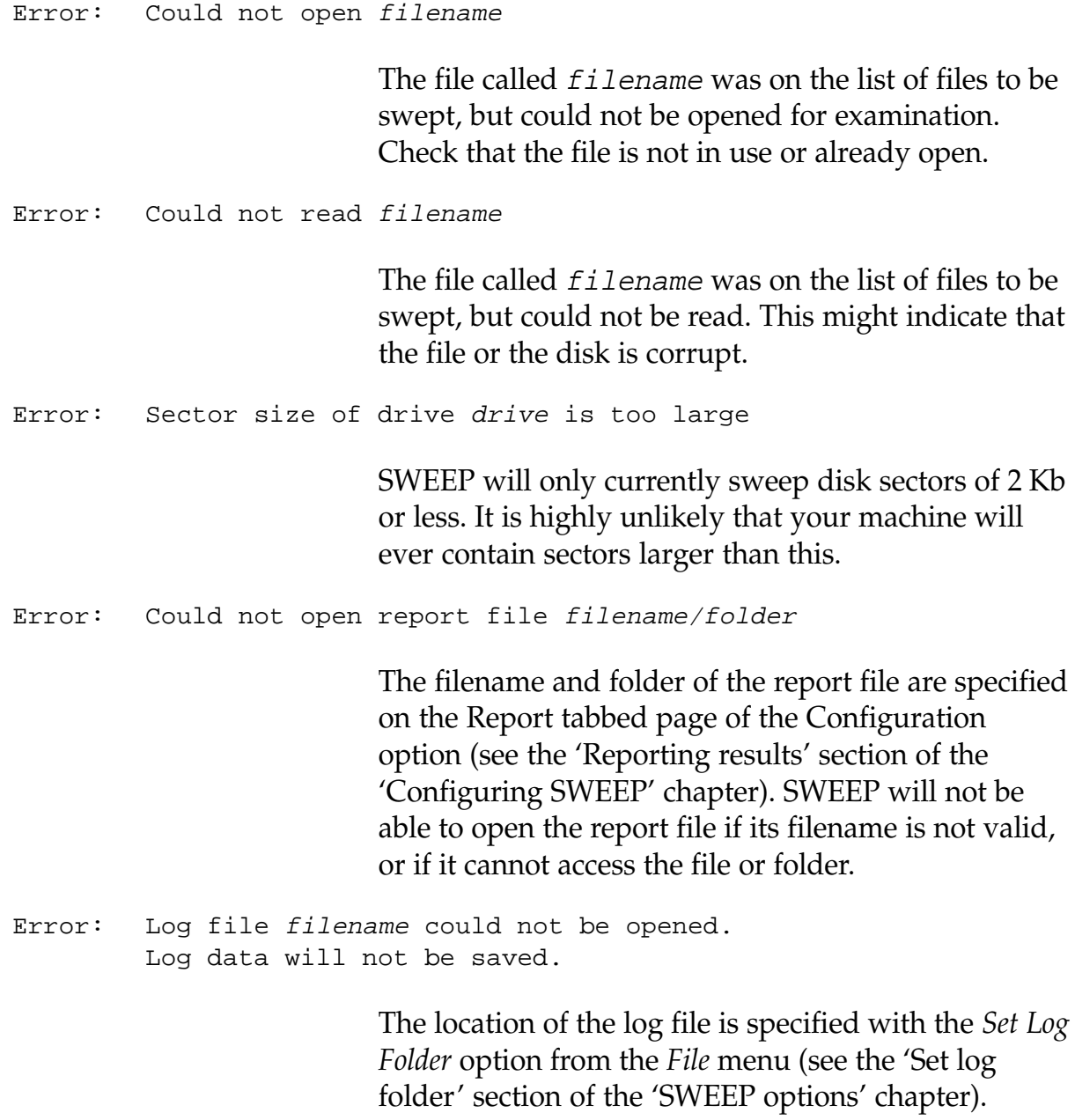

SWEEP will not be able to open the log file if it cannot access the file or folder.

Error: Could not notify user

The user was on the notification list but could not be notified. This could be because the user is no longer on the list of recognised Microsoft Exchange users, or because a profile requiring user entry of a password was used.

Error: Could not initialize mail system

SWEEP checks to see if Microsoft Exchange is installed before allowing access to the notification options. However, there might be some situations in which SWEEP allows access even though Microsoft Mail is not setup correctly. For example, the MAPI mail interface might not be installed correctly.

Error: Could not login to mail system

If SWEEP cannot login to the mail system, then the profile name may be invalid.

Error: Could not allocate memory for filename/folder

SWEEP needs to allocate memory for the report if it is to send it to the users on the notification list. If the report is too big then SWEEP will not be able to load it into memory to send it. The report file can become very large if it is configured to list every file that it examines (see the ['Reporting results'](#page-56-0) section of the 'Configuring SWEEP' chapter).

# <span id="page-119-0"></span>**Glossary**

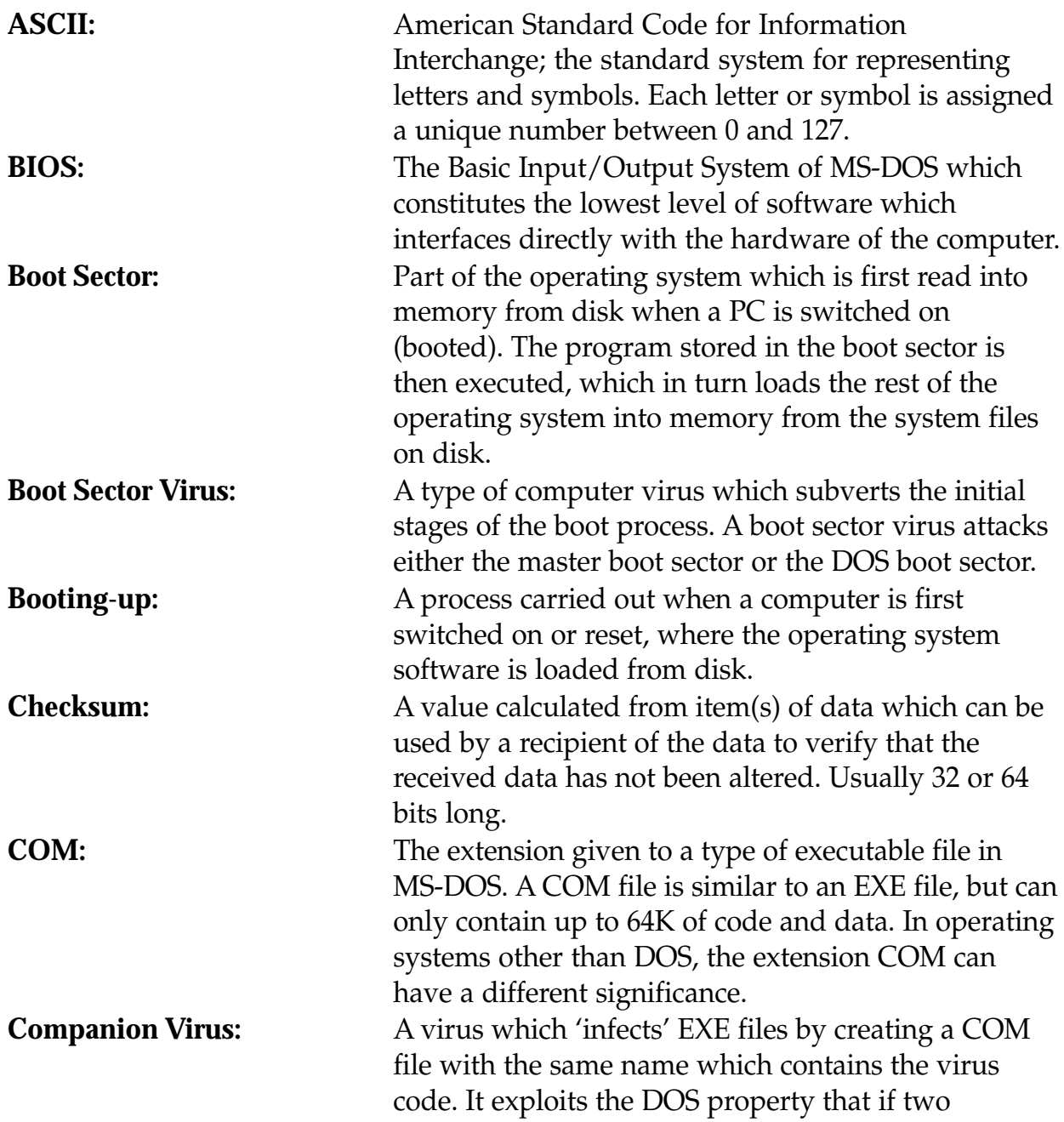

<span id="page-120-0"></span>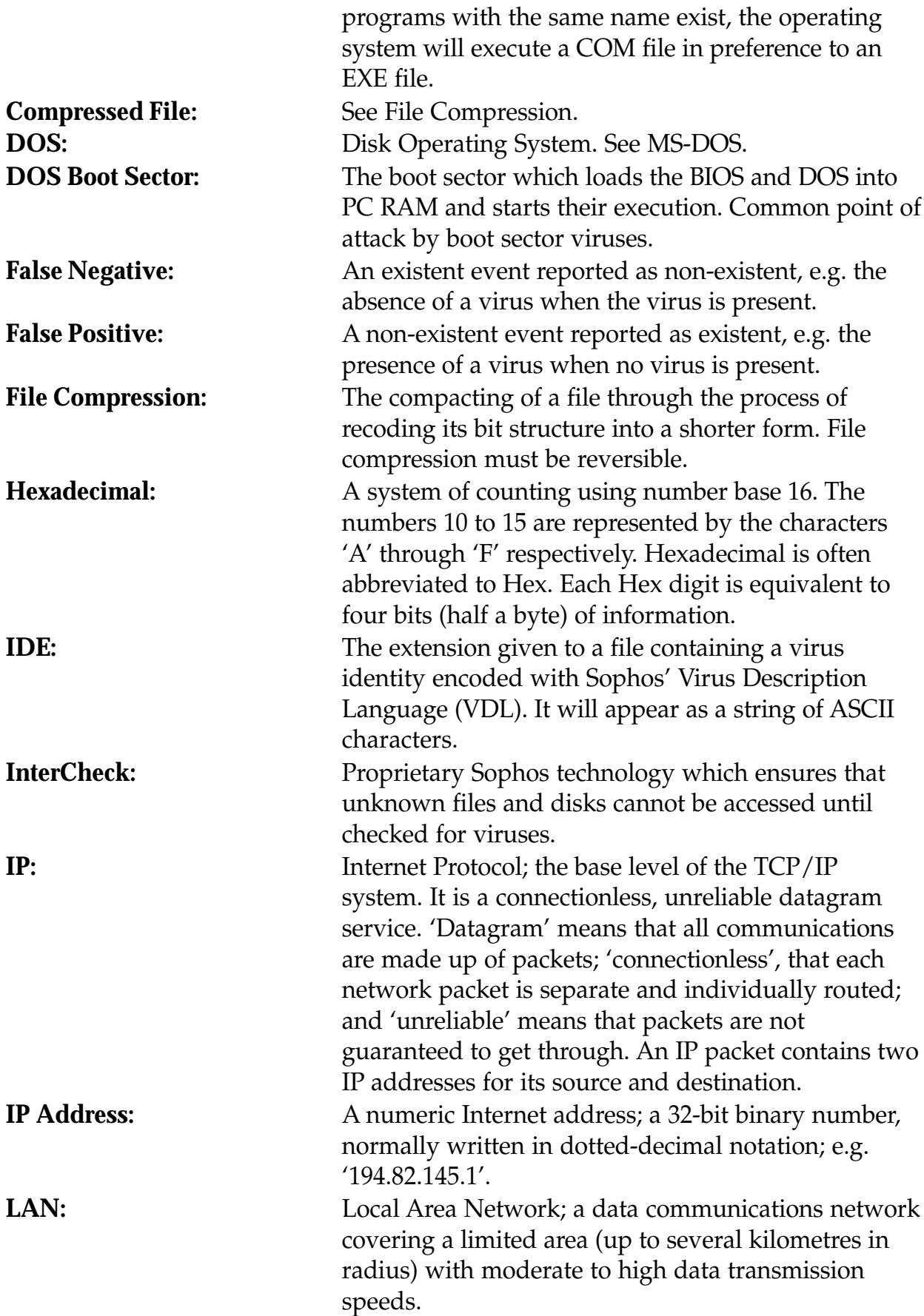

<span id="page-121-0"></span>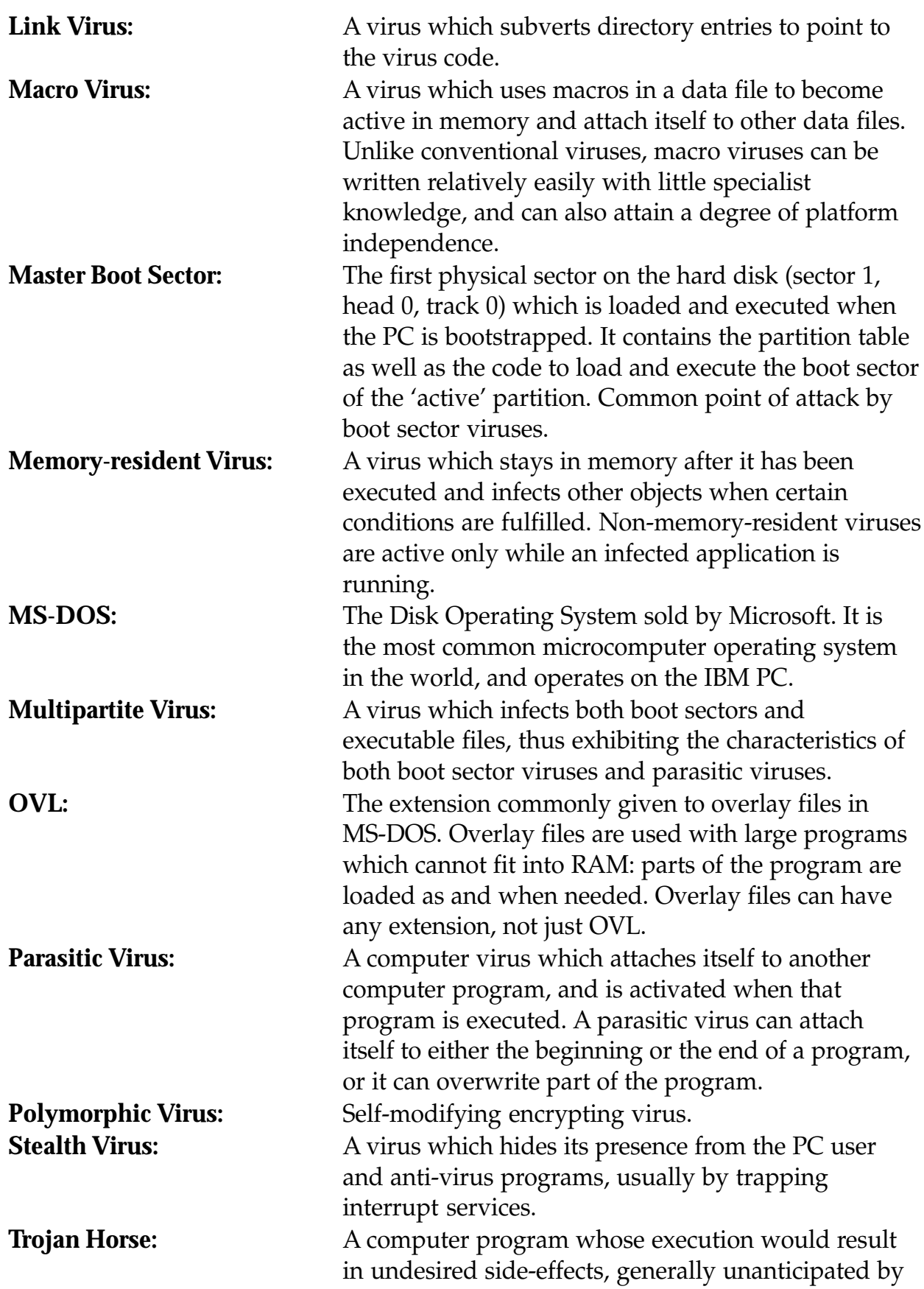

<span id="page-122-0"></span>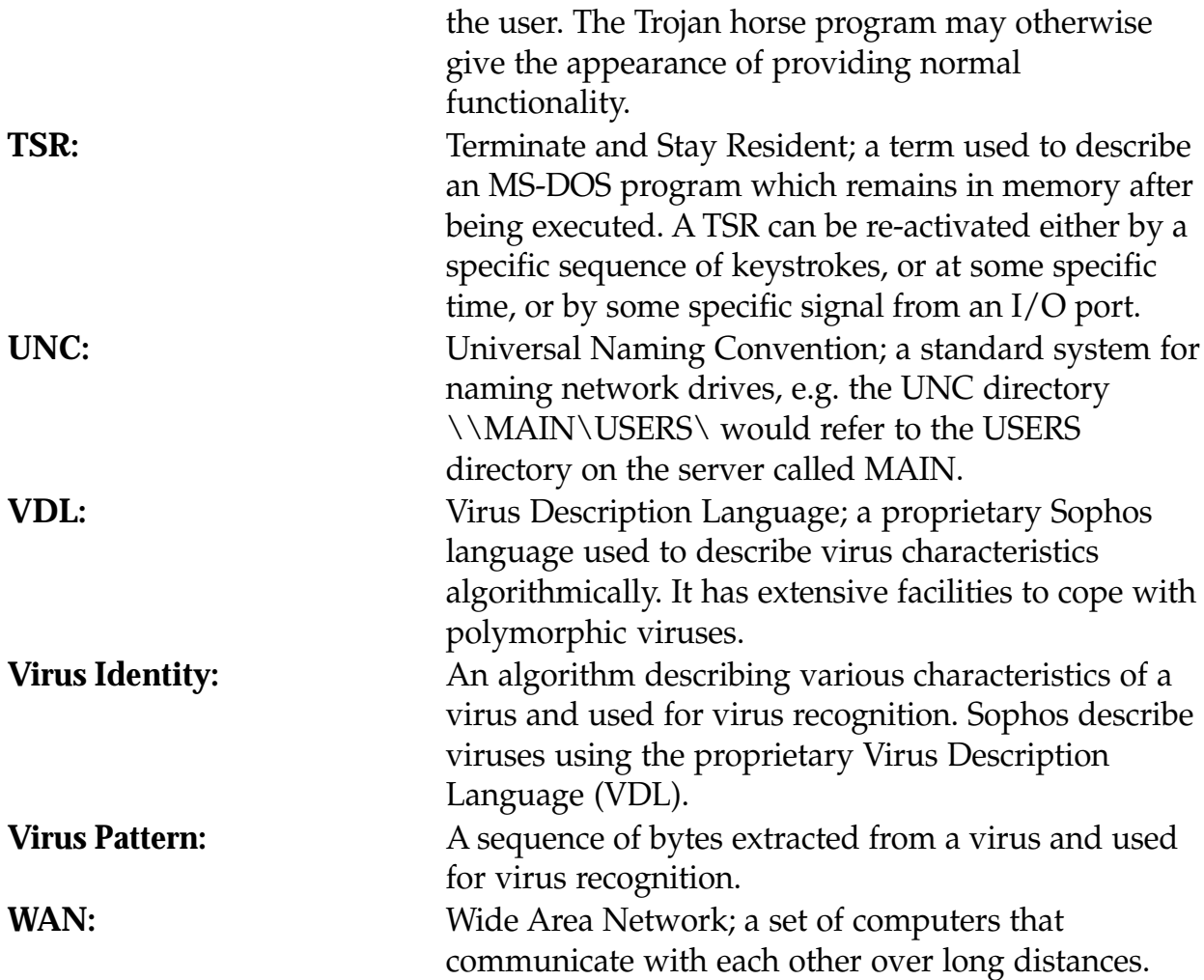

# **Index**

### **A**

[ARC 53](#page-53-0) [ASCII 119](#page-119-0)

#### **B**

[BIOS 119](#page-119-0) [boot sector 119](#page-119-0) [disinfecting 53](#page-53-0)[, 105](#page-105-0) [DOS 120](#page-120-0) [replacing 106](#page-106-0) [master 121](#page-121-0) [replacing 106](#page-106-0) [virus 119](#page-119-0) [booting-up 119](#page-119-0)

#### **C**

[checksum files 14](#page-14-0) [central 16,](#page-16-0) [81,](#page-81-0) [94](#page-94-0)[, 98](#page-98-0) [deletion 79](#page-79-0)[, 93](#page-93-0) [local 16](#page-16-0) [checksums 119](#page-119-0) [COM files 67,](#page-67-0) [79](#page-79-0)[, 119](#page-119-0) command line qualifiers [ICWIN95 99](#page-99-0) [INTERCHK 99](#page-99-0) [SWEEP95 63](#page-63-0)–64 [COMMAND.COM 82](#page-82-0) [communications directory 30,](#page-30-0) [36,](#page-36-0) [84](#page-84-0), [85](#page-85-0) [companion virus 67](#page-67-0)[, 119](#page-119-0) [compressed files 120](#page-120-0) [sweeping 96](#page-96-0) [continuous log 59](#page-59-0)[, 63](#page-63-0) [critical program 81,](#page-81-0) [86](#page-86-0)[, 91](#page-91-0)

#### **D**

[Diet 53](#page-53-0) [disinfection 103](#page-103-0)–107 disk operating system, see DOS

documents [disinfection 54](#page-54-0)[, 106](#page-106-0) [DOS 120](#page-120-0) [boot sector 67](#page-67-0)[, 120](#page-120-0) [DOT files 79](#page-79-0)[, 87](#page-87-0)

#### **E**

[email attachments 13](#page-13-0) Ethernet [address 76](#page-76-0) [excluding files from checking by InterCheck 81](#page-81-0)[,](#page-86-0) [86,](#page-86-0) [91](#page-91-0) [excluding files from sweeping 61](#page-61-0) [EXE files 67](#page-67-0),79 [executables 109](#page-109-0) [dealing with infected 54](#page-54-0)[, 106](#page-106-0) [defining 60](#page-60-0) [limiting sweep to 46](#page-46-0)

#### **F**

[false negative 120](#page-120-0) [false positive 111](#page-111-0)[, 120](#page-120-0) [FAT 120](#page-120-0) file [COM 119](#page-119-0) [compression 120](#page-120-0) [IDE 120](#page-120-0) [OVL 121](#page-121-0) floppy disk [disinfecting boot sector 53](#page-53-0)[, 106](#page-106-0) [full sweep 10,](#page-10-0) [52](#page-52-0)[, 109](#page-109-0)

### **H**

hard disk [disinfecting boot sectors 105](#page-105-0) [hexadecimal 120](#page-120-0)

### **I**

[ICWIN95 99](#page-99-0) [command line qualifiers 99](#page-99-0) IDE file[, 120](#page-120-0) [centralised distribution 41](#page-41-0) [for new virus 41](#page-41-0)[, 112](#page-112-0) identity [of a virus 122](#page-122-0) immediate mode [configuration 51](#page-51-0) file list [adding an entry 46](#page-46-0) [default 45](#page-45-0) [file types 46](#page-46-0) [path name 46](#page-46-0) [removing an entry 47](#page-47-0) [subdirectories 46](#page-46-0) [starting a sweep 45](#page-45-0) infected boot sectors [dealing with 53](#page-53-0)[, 105](#page-105-0) infected documents [dealing with 54](#page-54-0)[, 106](#page-106-0) infected executables [dealing with 54](#page-54-0)[, 106](#page-106-0) InstallOptions [section in INTERCHK.CFG 74](#page-74-0) [InterCheck 9](#page-9-0)[, 13](#page-13-0)–18[, 120](#page-120-0) [automatic updating 84](#page-84-0) [checking networked drives 85](#page-85-0) [command line qualifiers 100](#page-100-0) [communications directory 30,](#page-30-0) [36,](#page-36-0) [84](#page-84-0)[, 85](#page-85-0) configuration file, see INTERCHK.CFG [critical program support 81,](#page-81-0) [86](#page-86-0)[, 91](#page-91-0) [disabling 83,](#page-83-0) [99](#page-99-0) [DOS drive mappings 98](#page-98-0) [enable 100](#page-100-0) [excluding files from checking 81](#page-81-0)[, 86](#page-86-0) [excluding programs from checking 91](#page-91-0) [halt on virus detection 88](#page-88-0) installation overview 17 [interception 85](#page-85-0) [loading in low memory 89](#page-89-0) [loading prevention 86](#page-86-0) [memory checking 91](#page-91-0) [messages on loading 95](#page-95-0) [NetBIOS 76](#page-76-0) [NetWare 76](#page-76-0) [network address specification 99](#page-99-0) [output suppression 100](#page-100-0) [pop up message 91](#page-91-0) [running SWEEP on initial start-up 79](#page-79-0) [running SWEEP on installing 89](#page-89-0) [running SWEEP on loading 79](#page-79-0)[, 89](#page-89-0) [running SWEEP on updating 79](#page-79-0)[, 97](#page-97-0) [server is unavailable message 94](#page-94-0) [status testing 100](#page-100-0) [swapping 95](#page-95-0) [timeout 94](#page-94-0)

[unloading from memory 83](#page-83-0)[, 101](#page-101-0) [virus alert message 92](#page-92-0) [virus checking at run-time 80](#page-80-0) [virus checking at start-up 77](#page-77-0) [what is checked 85](#page-85-0)[, 88](#page-88-0)[, 89](#page-89-0)[, 93](#page-93-0)[, 97](#page-97-0) [InterCheck client 14](#page-14-0) [address 83,](#page-83-0) [99](#page-99-0) [configuration 73](#page-73-0)–101 [configuring individual workstations 75](#page-75-0) [in operation 70](#page-70-0) [installing 69](#page-69-0) [networked 14](#page-14-0)[, 20](#page-20-0) [stand-alone 14,](#page-14-0) [20](#page-20-0) [starting 70](#page-70-0) [using 69–](#page-69-0)71 [InterCheck server 14](#page-14-0) InterCheckDOSGlobal [section in INTERCHK.CFG 74](#page-74-0) InterCheckDOSWorkStation [section in INTERCHK.CFG 74](#page-74-0) InterCheckGlobal [section in INTERCHK.CFG 74](#page-74-0) InterCheckW95Global [section in INTERCHK.CFG 74](#page-74-0) InterCheckW95WorkStation [section in INTERCHK.CFG 74](#page-74-0) InterCheckWorkStation [section in INTERCHK.CFG 74](#page-74-0) [INTERCHK 99](#page-99-0) [command line qualifiers 99](#page-99-0) [INTERCHK.CFG 73](#page-73-0) [automatic updating 82](#page-82-0)[, 97](#page-97-0) [INTERCHK.CHK 85](#page-85-0) [deletion 93](#page-93-0) [Internet downloads 13](#page-13-0) Internet Protocol, see IP [IP 120](#page-120-0) [address 120](#page-120-0)

#### **L**

[LAN 120](#page-120-0) [link virus 67](#page-67-0)[, 121](#page-121-0) Local Area Network, see LAN [log file 93,](#page-93-0) 116 [LOGIN.EXE 82](#page-82-0) low memory [InterCheck 89](#page-89-0) [LZEXE 53](#page-53-0)

#### **M**

[macro virus 54](#page-54-0), [67,](#page-67-0) [87](#page-87-0)[, 121](#page-121-0) [removal 106](#page-106-0) [master boot sector 67](#page-67-0)[, 121](#page-121-0) [disinfection 106](#page-106-0)

[memory-resident virus 68](#page-68-0)[, 121](#page-121-0) [Microsoft Exchange 55,](#page-55-0) [62](#page-62-0), 117 [monochrome monitor 91](#page-91-0) [MS-DOS 121](#page-121-0) [multipartite virus 121](#page-121-0)

### **N**

[NETADR 76](#page-76-0) [NetBIOS 76](#page-76-0)[, 100](#page-100-0) [NetWare 76](#page-76-0)[, 100](#page-100-0) network [address specification by InterCheck 99](#page-99-0) [drive checking by InterCheck 85](#page-85-0) [local area 120](#page-120-0) wide area, see WAN

## **O**

[on-screen log 63](#page-63-0) [clearing 63](#page-63-0) [OV? files 79](#page-79-0) [OVL files 121](#page-121-0)

## **P**

[parasitic virus 121](#page-121-0) [PKLite 53](#page-53-0) [polymorphic virus 111](#page-111-0)[, 121](#page-121-0)[, 122](#page-122-0) portable PCs 17 [progress bar 63](#page-63-0)

# **Q**

[quick sweep 10](#page-10-0), [52](#page-52-0)[, 109](#page-109-0)

## **R**

[report file 56](#page-56-0), 116 reporting [automatic 16](#page-16-0)

## **S**

scheduled mode [configuration 48](#page-48-0)[, 51](#page-51-0) job list [adding an entry 48](#page-48-0) [default 47](#page-47-0) [editing an entry 49](#page-49-0) [removing an entry 49](#page-49-0) shredding [of infected files 54](#page-54-0) Sophos Anti-Virus [about 9](#page-9-0)–12 [stealth virus 54](#page-54-0)[, 121](#page-121-0) [SWEEP 9](#page-9-0) [auto start 64](#page-64-0) [auto start and exit 63](#page-63-0) [checking system areas under InterCheck 96](#page-96-0)

[command line qualifiers 63](#page-63-0)–64 [excluding files to be checked 61](#page-61-0) [immediate mode 10](#page-10-0) [restoring default settings 62](#page-62-0) [scheduled mode 10](#page-10-0) [started by InterCheck 77](#page-77-0) [starting 43](#page-43-0) [troubleshooting 109](#page-109-0)–112 SWEEP configuration [action 53](#page-53-0) [disinfect boot sectors 53](#page-53-0) [disinfect documents 54](#page-54-0) [infected files 54](#page-54-0) [request confirmation 54](#page-54-0) [file list 57](#page-57-0) [mode 52](#page-52-0) [compressed files 53](#page-53-0) [priority 52](#page-52-0) [sweeping level 52](#page-52-0) [notify 55](#page-55-0) [notification list 56](#page-56-0) [notify timing 55](#page-55-0) [report 56](#page-56-0) [report file 57](#page-57-0) [report mode 56](#page-56-0) [time 58](#page-58-0) [SWEEP installation 19](#page-19-0)–42 [central 19,](#page-19-0) [29](#page-29-0)–33[, 34](#page-34-0)–35 [auto-upgrade mode 33](#page-33-0) [central installation options 32](#page-32-0) [folder selection 31](#page-31-0) [installation type 29](#page-29-0) [InterCheck folder selection 30](#page-30-0) [SWEEP destination folder 31](#page-31-0) [SWEEP source folder 31](#page-31-0) [local 19,](#page-19-0) [22](#page-22-0)–24 [folder selection 23](#page-23-0) [installation type 22](#page-22-0) [startup options 24](#page-24-0) [SWEEP destination folder 23](#page-23-0) [SWEEP source folder 23](#page-23-0) [starting the installation program 21](#page-21-0) [system requirements 19](#page-19-0) SWEEP updating [central 35–](#page-35-0)38[, 39](#page-39-0)–41 [update options 40](#page-40-0) [upgrade components 37](#page-37-0) [local 25](#page-25-0)–28 [update options 26](#page-26-0) [upgrade components 26](#page-26-0) [with new virus identities 41](#page-41-0) [SWEEP VxD 82](#page-82-0)[, 95](#page-95-0) [disabling 86](#page-86-0) [load option 95](#page-95-0) [log file 96](#page-96-0)

[level 82,](#page-82-0) [96](#page-96-0) [name 96](#page-96-0) [scanning compressed files 96](#page-96-0) [sweeping mode 96](#page-96-0) [SYS files 79](#page-79-0)

### **T**

technical support Sophos 2 Terminate and Stay Resident, see TSR [Trojan horse 67](#page-67-0)[, 121](#page-121-0) troubleshooting [SWEEP 109](#page-109-0)–112 [TSR 122](#page-122-0)

#### **U**

[UNC 122](#page-122-0) Universal Naming Convention, see UNC upper memory [InterCheck 89](#page-89-0)

### **V**

[VDL 122](#page-122-0) virus [boot sector 119](#page-119-0) [Cascade 107](#page-107-0) [companion 67,](#page-67-0) [119](#page-119-0) [disinfection 53](#page-53-0)–55[, 103](#page-103-0)–107 [fragment 110](#page-110-0) [identity 122](#page-122-0) [link 67,](#page-67-0) [121](#page-121-0) [macro 54,](#page-54-0) [67,](#page-67-0) [87,](#page-87-0) [121](#page-121-0) [memory-resident 68](#page-68-0)[, 121](#page-121-0)

[Michelangelo 107](#page-107-0) [multipartite 121](#page-121-0) [new 112](#page-112-0) [parasitic 121](#page-121-0) [pattern 122](#page-122-0) [polymorphic 121](#page-121-0)[, 122](#page-122-0) [recovery from 105](#page-105-0)[, 107](#page-107-0) [stealth 121](#page-121-0) [Windows 67](#page-67-0) [Winword/Wazzu 107](#page-107-0) [Winword/ShareFun 106](#page-106-0) Virus Description Language, see VDL [virus library 65](#page-65-0)–68 [searching for a virus 67](#page-67-0) [starting 65](#page-65-0) [virus information 66](#page-66-0)

#### **W**

[WAN 122](#page-122-0) Wide Area Network, see WAN Windows 95 [Control Panel 76](#page-76-0) [Explorer 70](#page-70-0) [StartUp folder 64](#page-64-0) [Windows viruses 67](#page-67-0)

### **X**

[XL files 79](#page-79-0)[, 92](#page-92-0)

#### **Z**

[ZIP 53](#page-53-0) [ZOO 53](#page-53-0)

# **User comment form**

We welcome your comments and suggestions on our software and documentation. They help us to provide you with better products. Please fax this form to +44 1235 559935. Comments about this manual can also be emailed to <[publications@sophos.com>](mailto:publications@sophos.com).

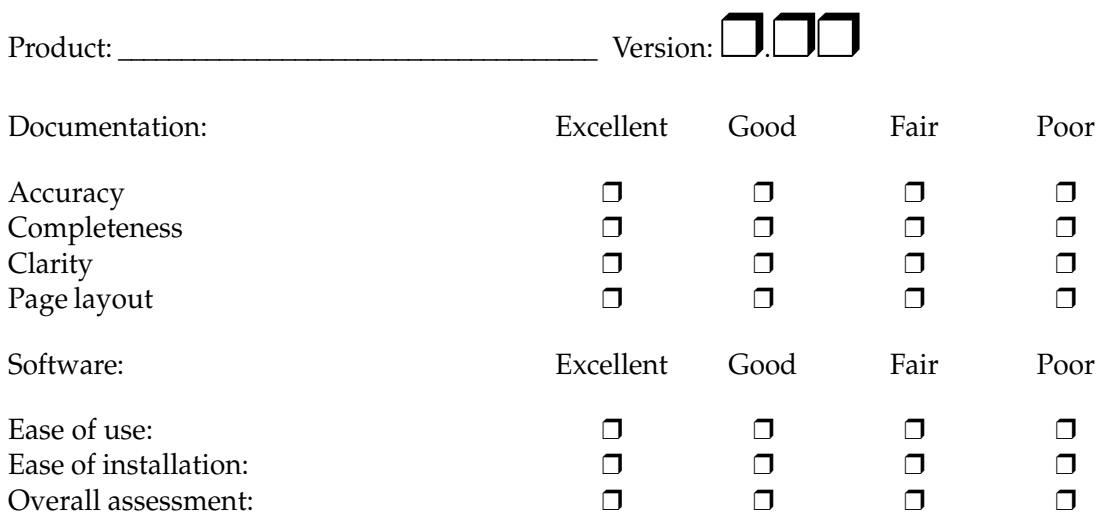

Please indicate any errors found in this software or documentation:

Please give any suggestions for improving the software or documentation:

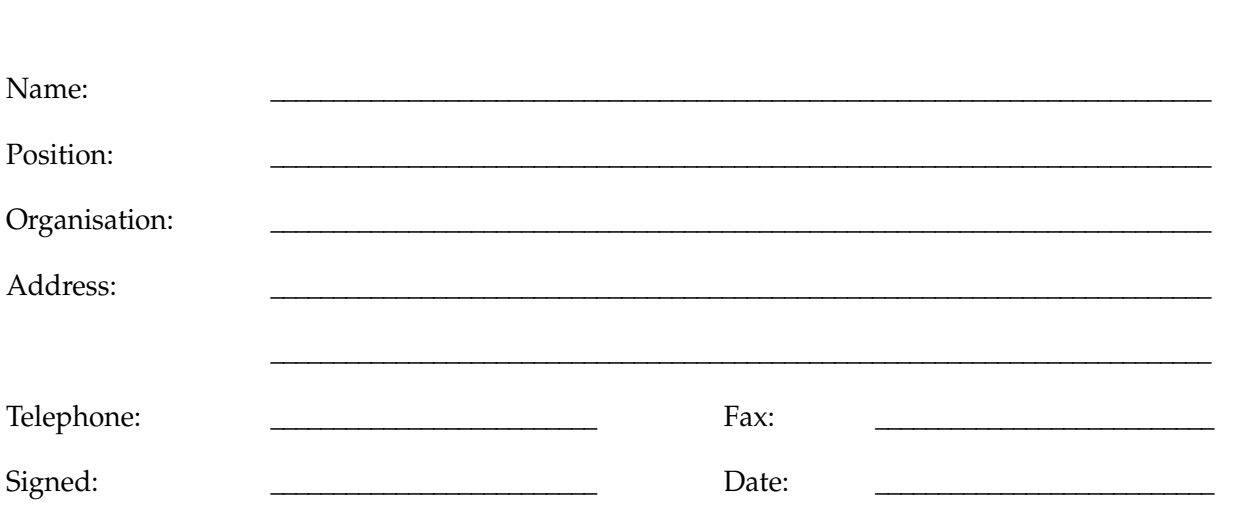

\_\_\_\_\_\_\_\_\_\_\_\_\_\_\_\_\_\_\_\_\_\_\_\_\_\_\_\_\_\_\_\_\_\_\_\_\_\_\_\_\_\_\_\_\_\_\_\_\_\_\_\_\_\_\_\_\_\_\_\_\_\_\_\_\_\_\_\_\_\_\_\_\_\_\_\_\_\_\_\_\_\_\_\_\_\_\_\_\_\_\_\_

\_\_\_\_\_\_\_\_\_\_\_\_\_\_\_\_\_\_\_\_\_\_\_\_\_\_\_\_\_\_\_\_\_\_\_\_\_\_\_\_\_\_\_\_\_\_\_\_\_\_\_\_\_\_\_\_\_\_\_\_\_\_\_\_\_\_\_\_\_\_\_\_\_\_\_\_\_\_\_\_\_\_\_\_\_\_\_\_\_\_\_\_

\_\_\_\_\_\_\_\_\_\_\_\_\_\_\_\_\_\_\_\_\_\_\_\_\_\_\_\_\_\_\_\_\_\_\_\_\_\_\_\_\_\_\_\_\_\_\_\_\_\_\_\_\_\_\_\_\_\_\_\_\_\_\_\_\_\_\_\_\_\_\_\_\_\_\_\_\_\_\_\_\_\_\_\_\_\_\_\_\_\_\_\_

\_\_\_\_\_\_\_\_\_\_\_\_\_\_\_\_\_\_\_\_\_\_\_\_\_\_\_\_\_\_\_\_\_\_\_\_\_\_\_\_\_\_\_\_\_\_\_\_\_\_\_\_\_\_\_\_\_\_\_\_\_\_\_\_\_\_\_\_\_\_\_\_\_\_\_\_\_\_\_\_\_\_\_\_\_\_\_\_\_\_\_\_

\_\_\_\_\_\_\_\_\_\_\_\_\_\_\_\_\_\_\_\_\_\_\_\_\_\_\_\_\_\_\_\_\_\_\_\_\_\_\_\_\_\_\_\_\_\_\_\_\_\_\_\_\_\_\_\_\_\_\_\_\_\_\_\_\_\_\_\_\_\_\_\_\_\_\_\_\_\_\_\_\_\_\_\_\_\_\_\_\_\_\_\_

\_\_\_\_\_\_\_\_\_\_\_\_\_\_\_\_\_\_\_\_\_\_\_\_\_\_\_\_\_\_\_\_\_\_\_\_\_\_\_\_\_\_\_\_\_\_\_\_\_\_\_\_\_\_\_\_\_\_\_\_\_\_\_\_\_\_\_\_\_\_\_\_\_\_\_\_\_\_\_\_\_\_\_\_\_\_\_\_\_\_\_\_

#### **Australia:**

Doctor Disk Level 7 418A Elizabeth Street Surry Hills NSW 2010 Australia Email [sales@drdisk.com.au](mailto:sales@drdisk.com.au) <http://www.drdisk.com.au/> Tel 02 9281 2099 **.** Fax 02 9281 9740 **.** Code +61 **Bahrain:**

International Information Systems PO Box 3086 Flat 31, Building 123 Block 320 Exhibition Road Manama Bahrain Tel 293821, 292040 **.** Fax 293408 **.** Code +973

#### **Belgium:**

Software Marketing Group rue E. Van Ophemstraat 40 B-1180 Brussels Belgium Email [pbuysse@netdirect.be](mailto:pbuysse@netdirect.be) Tel 02 376 57 42 **.** Fax 02 376 09 85 **.** Code +32 **Brazil:**

Datasafe Produtos de Informática e Serviços Ltda Rua Santa Justina, 336 Gr. 108 Itaim 04545-041 Sao Paolo SP Brazil Email [datasafe@originet.com.br](mailto:datasafe@originet.com.br) Tel 011 822 1129 **.** Fax 011 822 1129 **.** Code +55

#### **Channel Islands:**

Softek Services Ltd 20 Peter Street St Helier Jersey JE2 4SP Email [sales@softek.co.uk](mailto:sales@softek.co.uk) <http://www.softek.co.uk/> Tel 01534 811182 **.** Fax 01534 811183 **.** Code +44

#### **Croatia:**

Qubis d.o.o. Nova Cesta 1 10000 Zagreb Croatia Email [qubis@zg.tel.hr](mailto:qubis@zg.tel.hr) Tel 01 391461 **.** Fax 01 391294 **.** Code +385

#### **Denmark:**

Lamb Soft & Hardware Lille Strandstraede 14 1254 Copenhagen K Denmark Email [info@lamb-soft.dk](mailto:info@lamb-soft.dk) <http://www.lamb-soft.dk/> Tel 3393 4793 **.** Fax 3393 4793 **.** Code +45

#### **Finland:**

Oy Protect Data Ab

PL 21 FIN-00701 Helsinki Finland Email karler[ik.heimonen@pro](mailto:karlerik.heimonen@protectdata.fi)tectdata.fi <http://www.protectdata.fi/> Tel 09 7525 2440 **.** Fax 09 7525 2210 **.** Code +358

#### **France:**

Racal-Datacom S.A. 18 Rue Jules Saulnier 93206 Saint-Denis Cedex France Email [infos@racal-datacom.fr](mailto:infos@racal-datacom.fr) Tel (1) 49 33 58 00 **.** Fax (1) 49 33 58 33 **.** Code +33 **Germany:** NoVIR DATA Hochofenstrasse 19-21 23569 Lübeck

Germany Email [100141.2044@compuserve.com](mailto:100141.2044@compuserve.com) Tel 0451 306 066 **.** Fax 0451 309 600 **.** Code +49

**Hong Kong:** Racal-Datacom Limited Sun House 181 Des Voeux Road Central Hong Kong Email [w\\_chu@racal.com.hk](mailto:w_chu@racal.com.hk) Tel 28158633 **.** Fax 28158141 **.** Code +852 **Ireland:** Renaissance Contingency Services Ltd. The Mews 15 Adelaide Street Dun Laoghaire Co Dublin Ireland Tel 01 280 9410 **.** Fax 01 280 8302 **.** Code +353 **Italy:** Telvox s.a.s. Via F.lli Cairoli 4-6 40121 Bologna Italy Email [telvox.teleinf@bologna.nettuno.it](mailto:telvox.teleinf@bologna.nettuno.it) <http://www.nettuno.it/fiera/telvox/telvox.htm> Tel 051 252 784 **.** Fax 051 252 748 **.** Code +39 **Japan:** Computer Systems Engineering Co. Ltd. 23-2 Maruyamacho Aletsusa Bldg. Shibuya-ku Tokyo 150-0044 Japan Email [pws@cseltd.co.jp](mailto:pws@cseltd.co.jp) [http://www.cseltd.co.jp/sweep/](http://www.cseltd.co.jp/sweep) Tel 03 3463 5633 **.** Fax 03 3496 7477 **.** Code +81 **Malta:** Shireburn Co. Ltd. Carolina Court Guze Cali Street Ta'Xbiex, Msd 14 Malta Email [info@shireburn.com](mailto:info@shireburn.com) <http://www.shireburn.com/> Tel 319977 **.** Fax 319528 **.** Code +356 **Netherlands:** CRYPSYS Data Security P.O. Box 542 4200 AM Gorinchem The Netherlands Email [info@crypsys.nl](mailto:info@crypsys.nl) <http://www.crypsys.nl/> Tel 0183 62 44 44 **.** Fax 0183 62 28 48 **.** Code +31 Forum Data Security WG Plein 202 1054 SE Amsterdam The Netherlands Email [info@forum-ds.nl](mailto:info@forum-ds.nl) <http://www.forum-ds.nl/> Tel 20 685 3486 **.** Fax 20 612 9702 **.** Code +31 **New Zealand:** Wang New Zealand Ltd P O Box 6648 Wellington New Zealand Email [sophos@wang.co.nz](mailto:sophos@wang.co.nz) Tel 04 382 0100 **.** Fax 04 385 6067 **.** Code +64 **Norway:** Protect Data Norge AS Brobekkveien 80 0583 Oslo Norway Email [pdn@protect.no](mailto:pdn@protect.no) <http://www.protect.no/> Tel 022 071500 **.** Fax 022 071501 **.** Code +47

#### **Poland:** Safe Computing Ltd. ul. Targowa 34 03-733 Warszawa Poland Email [info@safecomp.com](mailto:info@safecomp.com) <http://www.safecomp.com/> Tel 022 6198956 **.** Fax 022 6700756 **.** Code +48

#### **Portugal:**

Década Informática s.a. Apt. 7558 Estr. Lisboa/Sintra, Km 2,2 2720 Alfragide Portugal Email [amandio.sousa@decada.mailpac.pt](mailto:amandio.sousa@decada.mailpac.pt) Tel 01 471 2045 **.** Fax 01 471 2191 **.** Code +351 **Singapore:** Racal Electronics (S) Pte. Ltd. 26 Ayer Rajah Crescent #04-06/07 Singapore 139944

Email [sales@racal.com.sg](mailto:sales@racal.com.sg) <http://www.racal.com.sg/> Tel 779 2200 **.** Fax 778 5400 **.** Code +65 **Slovakia:**

Protect Data Slovakia Kukolova 1 831 07 Bratislava Slovak Republic Email [protectd@ba.sanet.sk](mailto:protectd@ba.sanet.sk) Tel 07 541 1527 **.** Fax 07 541 2210 **.** Code +421 **Slovenia:**

Sophos d.o.o. Zwittrova 20 8000 Novo mesto Slovenia Email [slovenia@sophos.com](mailto:slovenia@sophos.com) Tel 068 322977 **.** Fax 068 322975 **.** Code +386 **Spain:** Sinutec Data Security Consulting S.L. Traversera de Gracia 54-56 Entlo. 3 y 4 08006 Barcelona NIF B-60062502 Spain Email [sinutec@ysi.es](mailto:sinutec@ysi.es) <http://www.sinutec.com/> Tel 3-414.49.19 **.** Fax 3-202.14.25 **.** Code +34

#### **Sweden:**

Protect Datasäkerhet AB Humlegardsgatan 20, 2tr Box 5376 102 49 Stockholm

Sweden Email [info@protect-data.se](mailto:info@protect-data.se)

<http://www.protect-data.se/> Tel 08 459 54 00 **.** Fax 08 459 54 10 **.** Code +46 **Switzerland:**

#### Performance System Software SA

Rue Jean-Pelletier 6 1225 Chene-Bourg Geneva Switzerland Email [jlt@pss.ch](mailto:jlt@pss.ch) <http://www.pss.ch/> Tel 022 860 1030 **.** Fax 022 349 4775 **.** Code +41

#### **Turkey:**

Logic Bilgisayer Ltd Esentepe Cad. Techno Centre 10/2 Mecidiyekoy Istanbul Turkey Tel 0212 212 3664 **.** Fax 0212 212 3669 **.** Code +90

#### **United States of America:**

ACT 7908 Cin-Day Rd, Suite W West Chester Ohio 45069 USA Email [farrell@altcomp.com](mailto:farrell@altcomp.com) <http://www.altcomp.com/> Tel 513 755 1957 **.** Fax 513 755 1958 **.** Code +1

#### **Uruguay:**

Datasec Patria 716 Montevideo 11300 Uruguay Tel 02 7115878 **.** Fax 02 7115894 **.** Code +598

Sophos Plc • The Pentagon • Abingdon Science Park • Abingdon • OX14 3YP • England • Tel 01235 559933 • Fax 01235 559935 Sophos Inc • 18 Commerce Way • Woburn • MA 01801 • USA • Tel 781 932 0222 • Fax 781 932 0251 Sophos GmbH • Am Hahnenbusch 21 • D-55268 Nieder-Olm • Germany • Tel 06136 91193 • Fax 06136 911940

Email [sales@sophos.com](mailto:sales@sophos.com) [• http://www.sophos.com/](http://www.sophos.com/)